## – **COMPASS** –

## MM, DC, W45, MW1, MW2, Rich Wall

## GAS **SYSTEM**

# Etude préliminaire

## GAS **SYSTEM**

## Schéma de principe

## Circuit Gaz

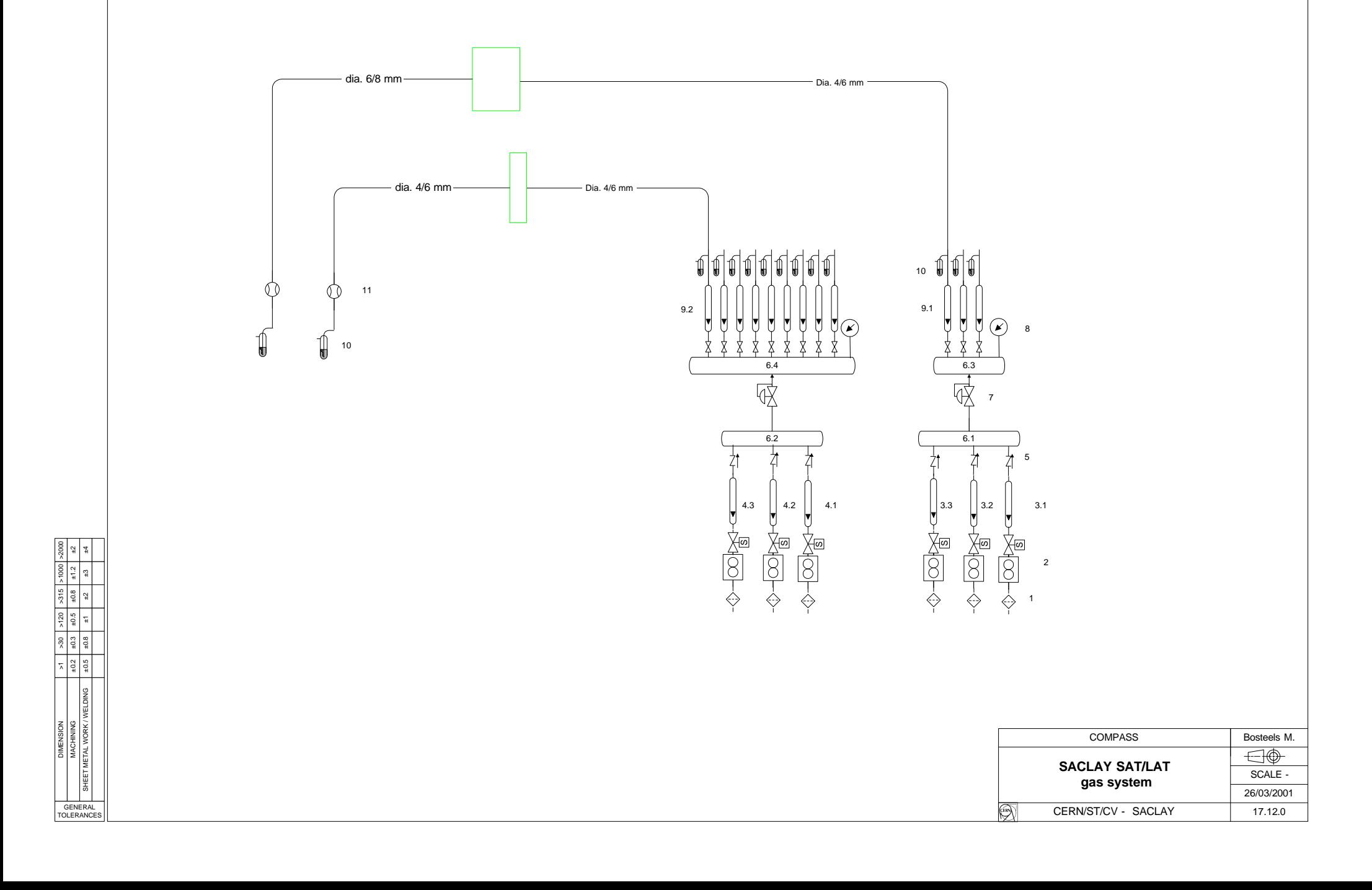

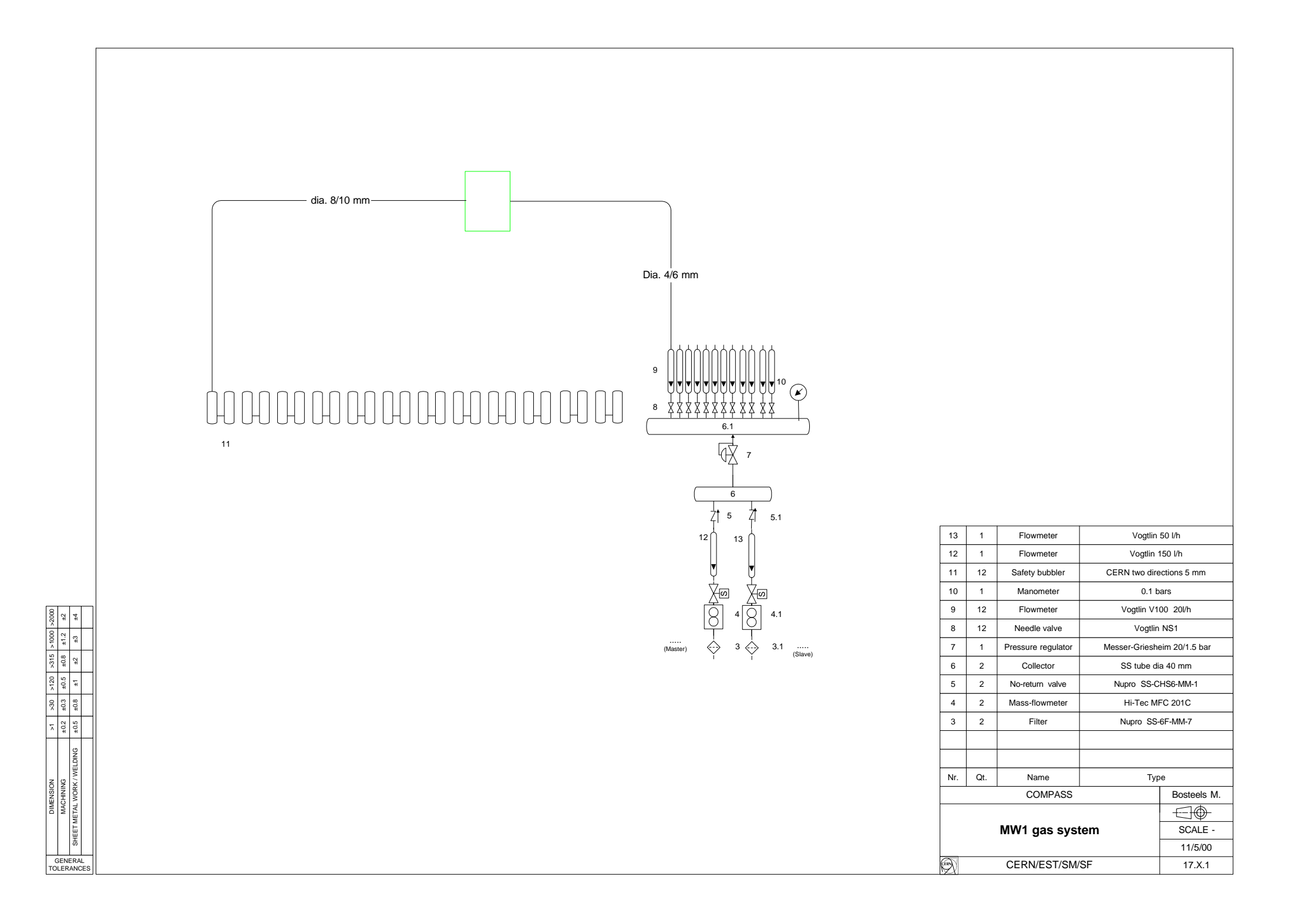

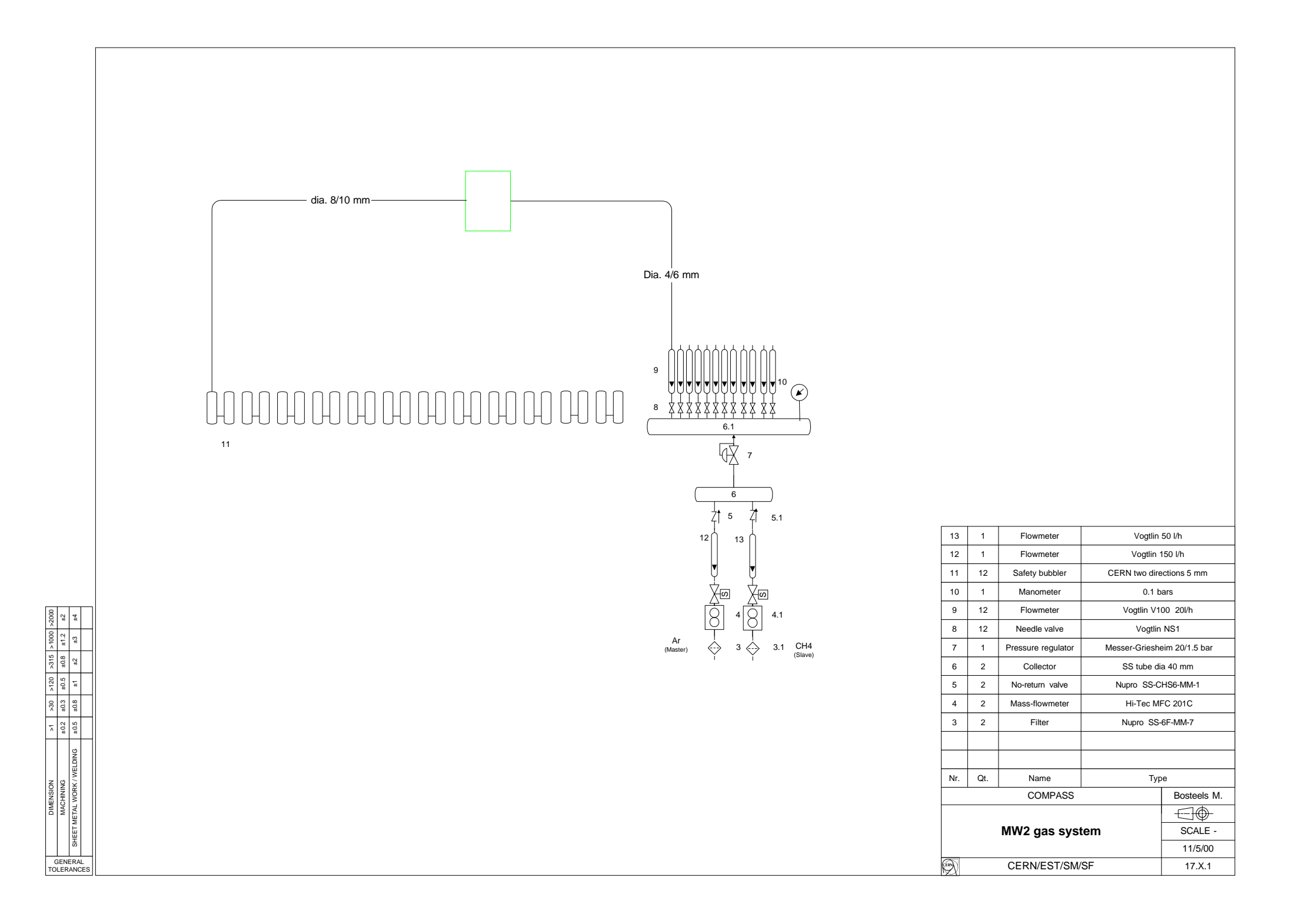

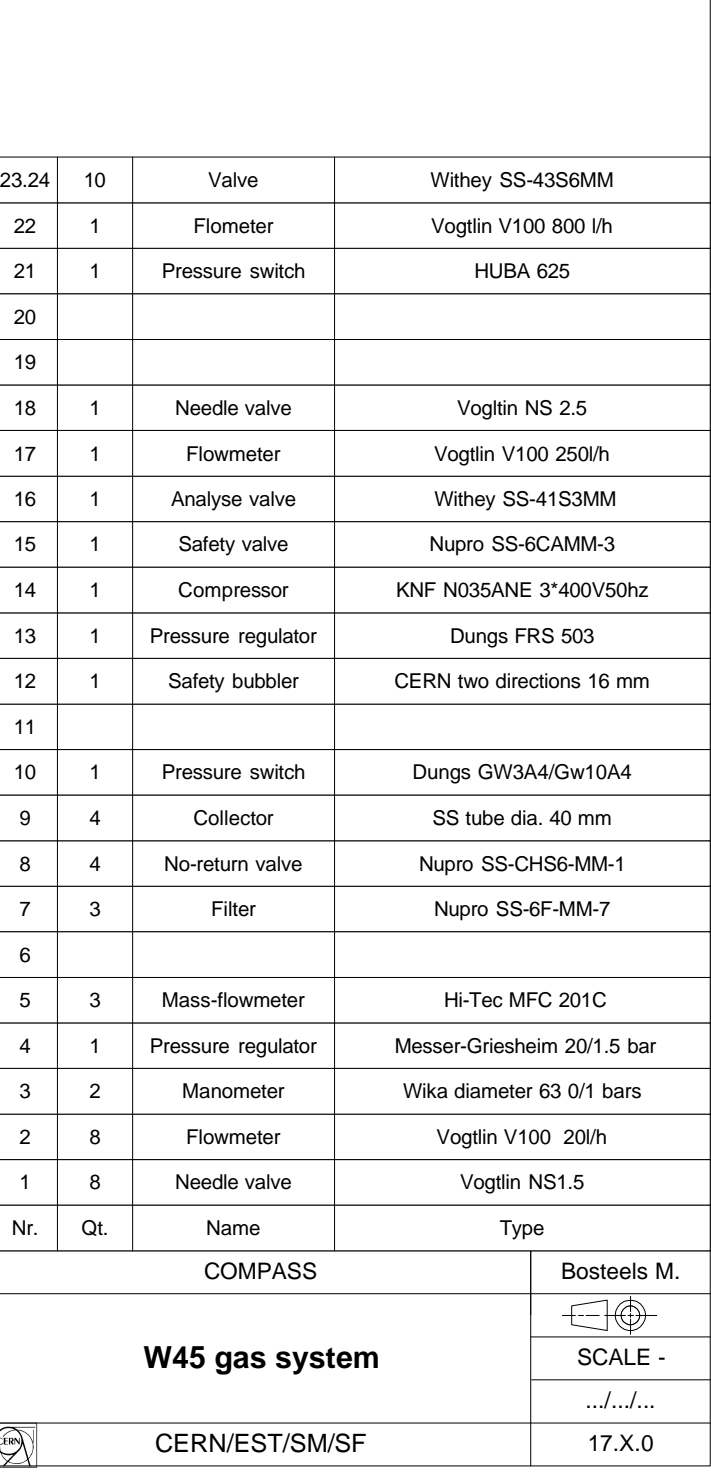

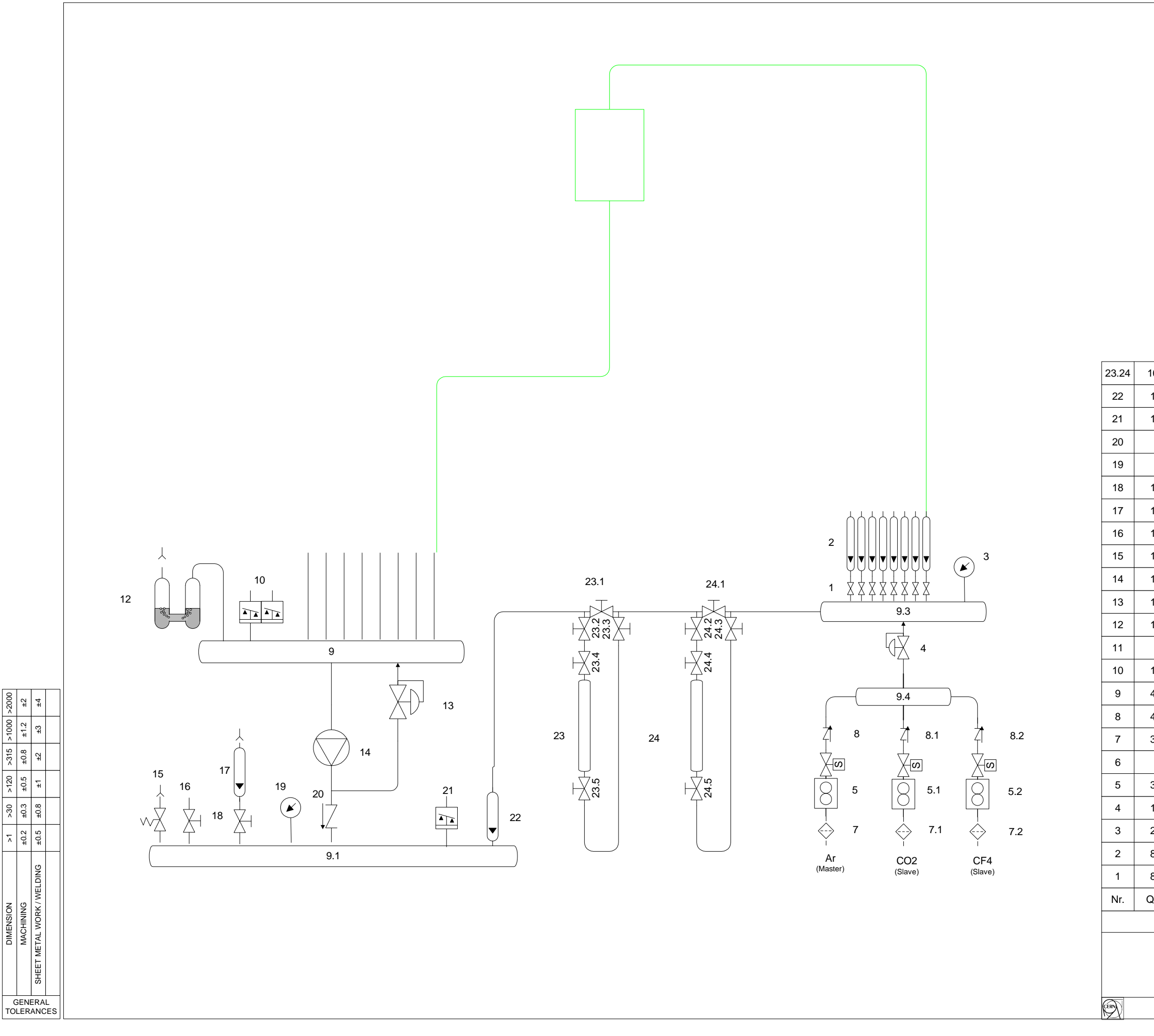

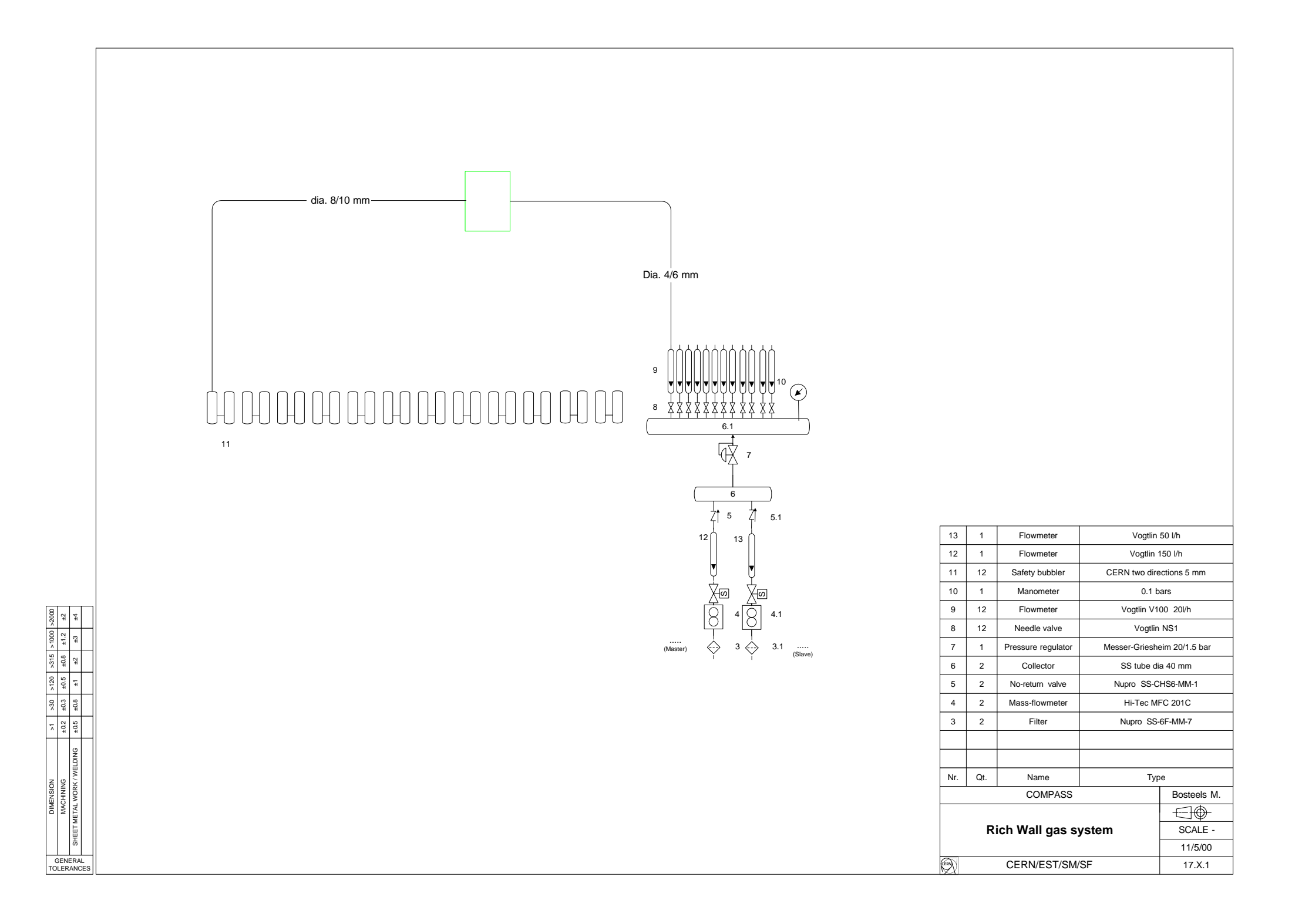

## GAS **SYSTEM**

## Analyse fonctionnelle

## **COMPASS**

## MM, DC, W45, MW1, MW2 & Rich wall gas systems

## Analyse Fonctionnelle

#### **Pages écran:**

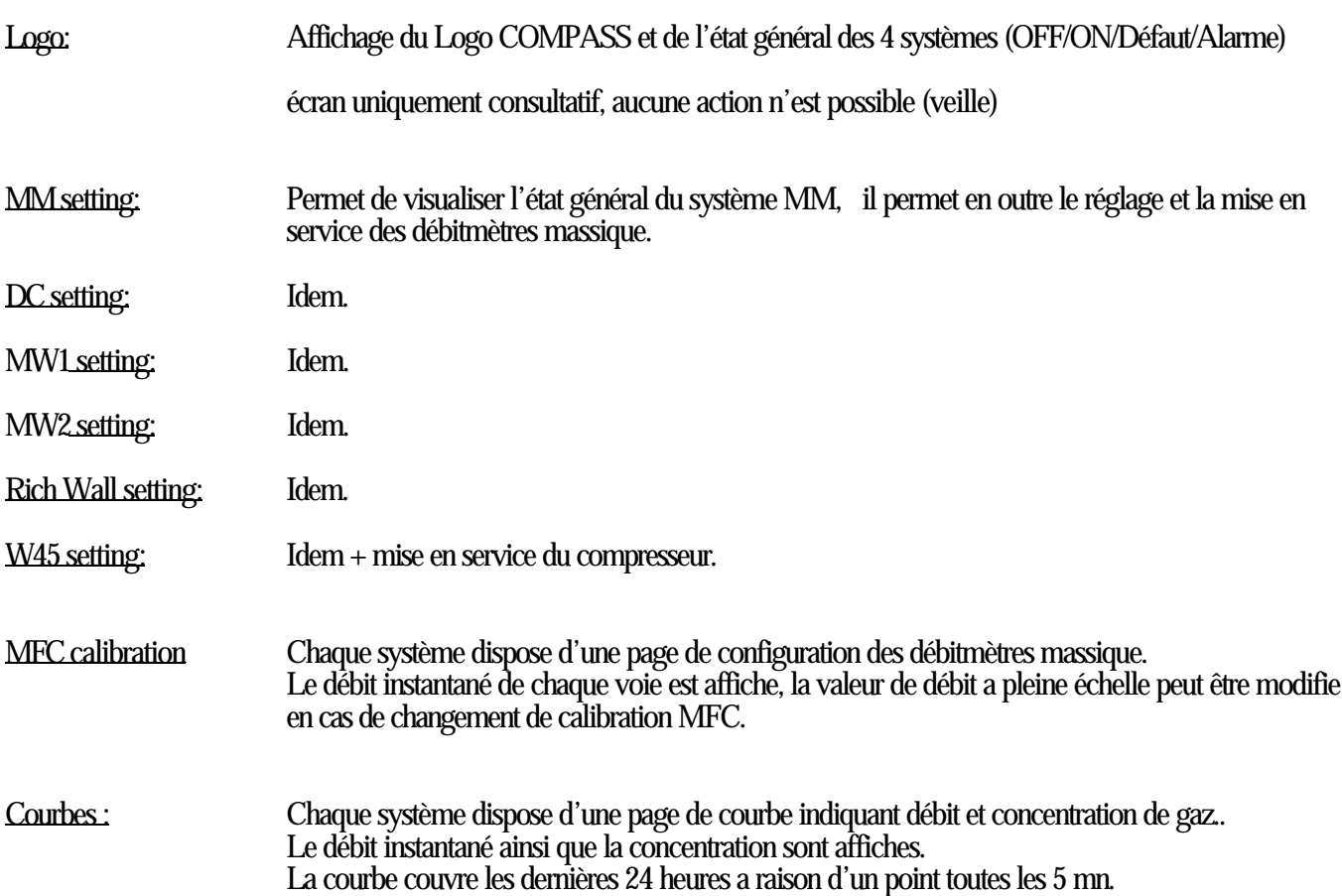

#### Menu --→ Liste des alarmes:

Affichage des alarmes actives, en cours ou non acquittés, avec l'ordre et l'heure d'apparition.

les flèches de direction  $\uparrow$  et  $\downarrow$  permettent de se positionner sur l'une des alarmes, la flèche → permet ensuite, en cas de besoin, d'accéder a une page d'aide au diagnostique, expliquant le type d'alarme et les actions a entreprendre.

Les alarmes doivent être acquittées par la touche de fonction "reset" et le système peut alors être redémarré.

Menu --→ Historique des alarmes:

Affichage de l'historique des alarmes, permet de contrôler le type et la fréquence d'apparition des alarmes du système.

## **MM setting:**

#### **Mode Arrêt :**

Ce cycle correspond à l'état par défaut de l'automate à la mise sous tension ou après l'apparition d'une alarme, et ce, jusqu'à ce que l'opérateur effectue un reset ou sélectionne la mise en service d'un composant via l'XBT.

- Arrivées de gaz fermées (MFC hors service).

#### **Débitmètres massique :**

La mise en service des débitmètres massique peut être enclenchée a tout moment depuis l'écran "MM setting" L'opérateur peut sélectionner les concentrations de *GAZ 02* et *GAZ 03* par rapport au gaz porteur *GAZ 01*

Dès sélection "débitmètres ON":

- Pleine ouverture du débitmètre *GAZ 01*.

- Régulation des débitmètres *GAZ 02* et *GAZ 03* a x% du débit *GAZ 01*.

### **MM controles:**

#### **Contrôles et régulation:**

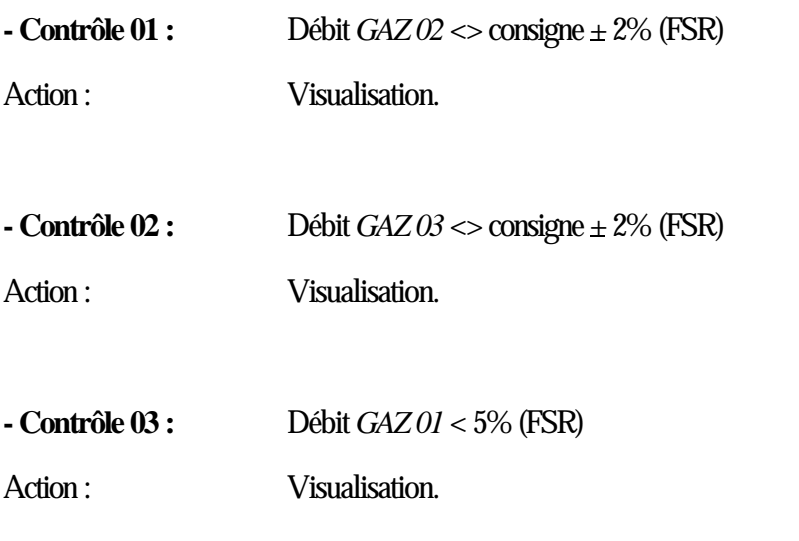

Tout ces contrôles s'acquittent automatiquement lors du rétablissement de l'entrée dans sont état initial.

Un message d'alerte est disponible via la connexion Modbus/Jbus vers la salle de contrôle (PVSS).

Un contact de relais normalement ferme intitule « WARNING MM» s'ouvre en cas de défaut. (a disposition des utilisateurs pour coupure HT, visualisation ou autre).

### **MM Alarmes:**

#### **Liste des Alarmes :**

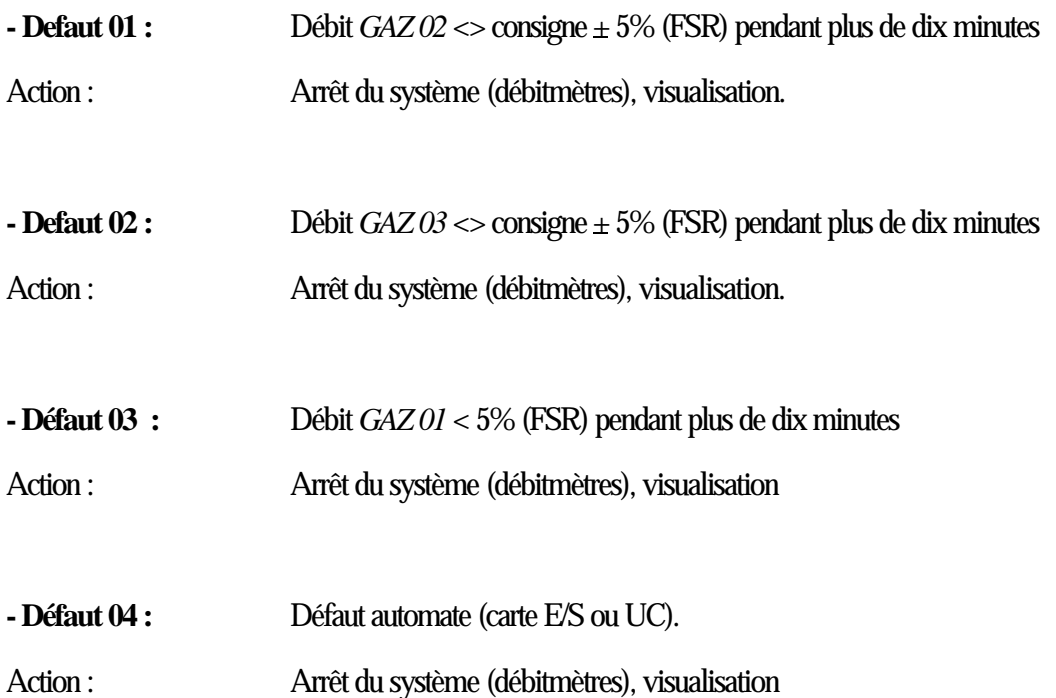

L'opérateur devra alors acquitter le défaut manuellement (touche de fonction « reset » de l'XBT) dès la disparition du défaut et le retour à des conditions qu'il jugera « normales », il pourra ensuite redémarrer le système depuis la page "MM setting".

Un message d'alerte est disponible via la connexion Modbus/Jbus vers la salle de contrôle (PVSS).

Un contact de relais normalement ferme intitule « ALARME MM» s'ouvre en cas de défaut. (a disposition des utilisateurs pour coupure HT, visualisation ou autre).

### **DC setting:**

#### **Mode Arrêt :**

Ce cycle correspond à l'état par défaut de l'automate à la mise sous tension ou après l'apparition d'une alarme, et ce, jusqu'à ce que l'opérateur effectue un reset ou sélectionne la mise en service d'un composant via l'XBT.

- Arrivées de gaz fermées (MFC hors service).

#### **Débitmètres massique :**

La mise en service des débitmètres massique peut être enclenchée a tout moment depuis l'écran "DC setting" L'opérateur peut sélectionner les concentrations de *GAZ 02* et *GAZ 03* par rapport au gaz porteur *GAZ 01*

Dès sélection "débitmètres ON":

- Pleine ouverture du débitmètre *GAZ 01*.
- Régulation des débitmètres *GAZ 02* et *GAZ 03* a x% du débit *GAZ 01*.

### **DC controles:**

#### **Contrôles et régulation:**

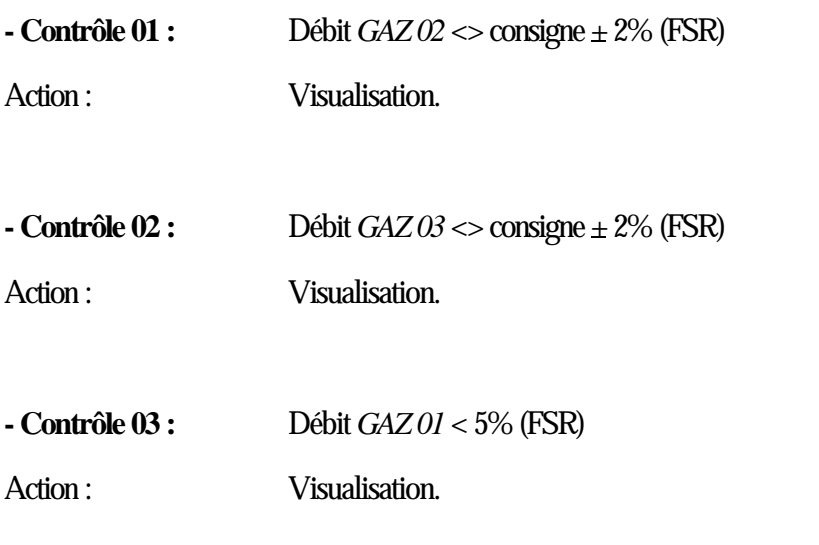

Tout ces contrôles s'acquittent automatiquement lors du rétablissement de l'entrée dans sont état initial.

Un message d'alerte est disponible via la connexion Modbus/Jbus vers la salle de contrôle (PVSS).

Un contact de relais normalement ferme intitule « WARNING DC» s'ouvre en cas de défaut. (a disposition des utilisateurs pour coupure HT, visualisation ou autre).

### **DC Alarmes:**

#### **Liste des Alarmes :**

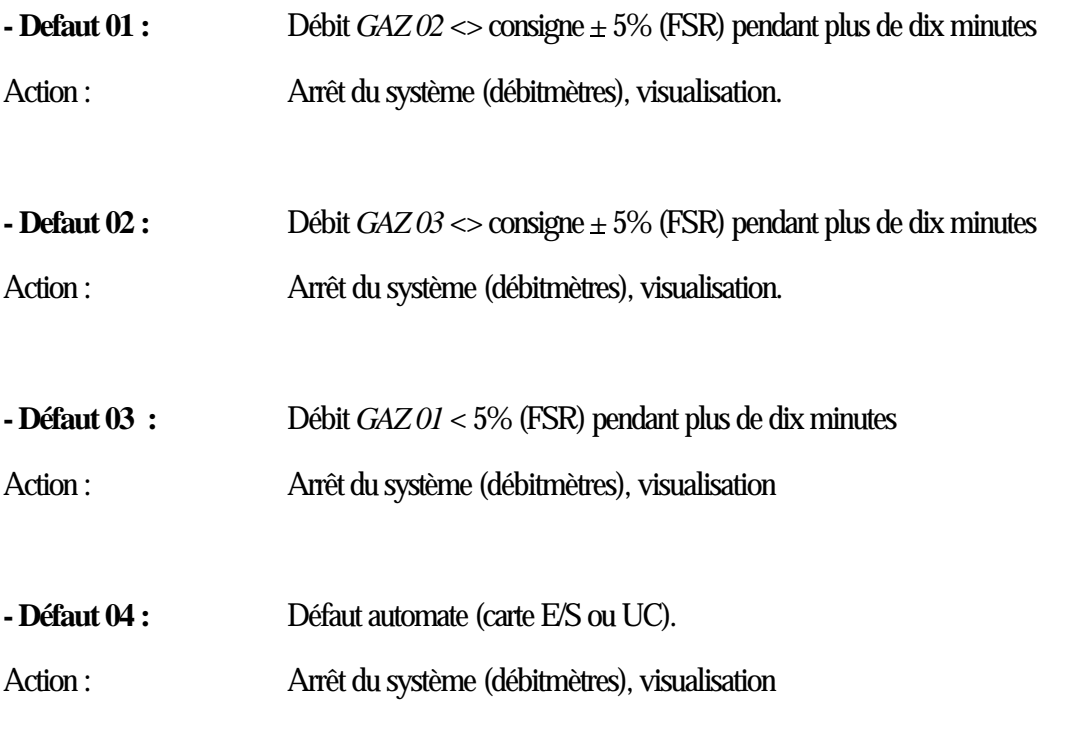

L'opérateur devra alors acquitter le défaut manuellement (touche de fonction « reset » de l'XBT) dès la disparition du défaut et le retour à des conditions qu'il jugera « normales », il pourra ensuite redémarrer le système depuis la page "DC setting".

Un message d'alerte est disponible via la connexion Modbus/Jbus vers la salle de contrôle (PVSS).

Un contact de relais normalement ferme intitule « ALARME DC» s'ouvre en cas de défaut. (a disposition des utilisateurs pour coupure HT, visualisation ou autre).

### **W45 setting:**

#### **Mode Arrêt :**

Ce cycle correspond à l'état par défaut de l'automate à la mise sous tension ou après l'apparition d'une alarme, et ce, jusqu'à ce que l'opérateur effectue un reset ou sélectionne la mise en service d'un composant via l'XBT.

- Arrivées de gaz fermées. (MFC hors service).
- Compresseur arrêté.

#### **Débitmètres massique :**

La mise en service des débitmètres massique peut être enclenchée a tout moment depuis l'écran "W45 setting" L'opérateur peut sélectionner les concentrations de CO2 et CF4 par rapport au gaz porteur ARGON

Dès sélection "débitmètres ON":

- Pleine ouverture du débitmètre Argon.
- Régulation des débitmètres CO2 et CF4 a x% du débit Argon.

#### **Compresseur :**

La mise en service du compresseur peut être enclenchée a tout moment depuis l'écran "W45 setting"

L'opérateur peut sélectionner la vitesse du compresseur a l'aide du paramètre "pump speed" de l'écran "W45 setting"

Par exemple: 100% équivaut a: fréquence compresseur 60Hz 0% équivaut a: fréquence compresseur 33Hz

N.B.: les fréquence min. et max. du compresseur ont été définies lors des tests préliminaires, en cas de nécessité, il est possible de les ajuster directement sur le variateur de fréquence YASKAWA (constantes n.39 et 40) Cependant, il est important que la fréquence minimum permette le redémarrage du compresseur avec une surpression de 500mbars en sortie.

Dès sélection "compresseur ON":

- Démarrage progressif du compresseur.

### **W45 controles:**

#### **Contrôles et régulation:**

**- Contrôle 01 :** Dépression détecteur.

Action : Arrêt du compresseur, visualisation du défaut.

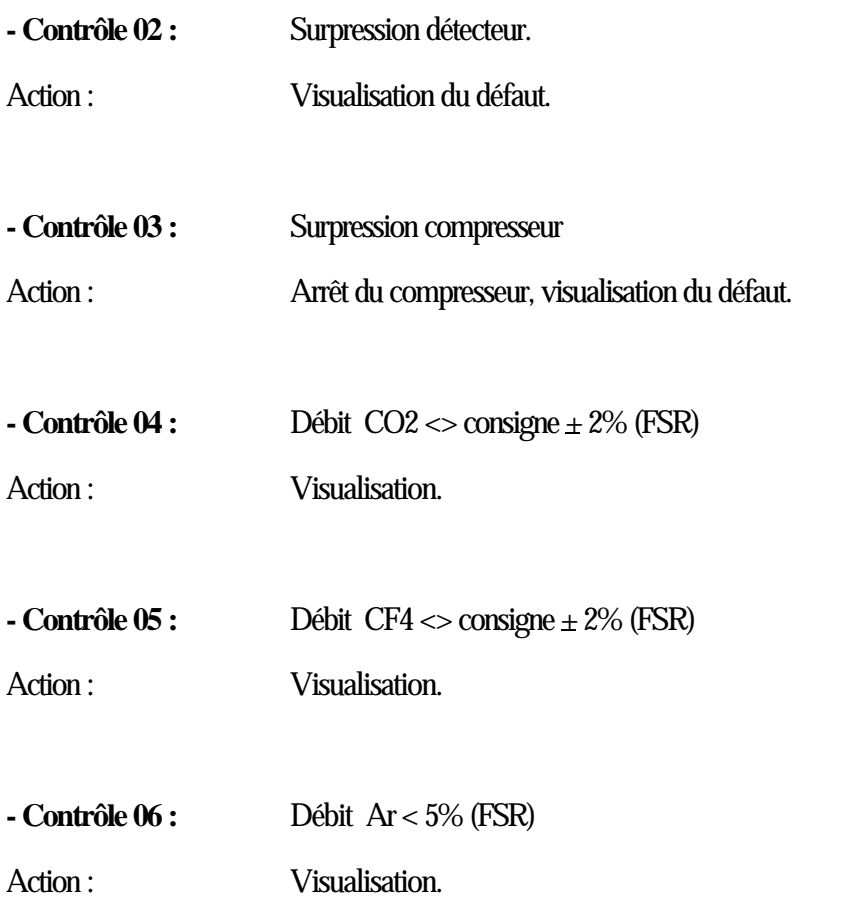

Tout ces contrôles s'acquittent automatiquement lors du rétablissement de l'entrée dans sont état initial.

Un message d'alerte est disponible via la connexion Modbus/Jbus vers la salle de contrôle (PVSS).

Un contact de relais normalement ferme intitule « WARNING W45» s'ouvre en cas de défaut. (a disposition des utilisateurs pour coupure HT, visualisation ou autre).

### **W45 Alarmes:**

#### **Liste des Alarmes :**

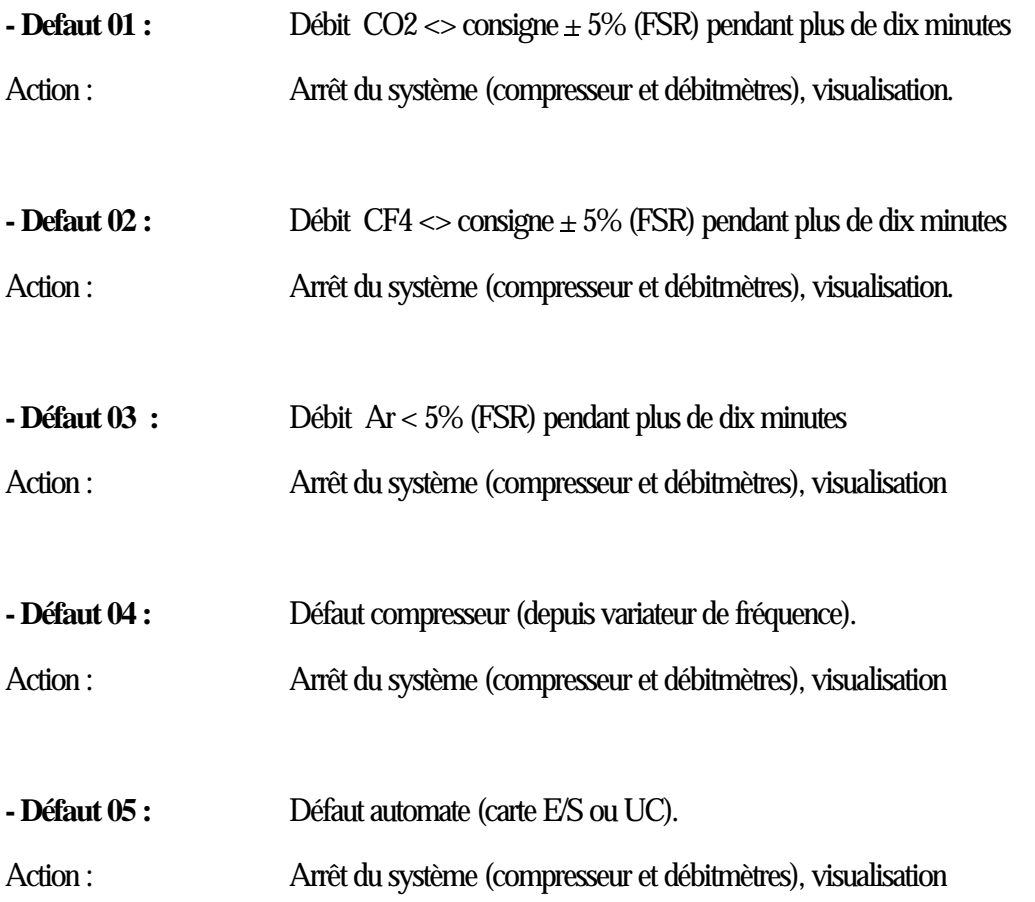

L'opérateur devra alors acquitter le défaut manuellement (touche de fonction « reset » de l'XBT) dès la disparition du défaut et le retour à des conditions qu'il jugera « normales », il pourra ensuite redémarrer le système depuis la page "W45 setting".

Un message d'alerte est disponible via la connexion Modbus/Jbus vers la salle de contrôle (PVSS).

Un contact de relais normalement ferme intitule « ALARME W45» s'ouvre en cas de défaut. (a disposition des utilisateurs pour coupure HT, visualisation ou autre).

### **MW1 setting:**

#### **Mode Arrêt :**

Ce cycle correspond à l'état par défaut de l'automate à la mise sous tension ou après l'apparition d'une alarme, et ce, jusqu'à ce que l'opérateur effectue un reset ou sélectionne la mise en service d'un composant via l'XBT.

- Arrivées de gaz fermées (MFC hors service).

#### **Débitmètres massique :**

La mise en service des débitmètres massique peut être enclenchée a tout moment depuis l'écran "MW1 setting" L'opérateur peut sélectionner les concentrations de *GAZ 02* par rapport au gaz porteur *GAZ 01*

Dès sélection "débitmètres ON":

- Pleine ouverture du débitmètre *GAZ 01*.

- Régulation du débitmètre *GAZ 02* a x% du débit *GAZ 01*.

### **MW1 controles:**

#### **Contrôles et régulation:**

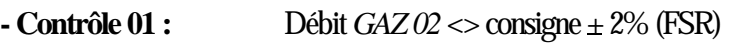

Action : Visualisation.

**- Contrôle 02 :** Débit *GAZ 01* < 5% (FSR)

Action : Visualisation.

Tout ces contrôles s'acquittent automatiquement lors du rétablissement de l'entrée dans sont état initial.

Un message d'alerte est disponible via la connexion Modbus/Jbus vers la salle de contrôle (PVSS).

Un contact de relais normalement ferme intitule « WARNING MW1» s'ouvre en cas de défaut. (a disposition des utilisateurs pour coupure HT, visualisation ou autre).

### **MW1 Alarmes:**

#### **Liste des Alarmes :**

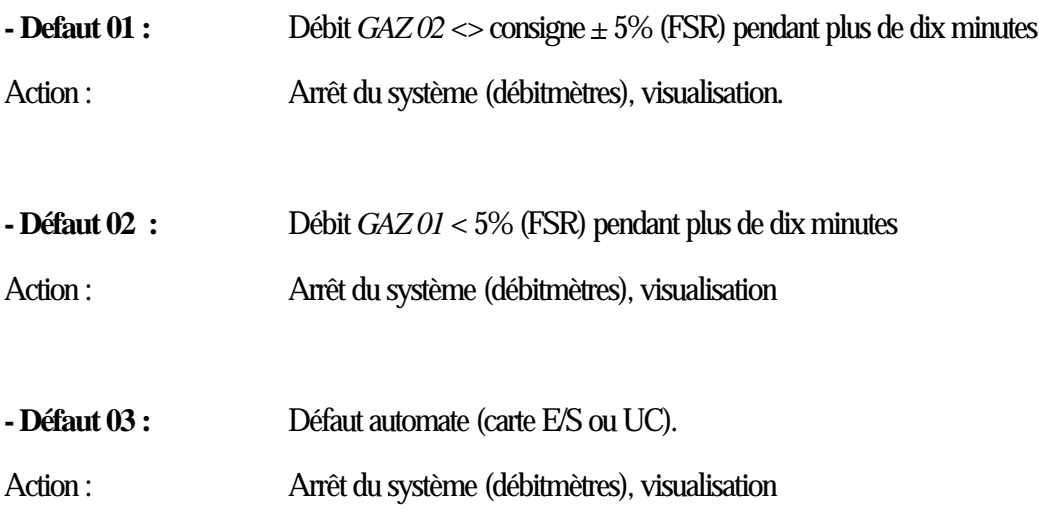

L'opérateur devra alors acquitter le défaut manuellement (touche de fonction « reset » de l'XBT) dès la disparition du défaut et le retour à des conditions qu'il jugera « normales », il pourra ensuite redémarrer le système depuis la page "MW1 setting".

Un message d'alerte est disponible via la connexion Modbus/Jbus vers la salle de contrôle (PVSS).

Un contact de relais normalement ferme intitule « ALARME MW1» s'ouvre en cas de défaut. (a disposition des utilisateurs pour coupure HT, visualisation ou autre).

### **MW2 setting:**

#### **Mode Arrêt :**

Ce cycle correspond à l'état par défaut de l'automate à la mise sous tension ou après l'apparition d'une alarme, et ce, jusqu'à ce que l'opérateur effectue un reset ou sélectionne la mise en service d'un composant via l'XBT.

- Arrivées de gaz fermées (MFC hors service).

#### **Débitmètres massique :**

La mise en service des débitmètres massique peut être enclenchée a tout moment depuis l'écran "MW2 setting" L'opérateur peut sélectionner les concentrations de *GAZ 02* par rapport au gaz porteur *GAZ 01*

Dès sélection "débitmètres ON":

- Pleine ouverture du débitmètre *GAZ 01*.

- Régulation du débitmètre *GAZ 02* a x% du débit *GAZ 01*.

### **MW2 controles:**

#### **Contrôles et régulation:**

**- Contrôle 01 :** Débit *GAZ 02* <> consigne  $\pm$  2% (FSR)

Action : Visualisation.

**- Contrôle 02 :** Débit *GAZ 01* < 5% (FSR)

Action : Visualisation.

Tout ces contrôles s'acquittent automatiquement lors du rétablissement de l'entrée dans sont état initial.

Un message d'alerte est disponible via la connexion Modbus/Jbus vers la salle de contrôle (PVSS).

Un contact de relais normalement ferme intitule « WARNING MW2» s'ouvre en cas de défaut. (a disposition des utilisateurs pour coupure HT, visualisation ou autre).

### **MW2 Alarmes:**

#### **Liste des Alarmes :**

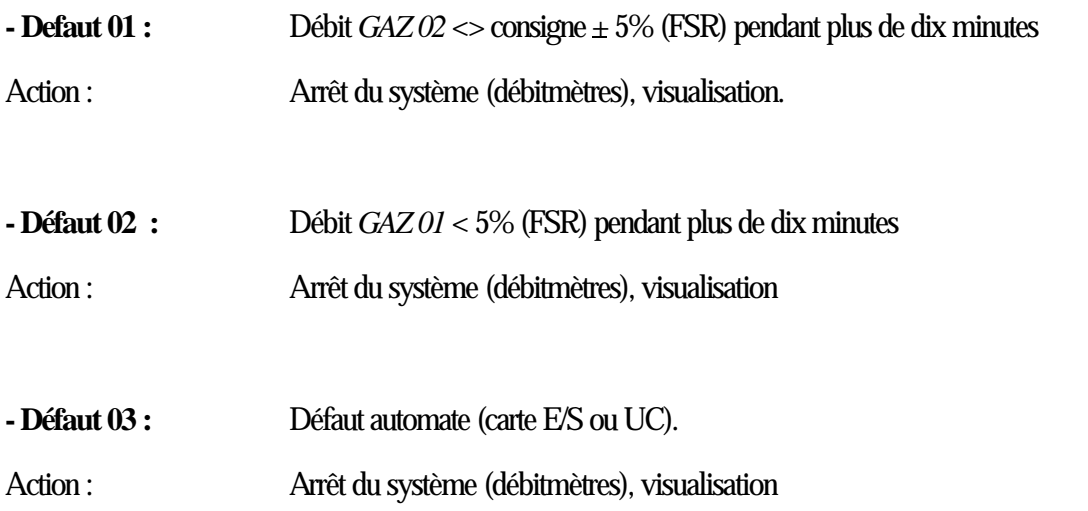

L'opérateur devra alors acquitter le défaut manuellement (touche de fonction « reset » de l'XBT) dès la disparition du défaut et le retour à des conditions qu'il jugera « normales », il pourra ensuite redémarrer le système depuis la page "MW2 setting".

Un message d'alerte est disponible via la connexion Modbus/Jbus vers la salle de contrôle (PVSS).

Un contact de relais normalement ferme intitule « ALARME MW2» s'ouvre en cas de défaut. (a disposition des utilisateurs pour coupure HT, visualisation ou autre).

### **Rich Wall setting:**

#### **Mode Arrêt :**

Ce cycle correspond à l'état par défaut de l'automate à la mise sous tension ou après l'apparition d'une alarme, et ce, jusqu'à ce que l'opérateur effectue un reset ou sélectionne la mise en service d'un composant via l'XBT.

- Arrivées de gaz fermées (MFC hors service).

#### **Débitmètres massique :**

La mise en service des débitmètres massique peut être enclenchée a tout moment depuis l'écran "Rich wall setting" L'opérateur peut sélectionner les concentrations de *GAZ 02* par rapport au gaz porteur *GAZ 01*

Dès sélection "débitmètres ON":

- Pleine ouverture du débitmètre *GAZ 01*.

- Régulation du débitmètre *GAZ 02* a x% du débit *GAZ 01*.

### **Rich Wall controles:**

#### **Contrôles et régulation:**

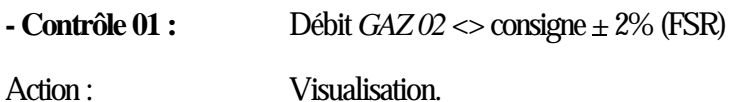

**- Contrôle 02 :** Débit *GAZ 01* < 5% (FSR)

Action : Visualisation.

Tout ces contrôles s'acquittent automatiquement lors du rétablissement de l'entrée dans sont état initial.

Un message d'alerte est disponible via la connexion Modbus/Jbus vers la salle de contrôle (PVSS).

Un contact de relais normalement ferme intitule « WARNING Rich Wall» s'ouvre en cas de défaut. (a disposition des utilisateurs pour coupure HT, visualisation ou autre).

### **Rich Wall Alarmes:**

#### **Liste des Alarmes :**

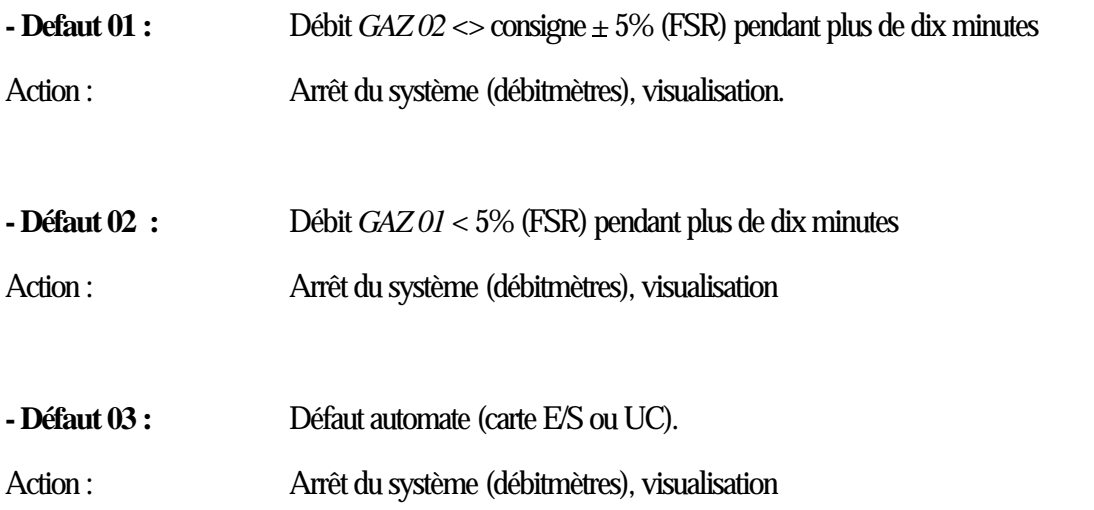

L'opérateur devra alors acquitter le défaut manuellement (touche de fonction « reset » de l'XBT) dès la disparition du défaut et le retour à des conditions qu'il jugera « normales », il pourra ensuite redémarrer le système depuis la page "Rich wall setting".

Un message d'alerte est disponible via la connexion Modbus/Jbus vers la salle de contrôle (PVSS).

Un contact de relais normalement ferme intitule « ALARME Rich Wall» s'ouvre en cas de défaut. (a disposition des utilisateurs pour coupure HT, visualisation ou autre).

## GAS **SYSTEM**

Architecture controle (PLC)

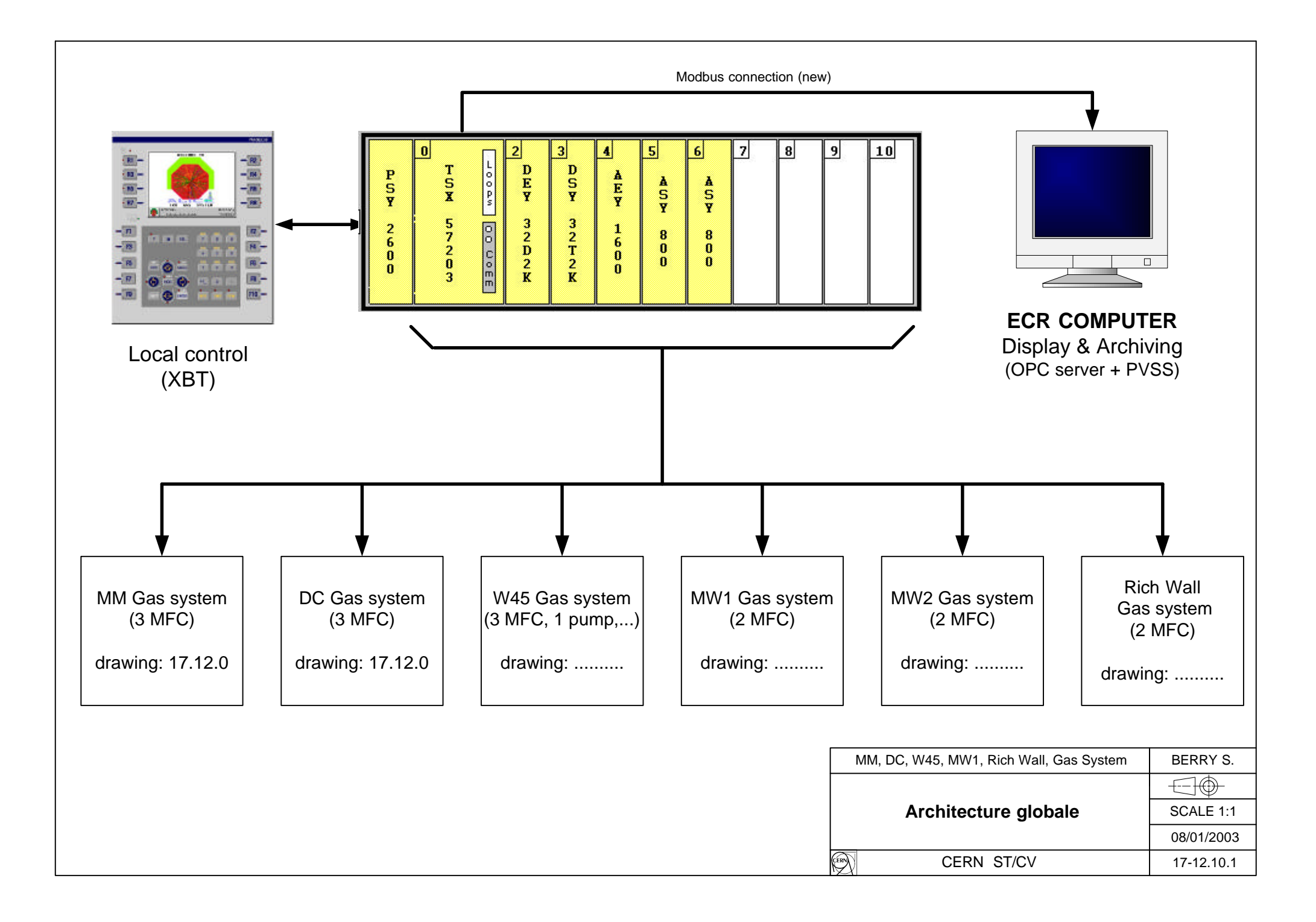

## GAS **SYSTEM**

## Evaluation materiel

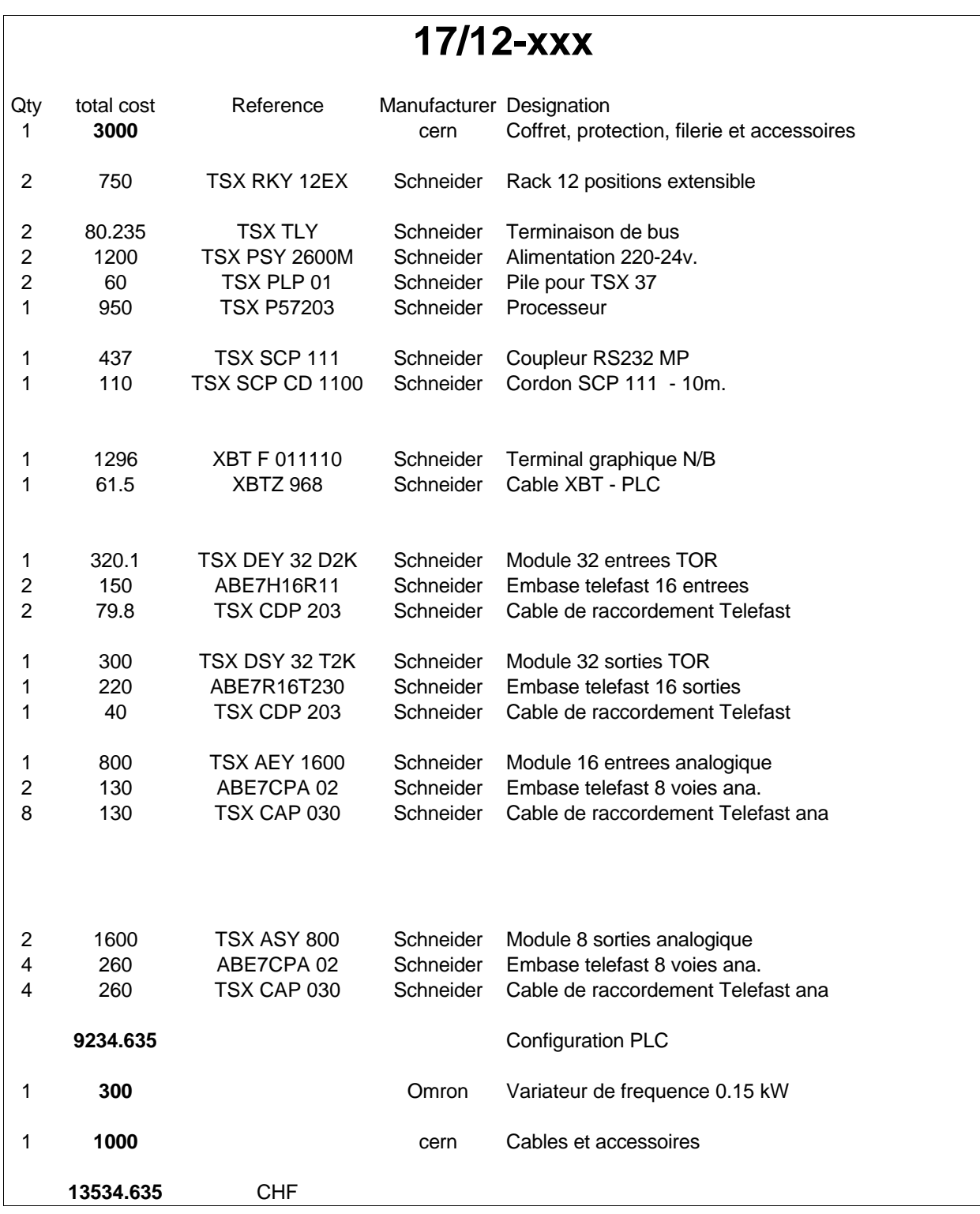

## GAS **SYSTEM**

Schema electrique puissance

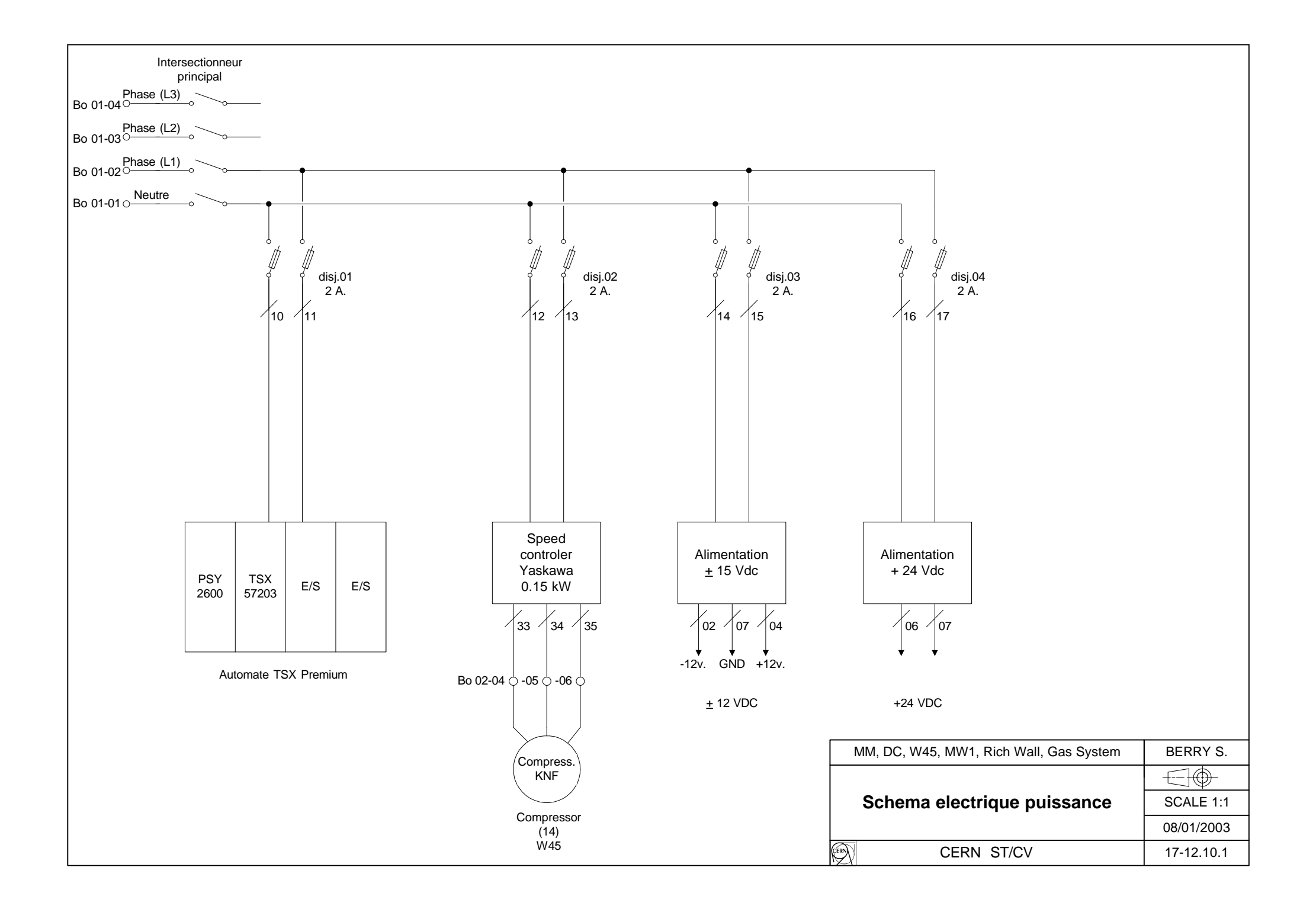

## GAS **SYSTEM**

## Raccordement E/S Automate

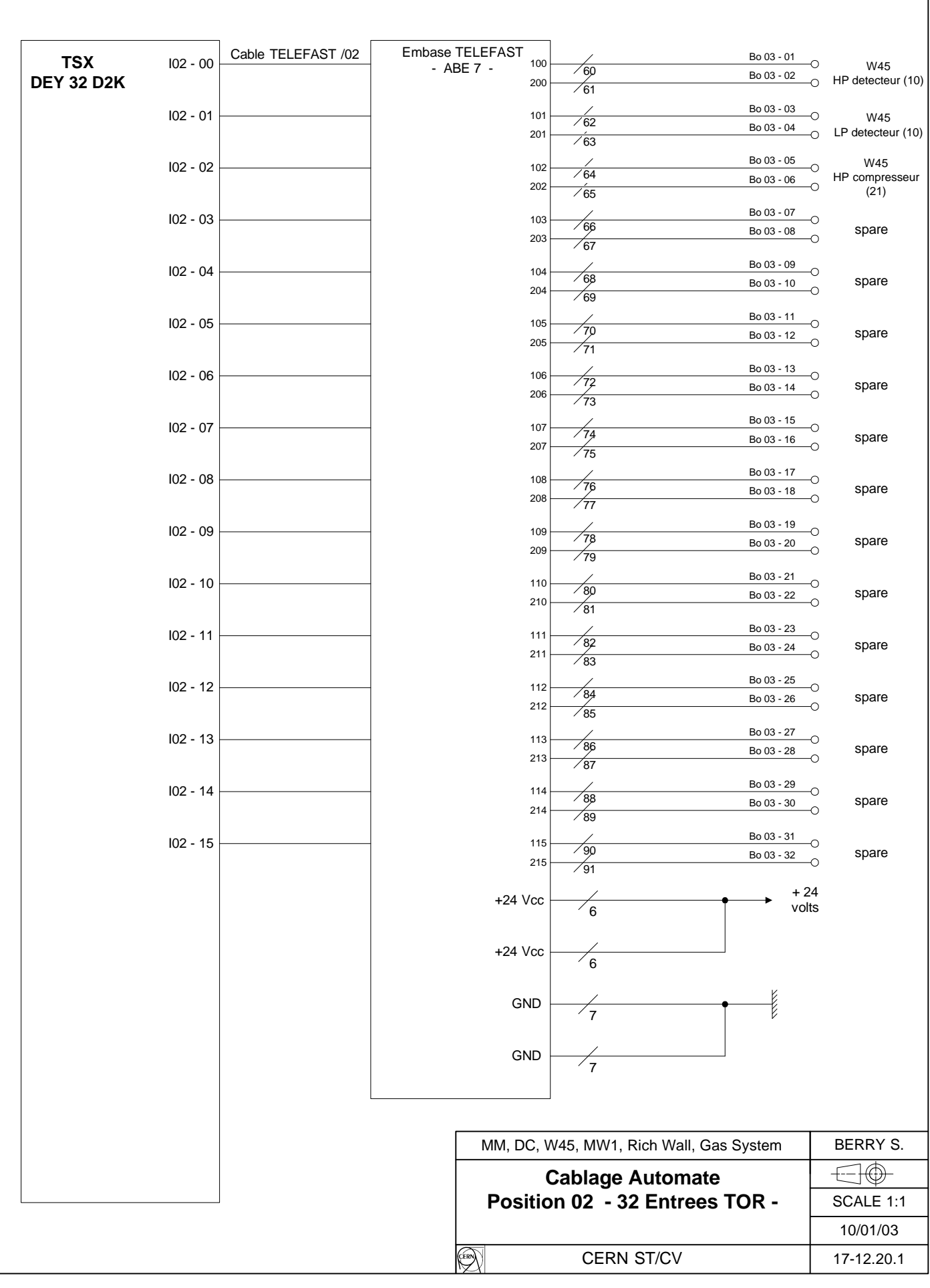
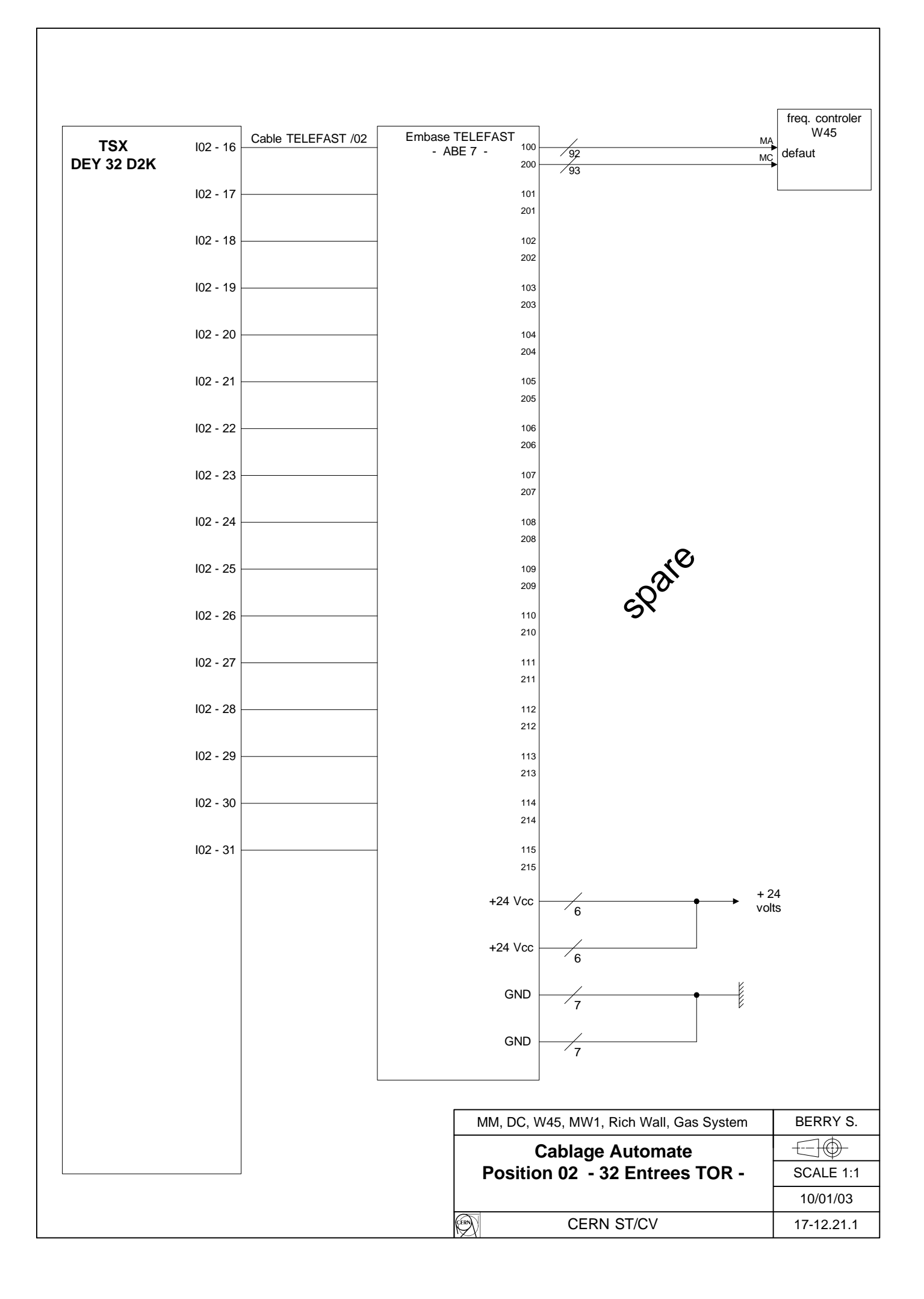

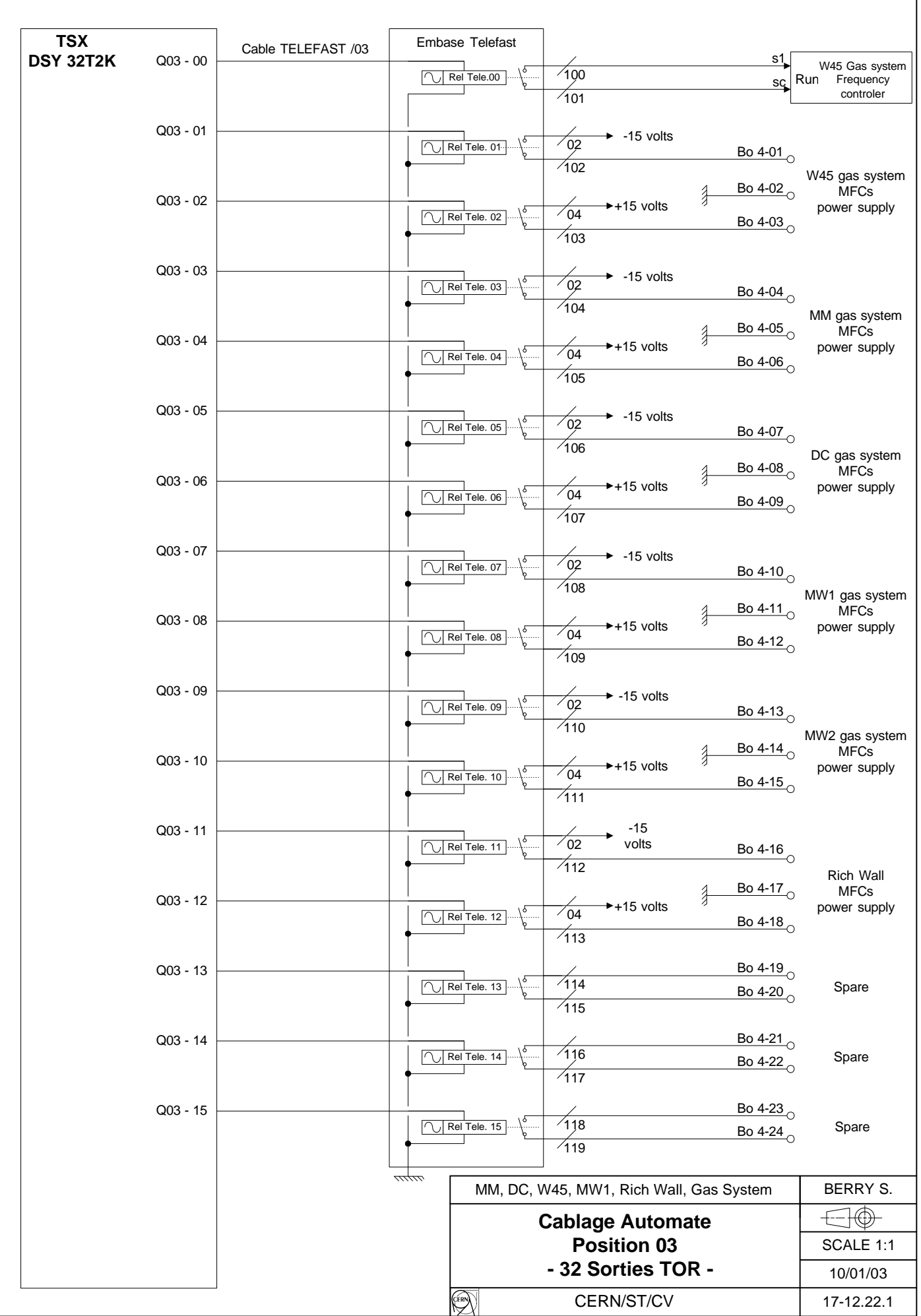

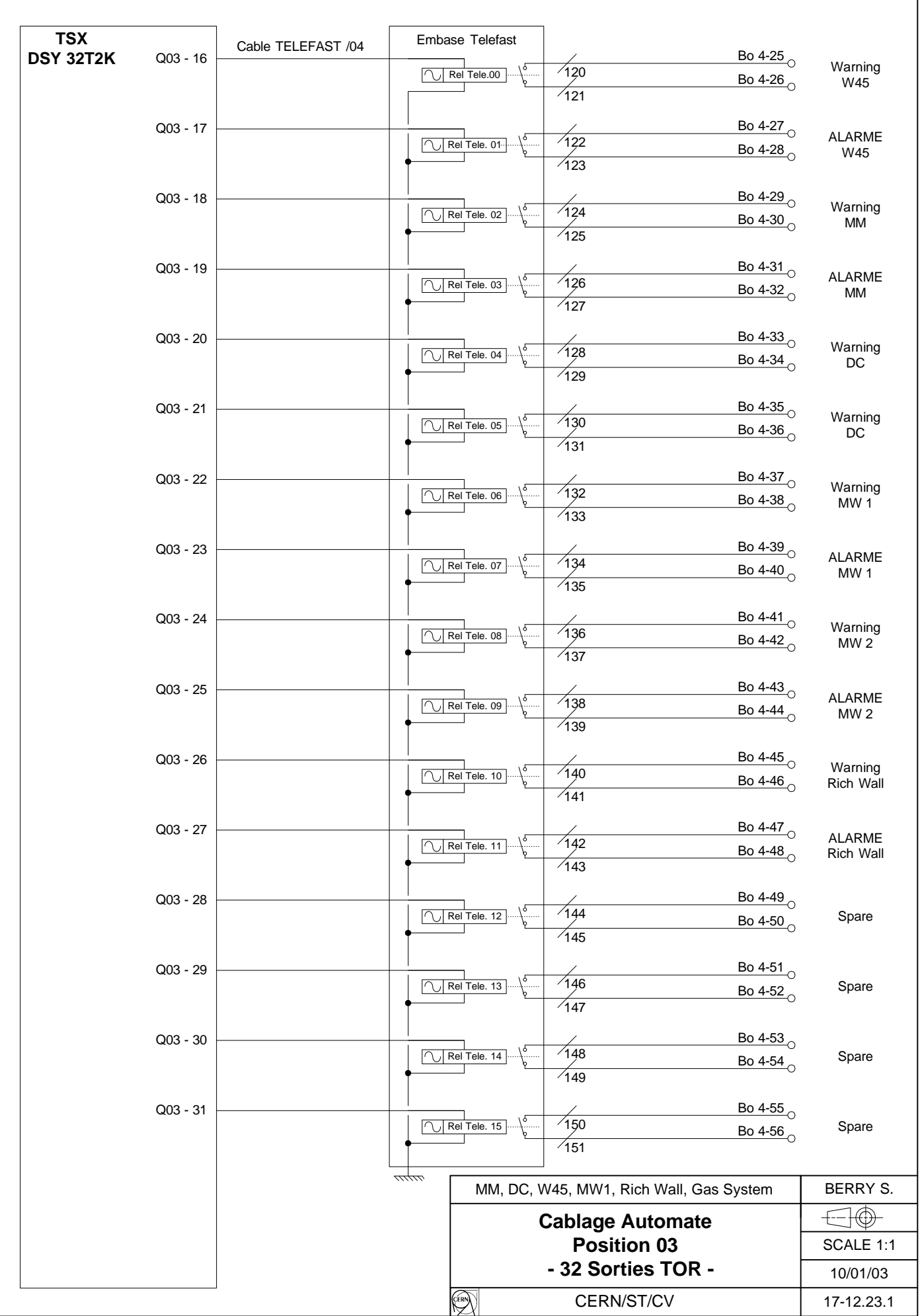

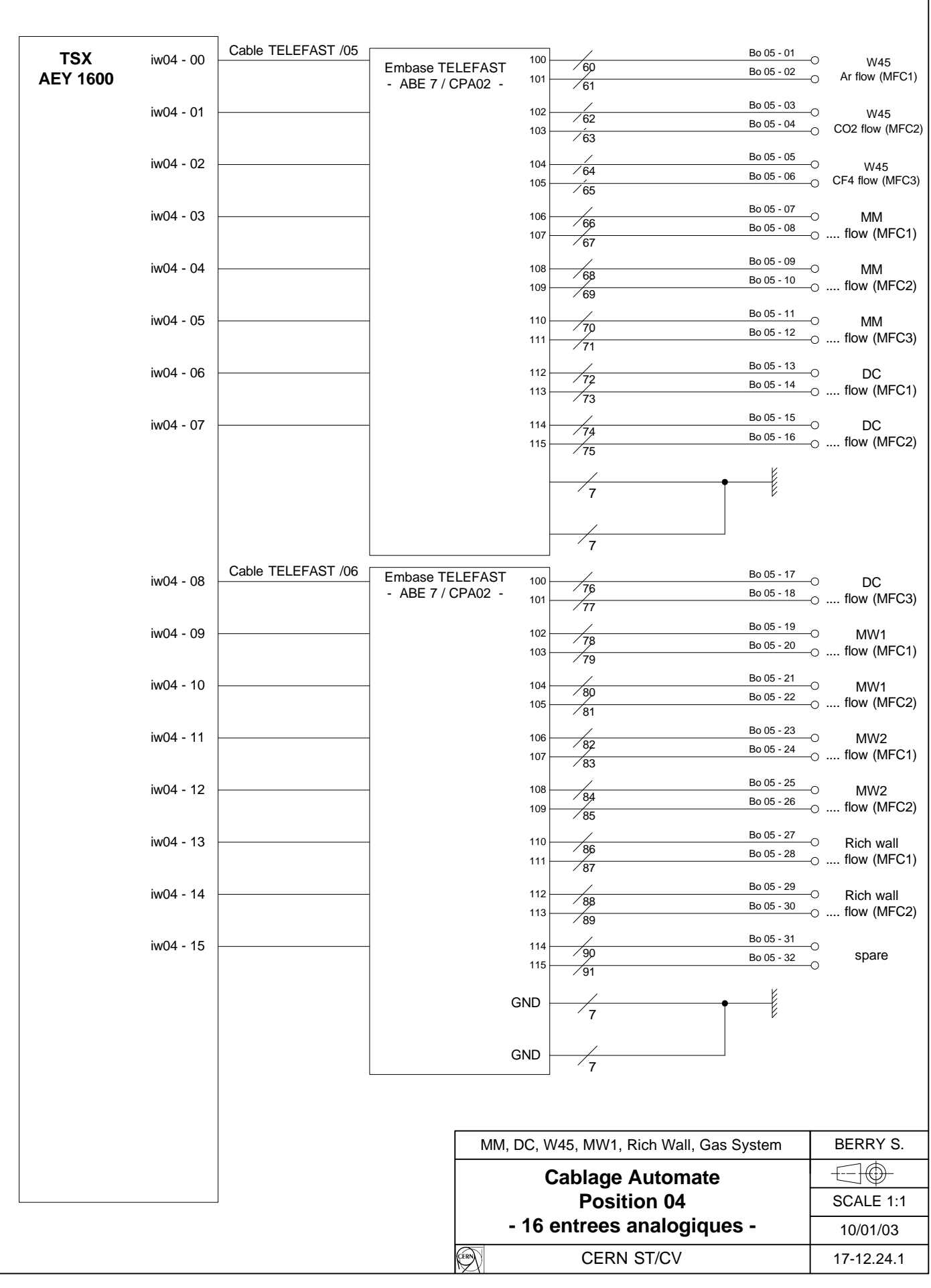

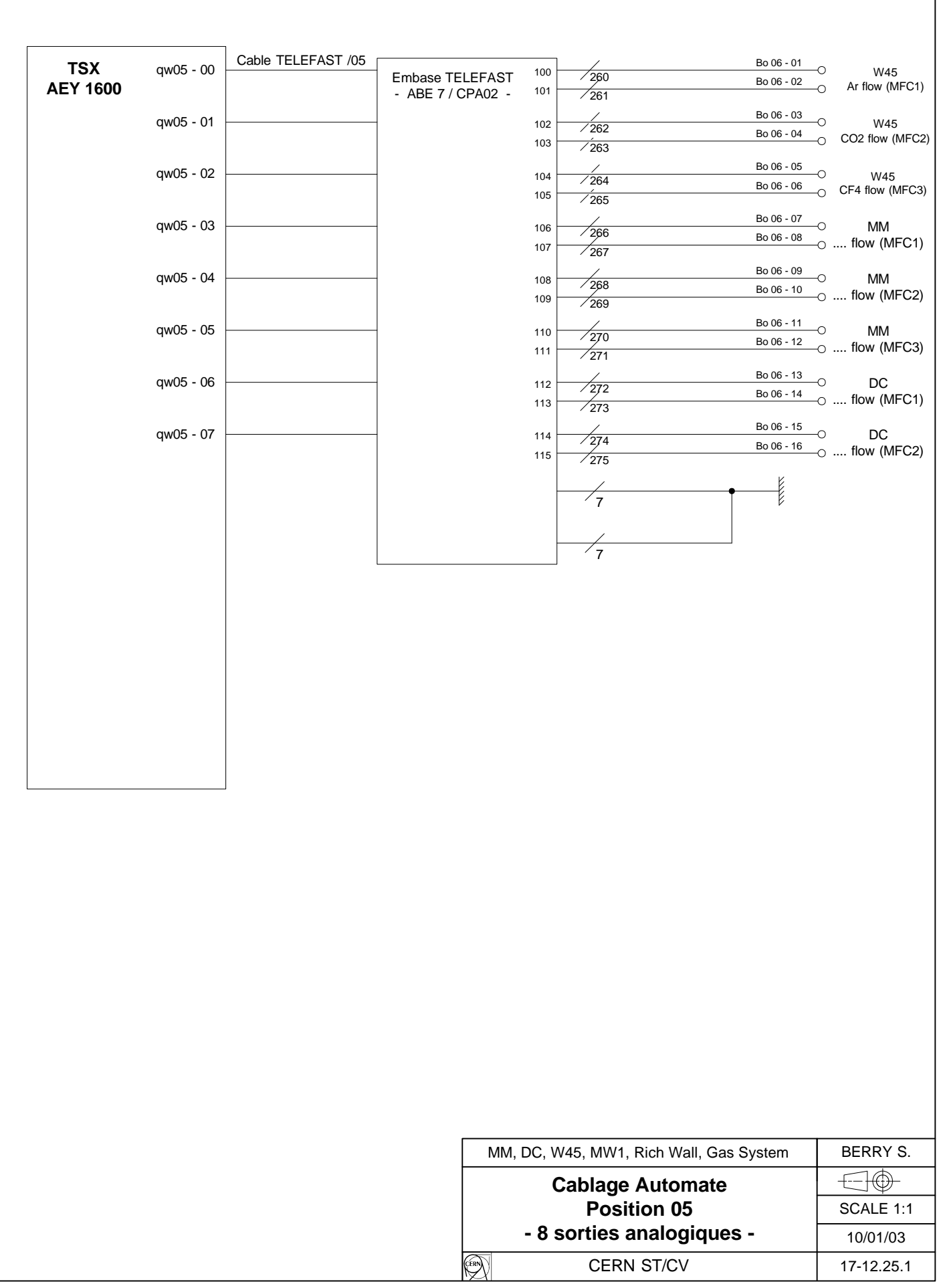

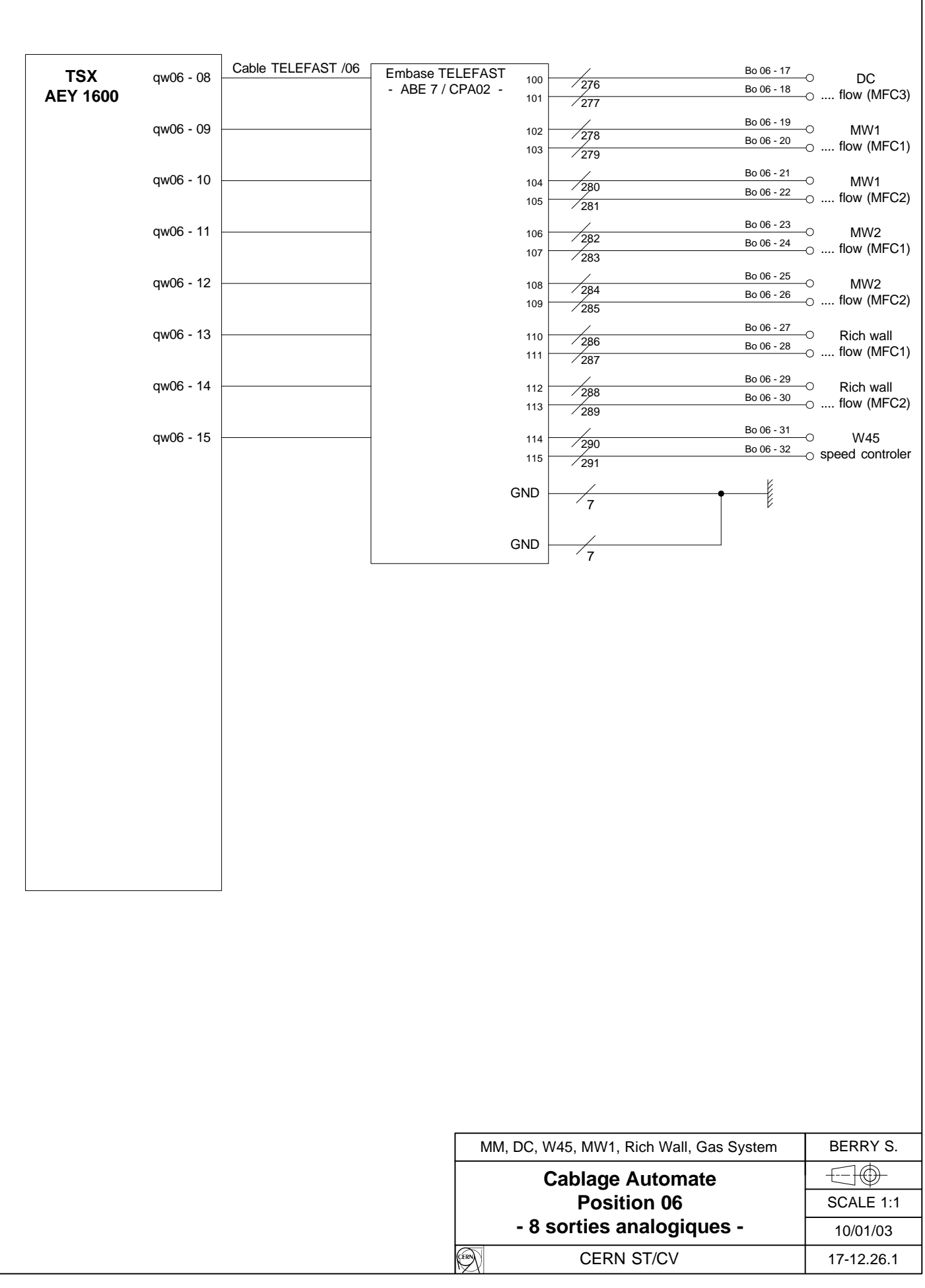

### - COMPASS - MM, DC, W45, MW1, Rich Wall

# GAS **SYSTEM**

# Programme automate

# **STATION**

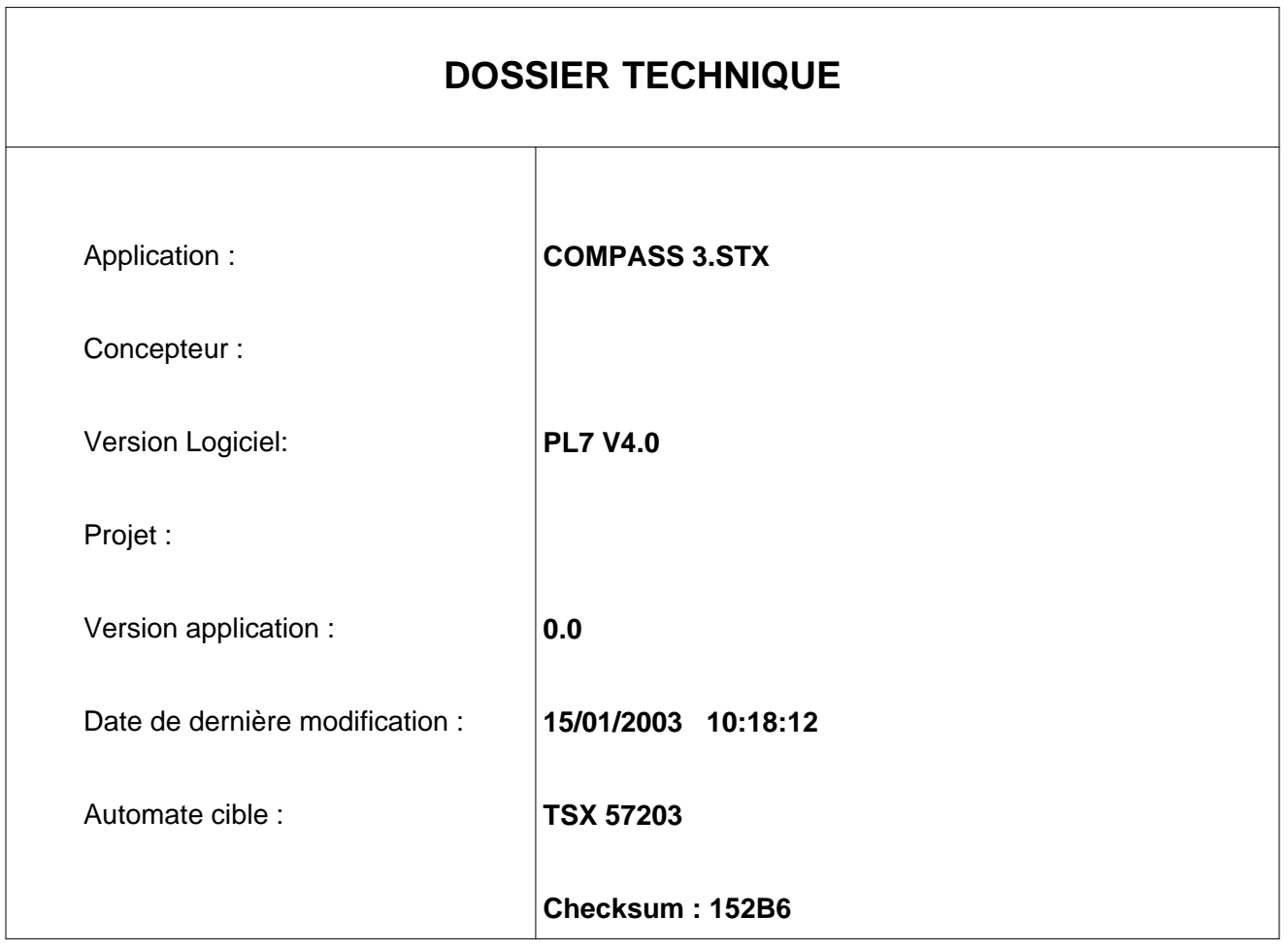

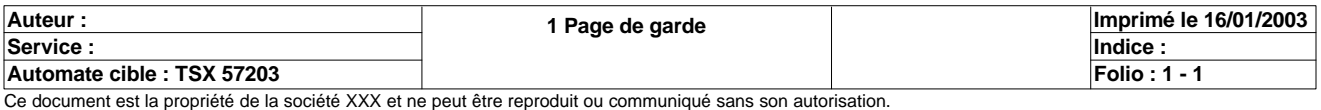

### **SOMMAIRE**

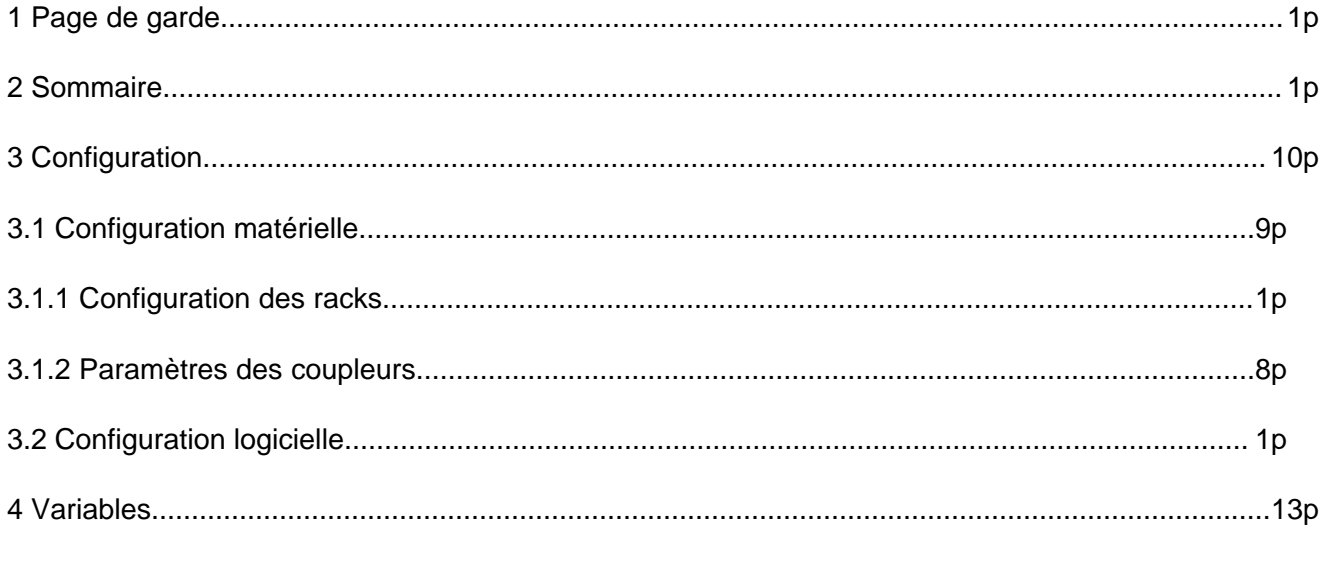

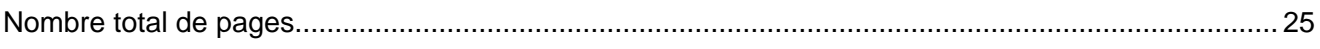

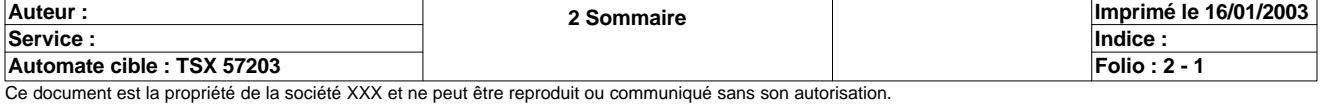

### **CONFIGURATION DES RACKS**

**Numéro du rack : 0** 

Référence du rack : TSX RKY 12EX

**Référence de l'alimentation :** TSX PSY 2600

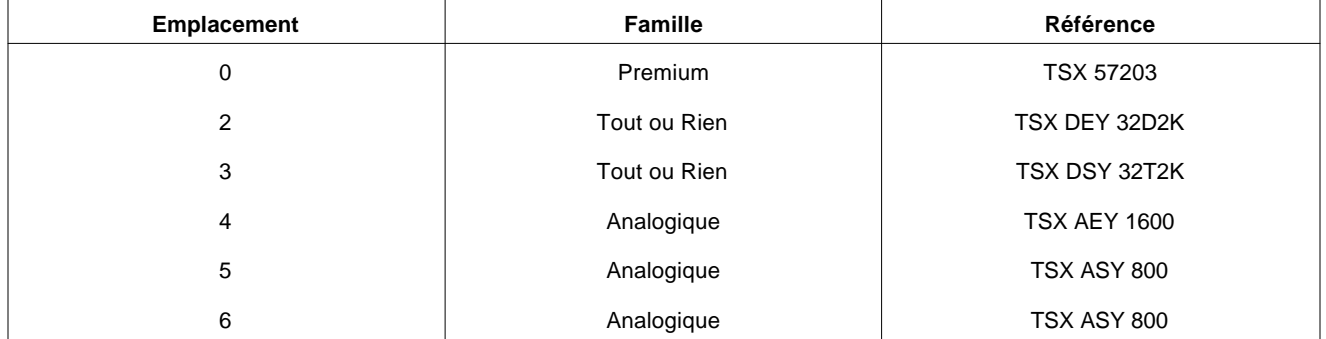

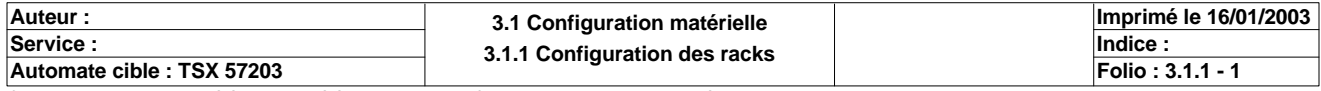

### **TSX 57203 [RACK 0 POSITION 0]**

#### **Identification du module :**

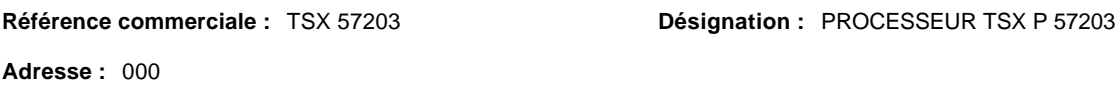

#### **Caractéristiques Mémoire :**

**RAM interne :** 48 KMOTS **Cartouche :** AUCUNE

#### **Paramètres des tâches :**

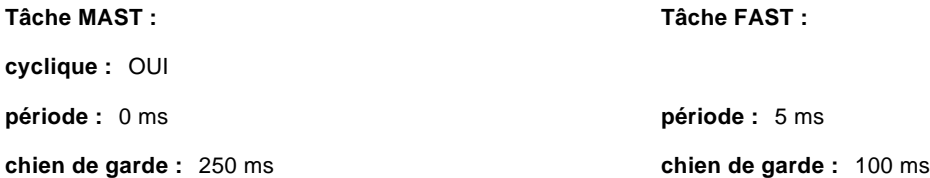

#### **Mode de marche :**

**Run/Stop : Protection Mémoire :** NON **Démarrage automatique en Run :** NON **RAZ des %Mwi sur reprise à froid :**  OUI NON

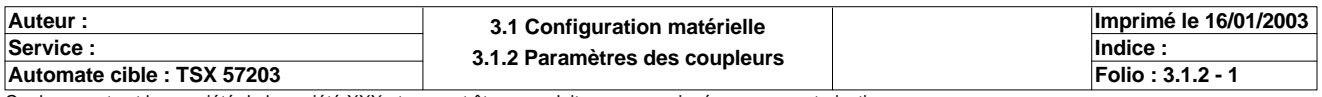

### **TSX 57203 [RACK 0 POSITION 0]**

#### **Identification du module :**

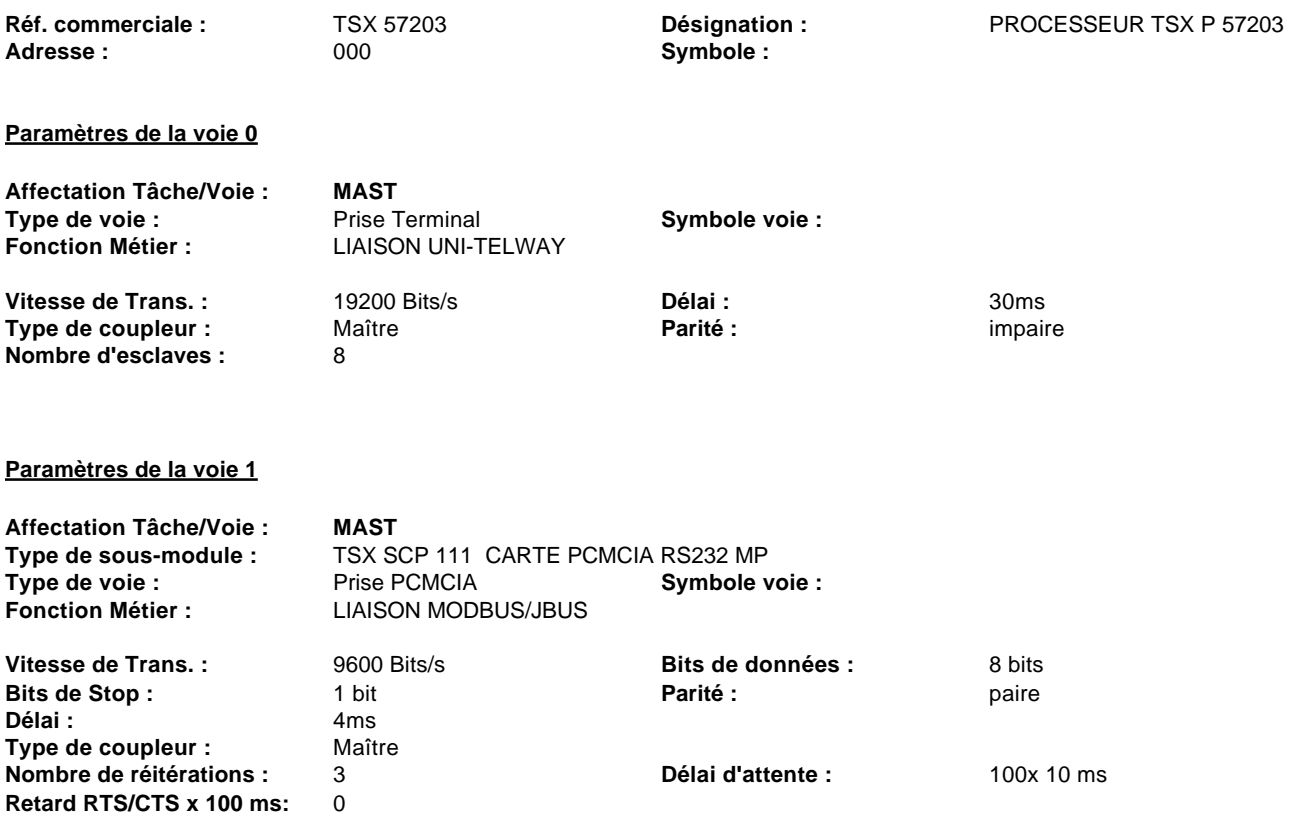

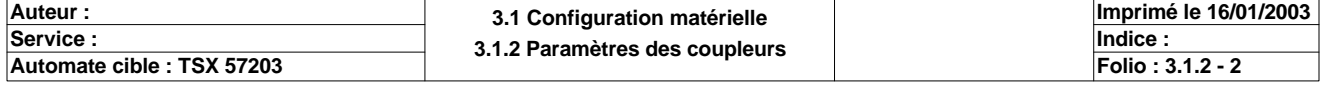

### **TSX 57203 [RACK 0 POSITION 00]**

#### **Identification du module:**

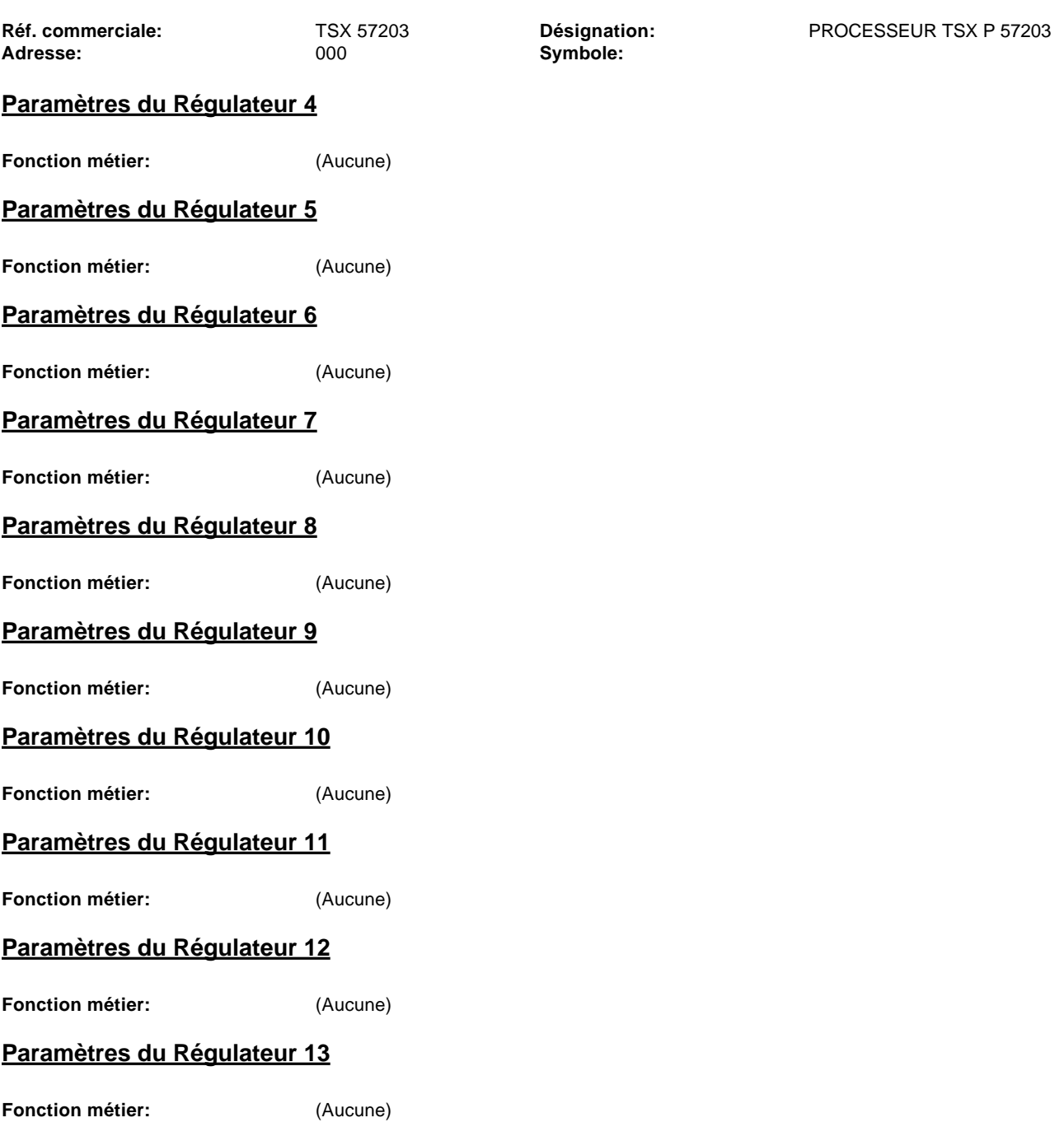

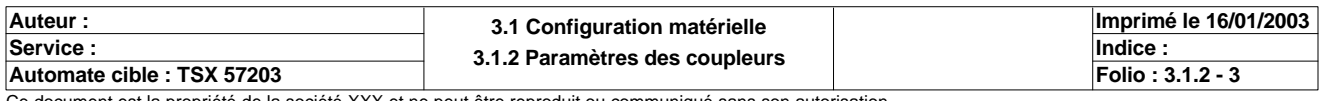

### **TSX DEY 32D2K [RACK 0 POSITION 02]**

#### **Identification du module**

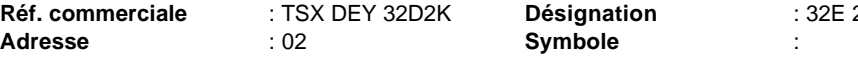

#### **REF. COMMERCIAL**

#### **Paramètre des voies en entrées**

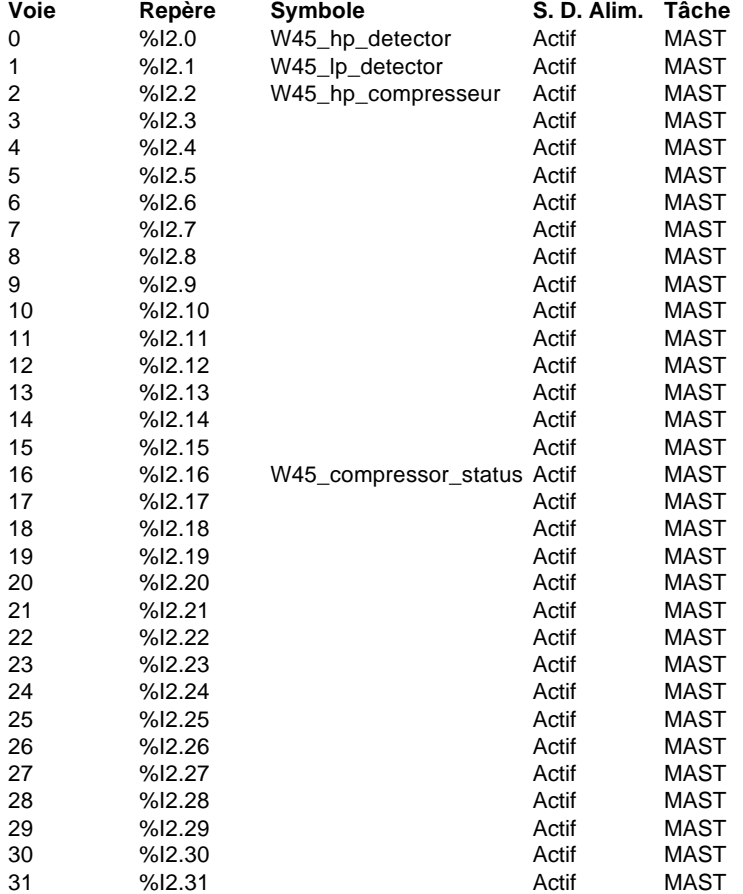

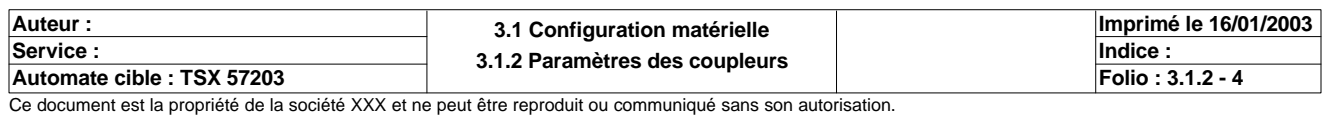

### **TSX DSY 32T2K [RACK 0 POSITION 03]**

#### **Identification du module**

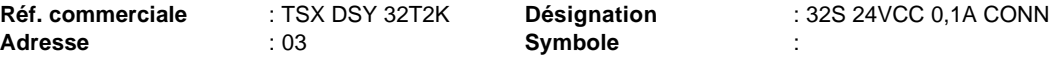

#### **Paramètre des voies en sorties**

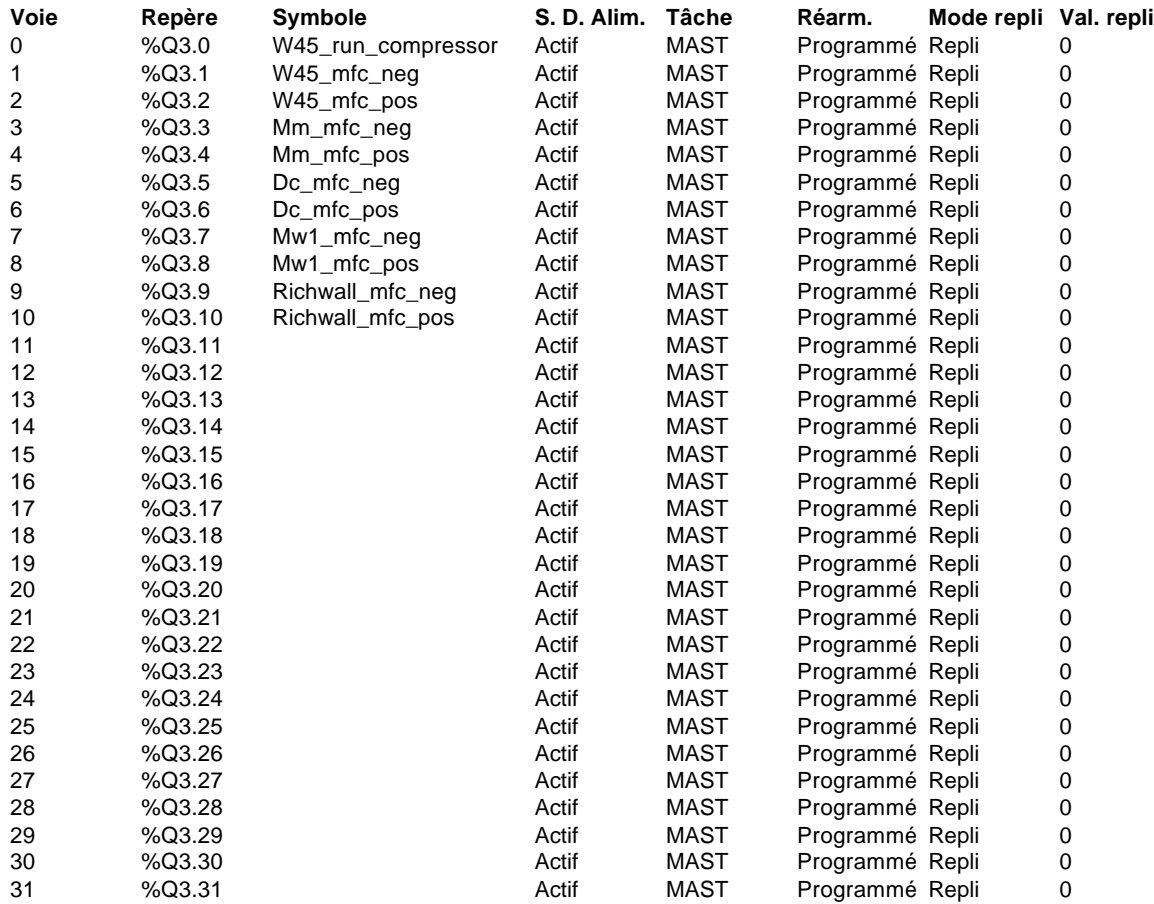

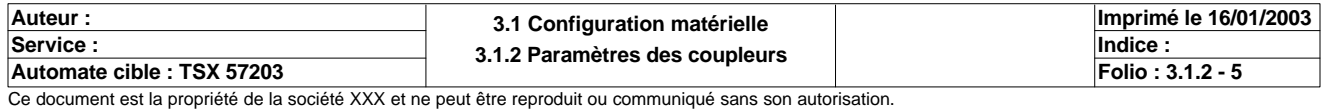

### **TSX AEY 1600 [RACK 0 POSITION 4]**

#### **Identification du module :**

 $Réf. commerciale:$ Adresse :  $004$  **Symbole :** TSX AEY 1600 004 Désignation : 16E ANA. HAUT NIVEAU

#### **Paramètres communs**

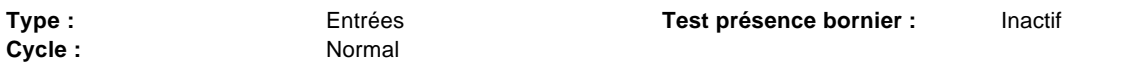

#### **Paramètres des voies**

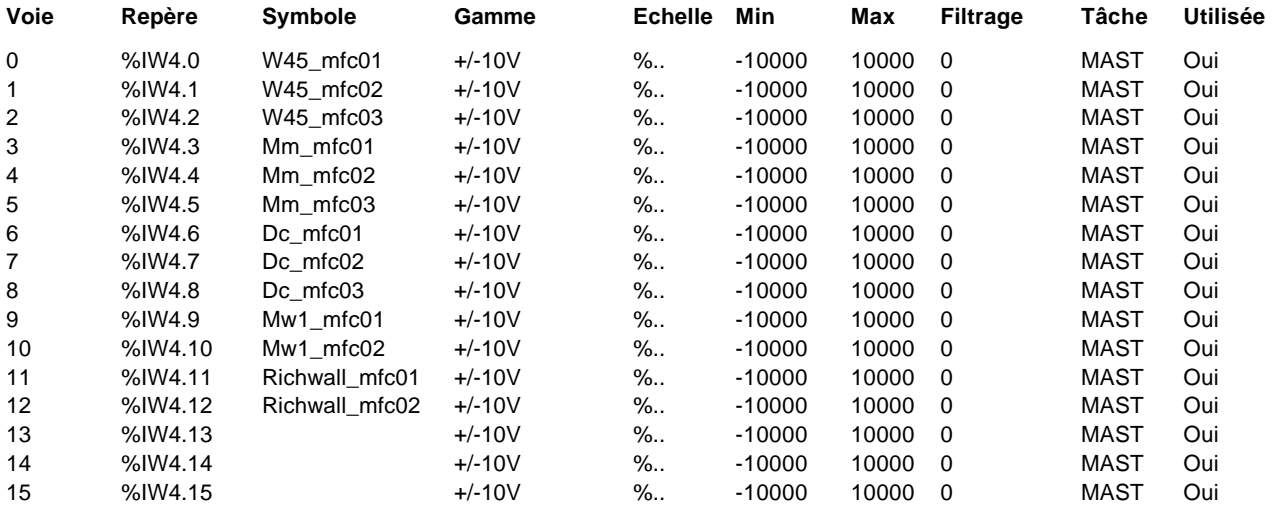

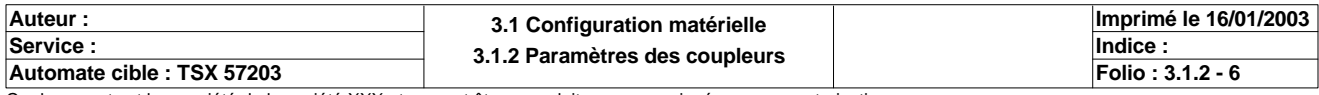

### **TSX ASY 800 [RACK 0 POSITION 5]**

#### **Identification du module :**

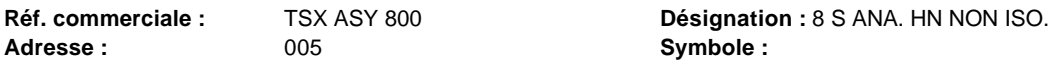

#### **Paramètres communs**

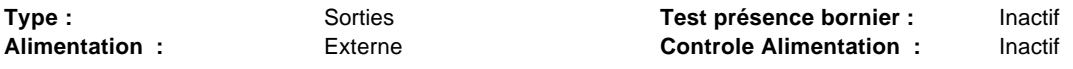

#### **Paramètres des voies**

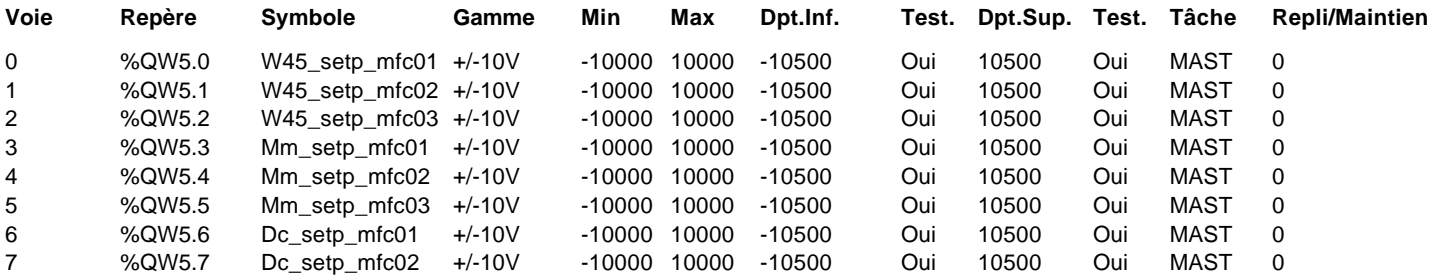

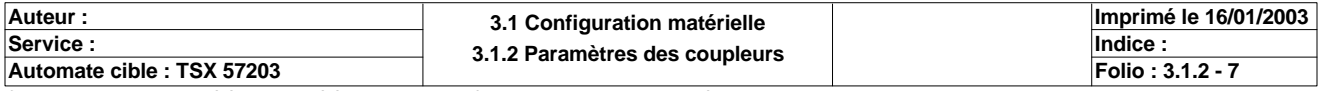

### **TSX ASY 800 [RACK 0 POSITION 6]**

#### **Identification du module :**

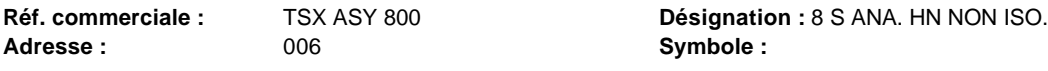

#### **Paramètres communs**

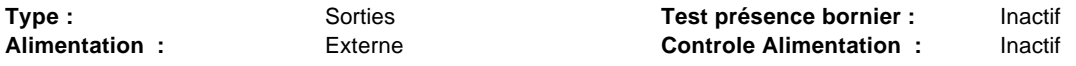

#### **Paramètres des voies**

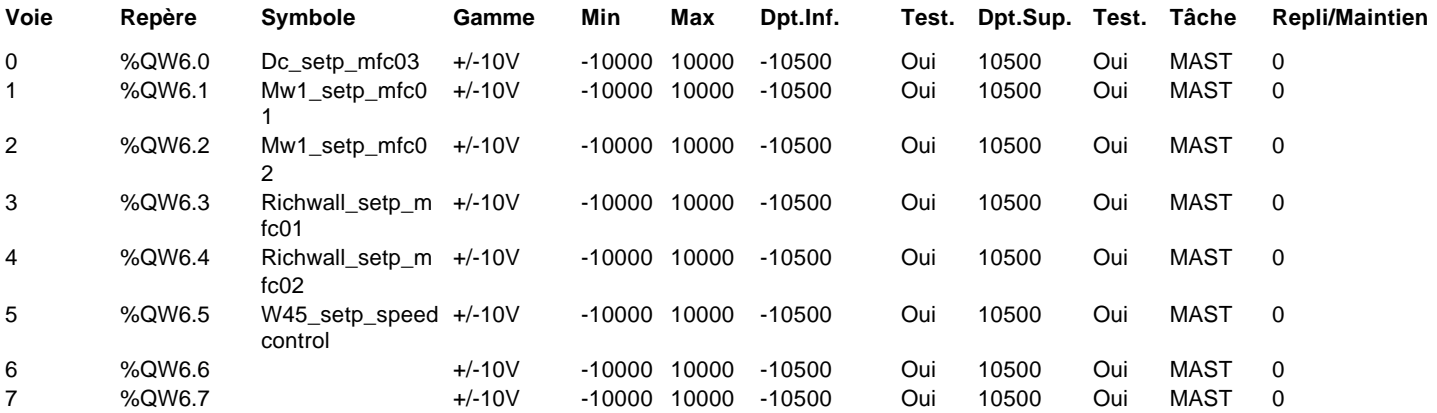

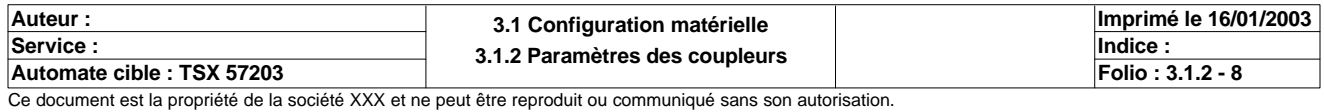

### **CONFIGURATION DES BITS, MOTS ET BLOCS FONCTIONS**

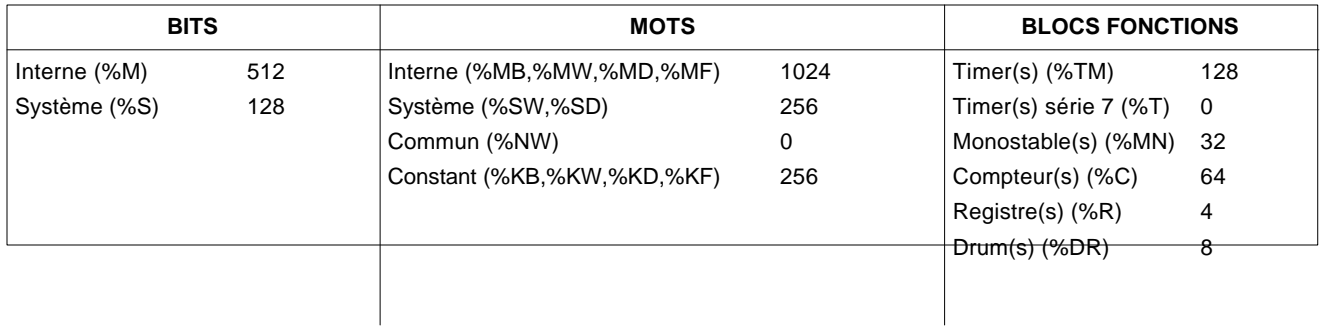

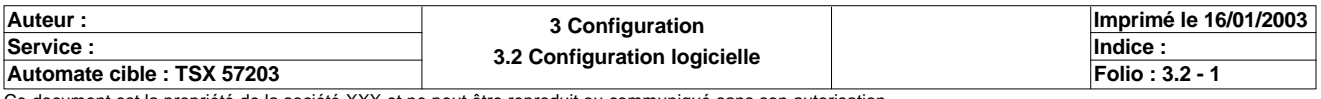

#### **MOT(S) CONSTANT(S)**

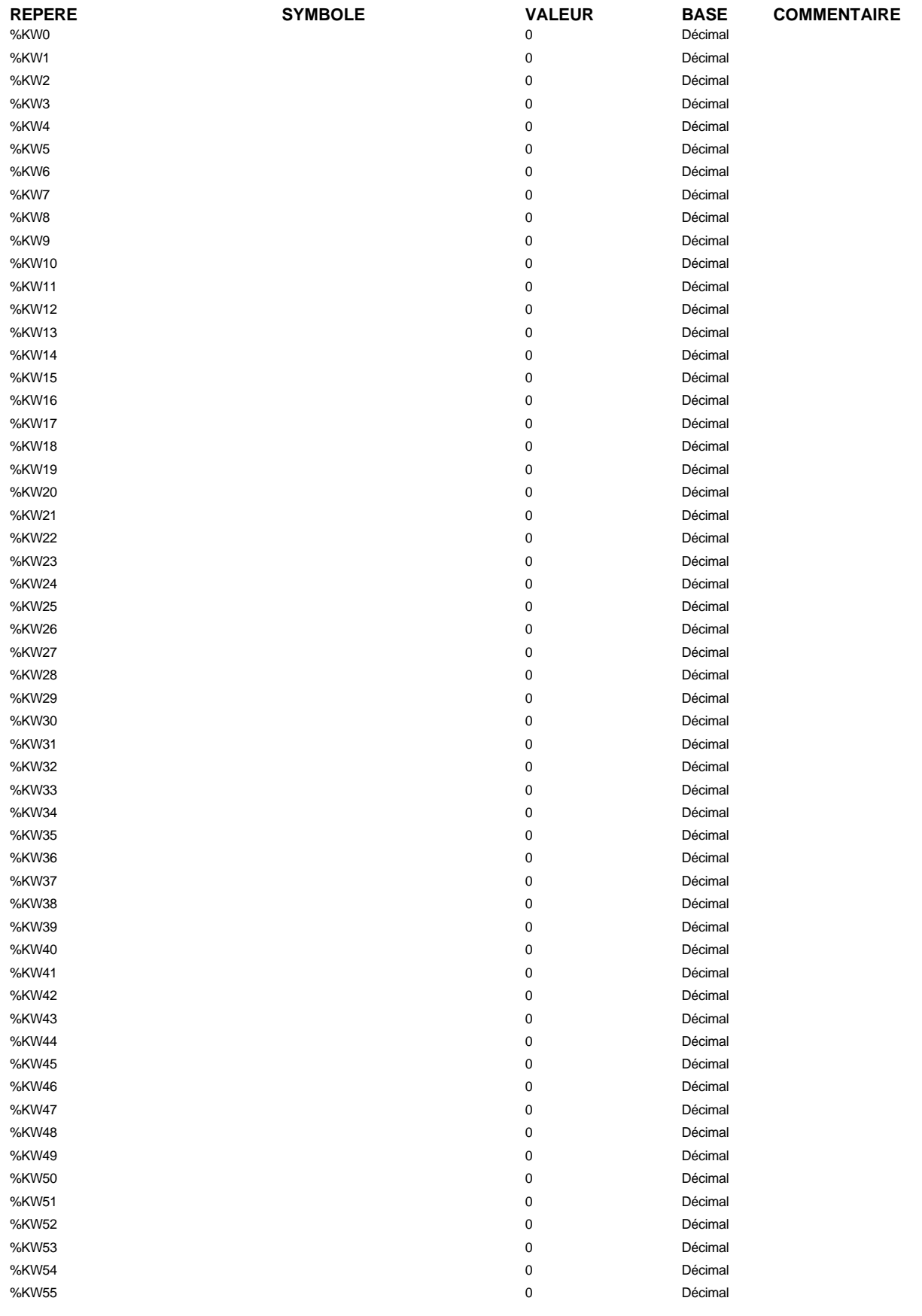

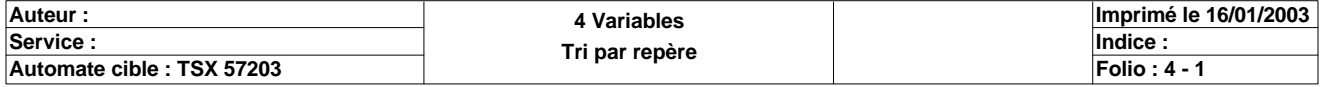

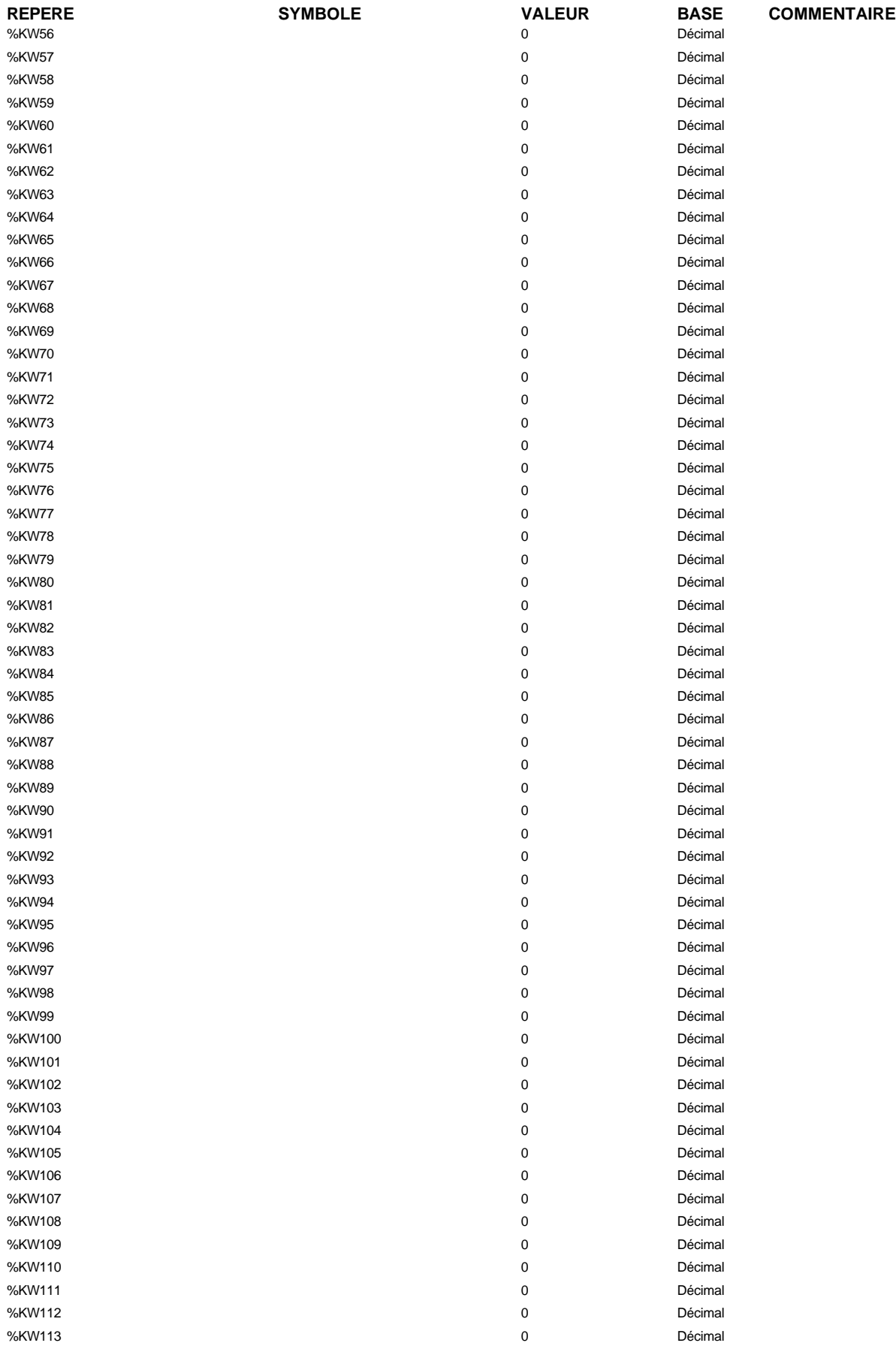

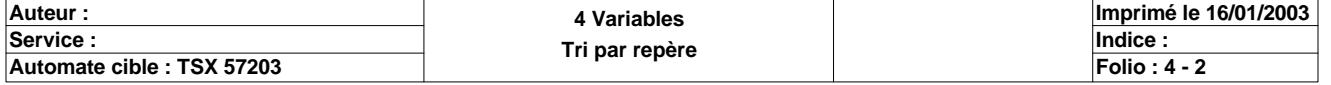

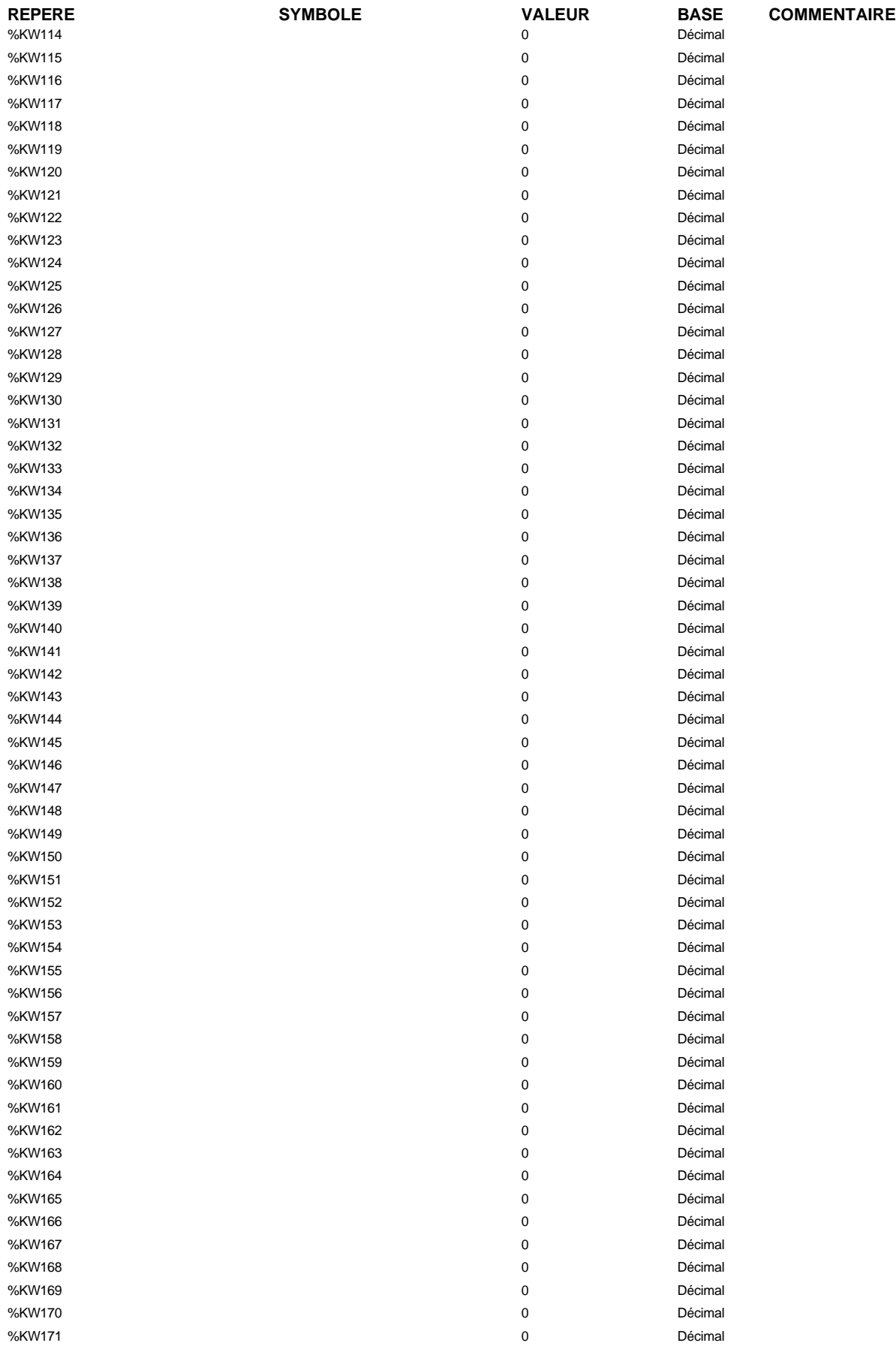

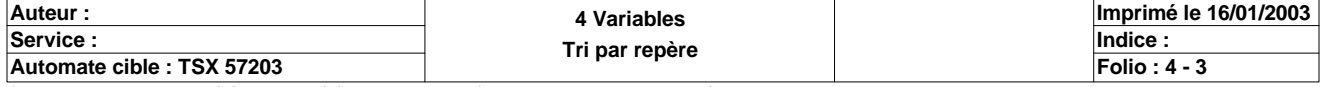

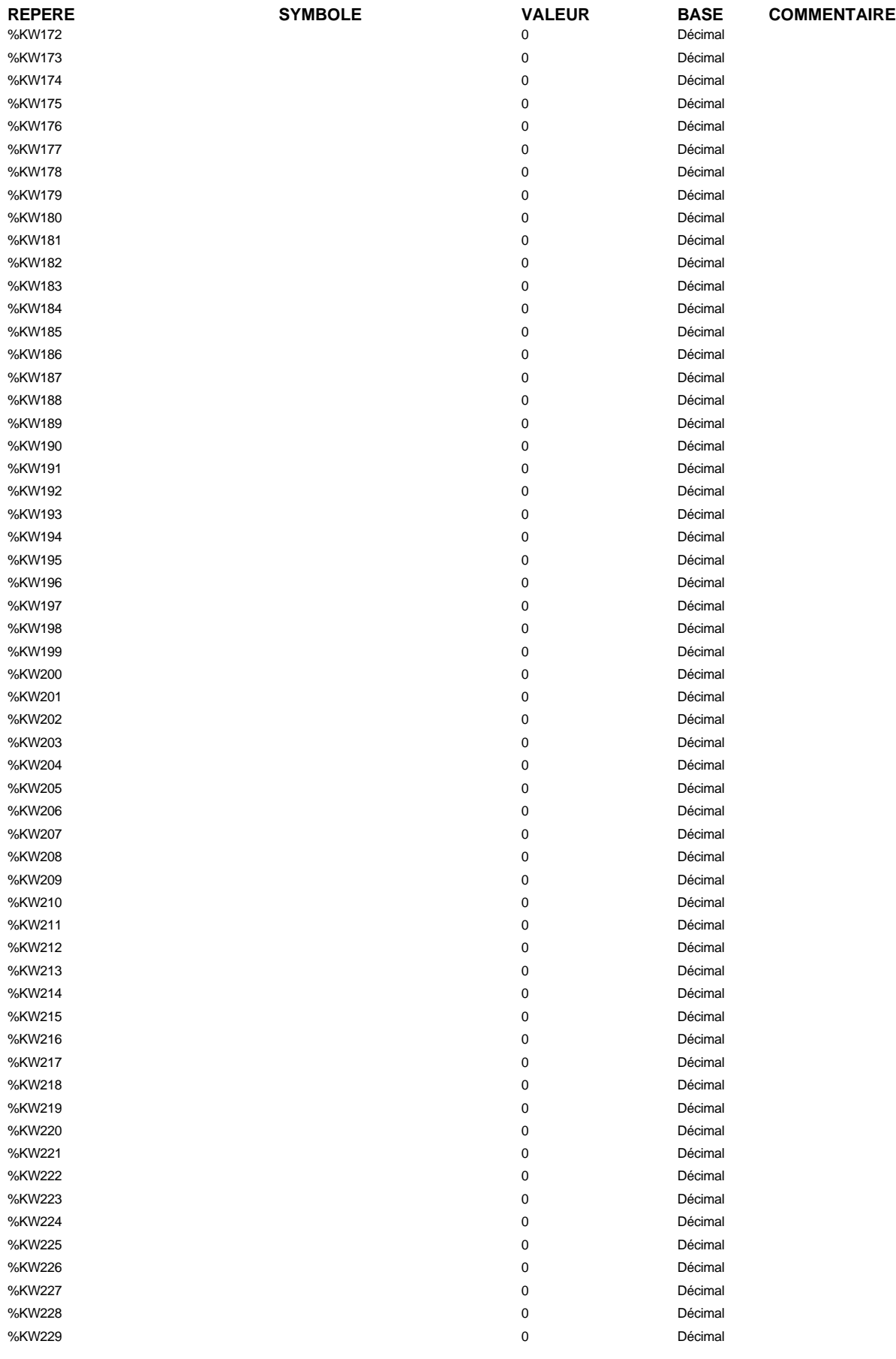

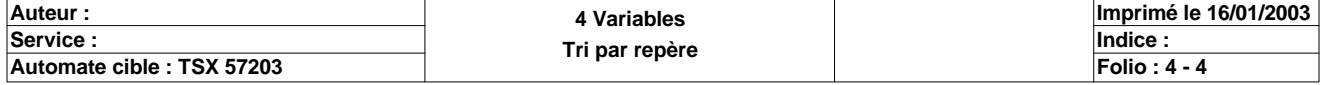

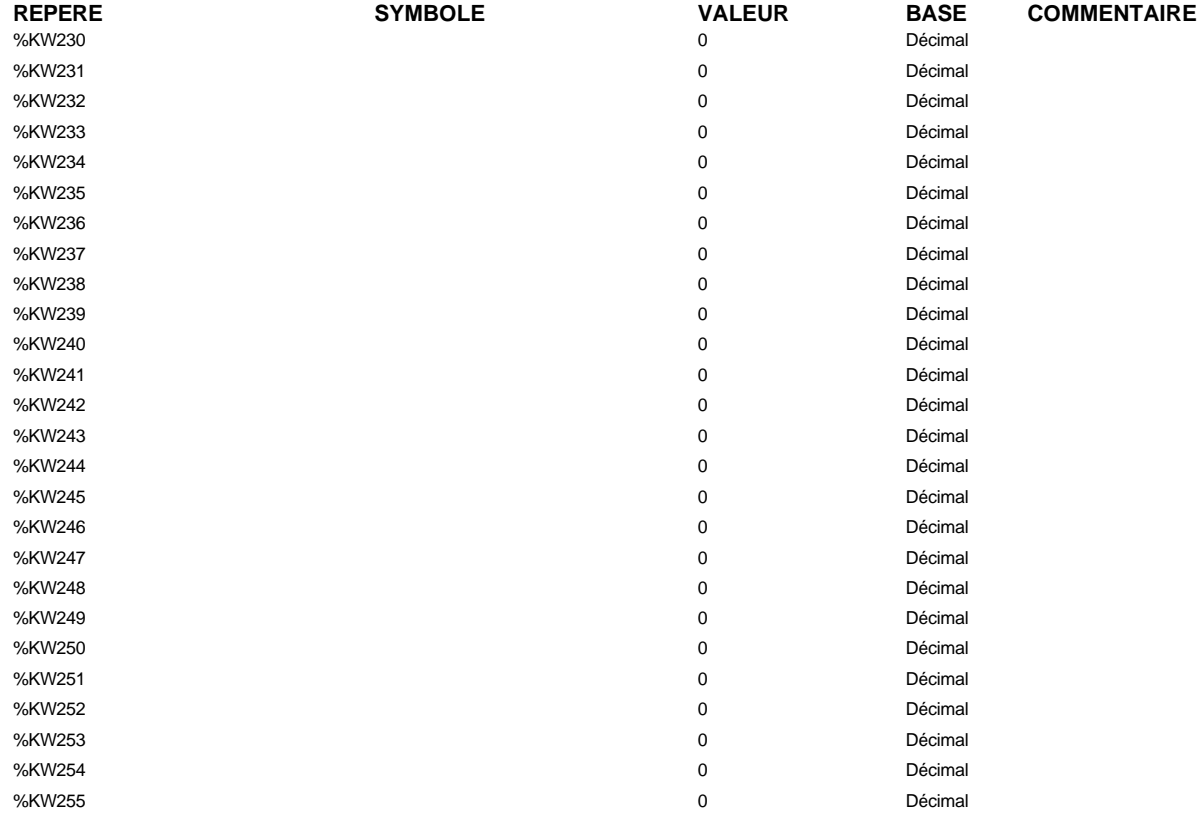

#### **TIMER(S)**

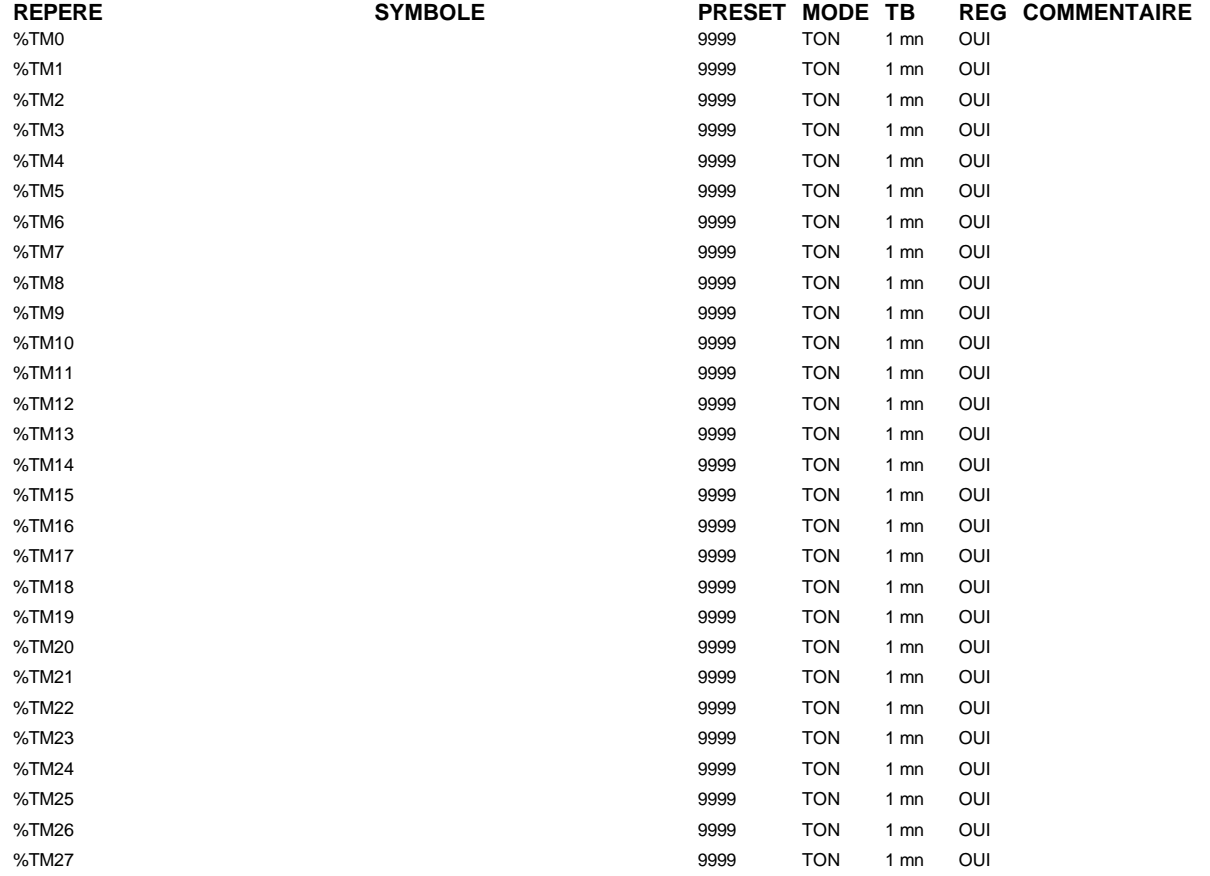

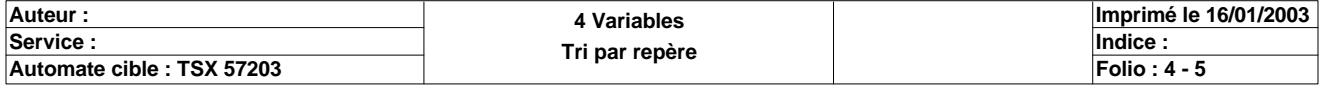

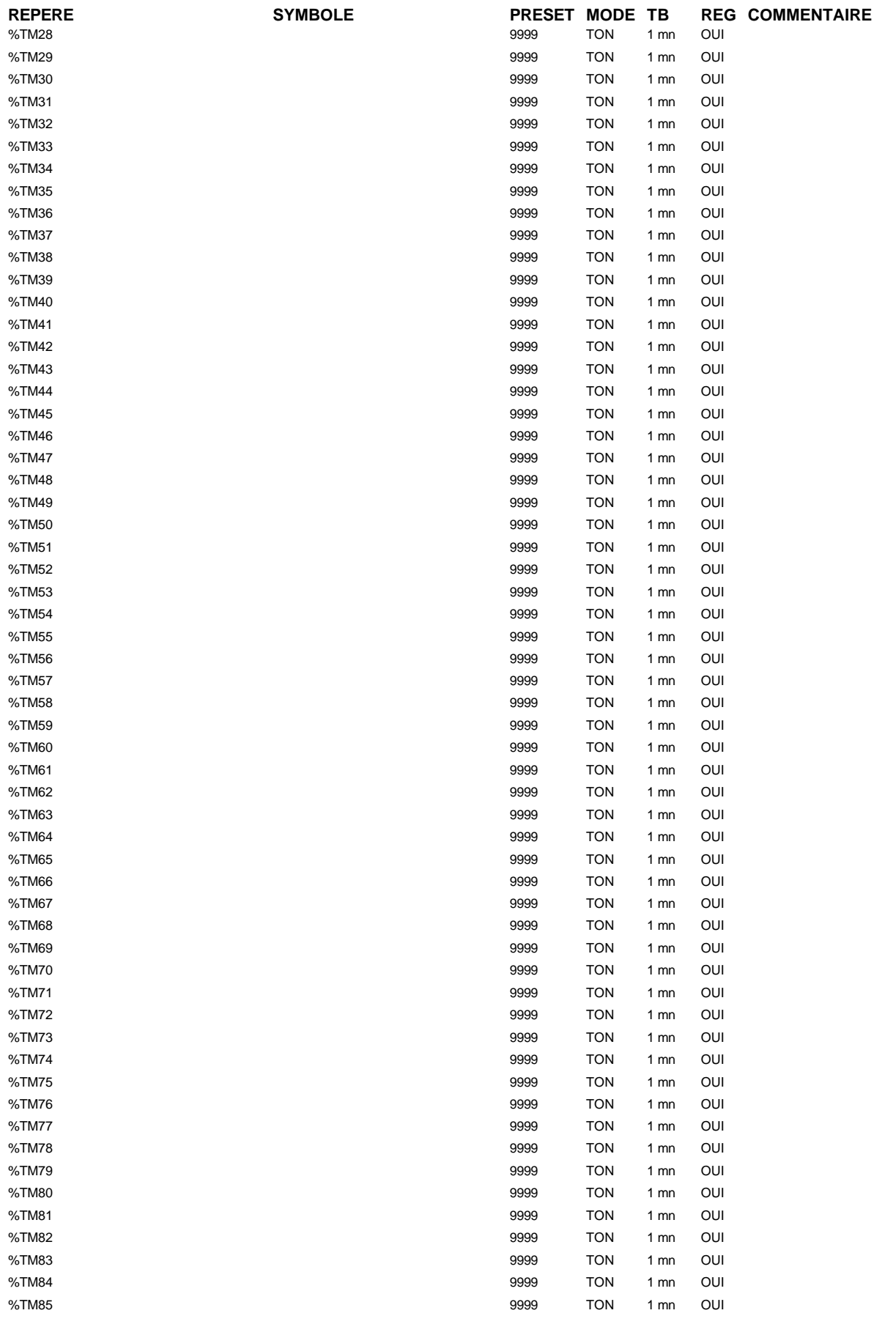

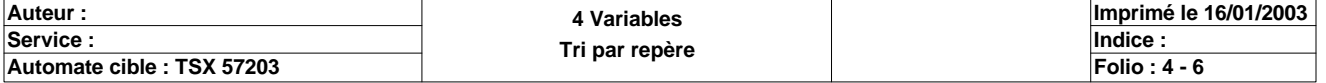

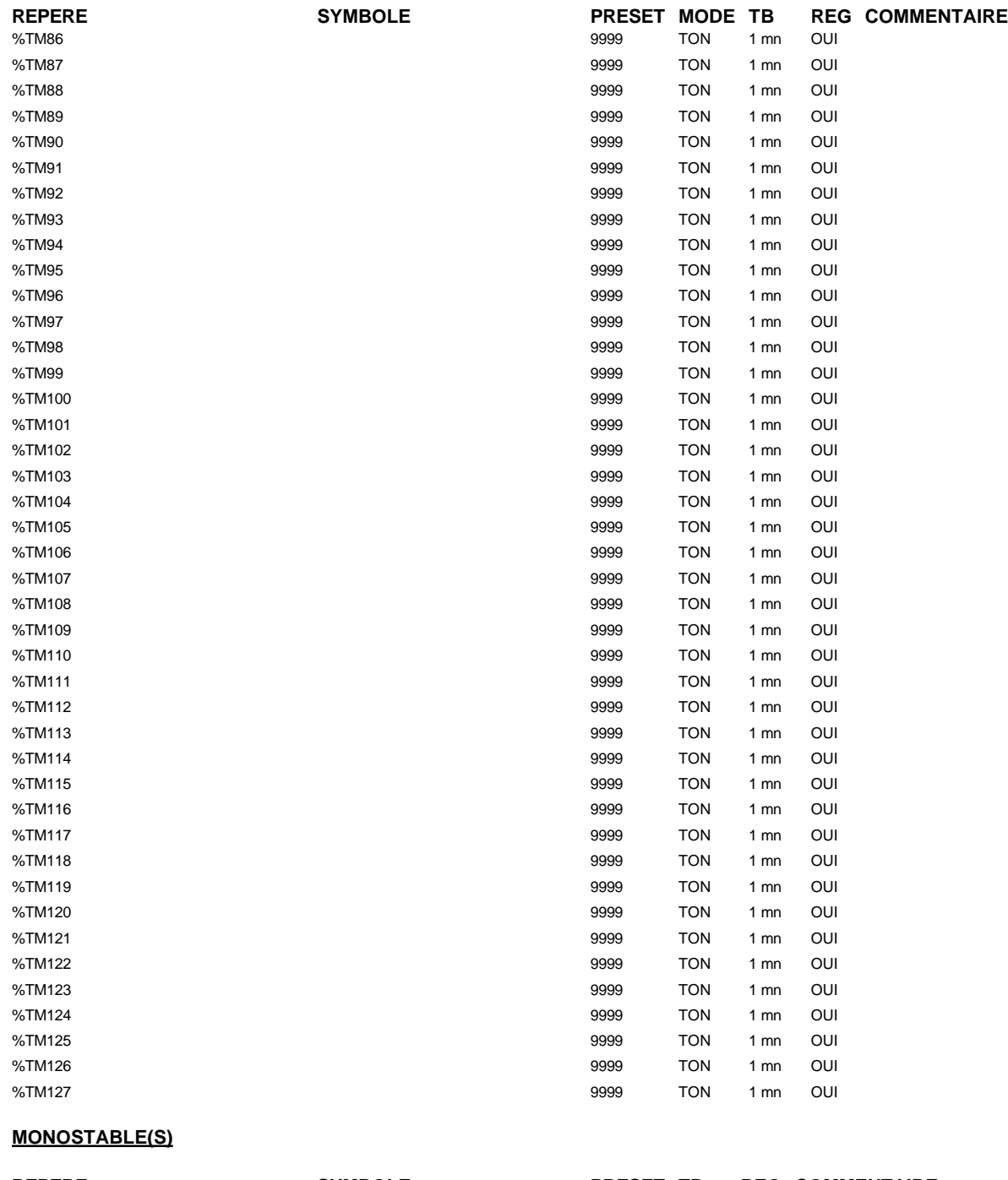

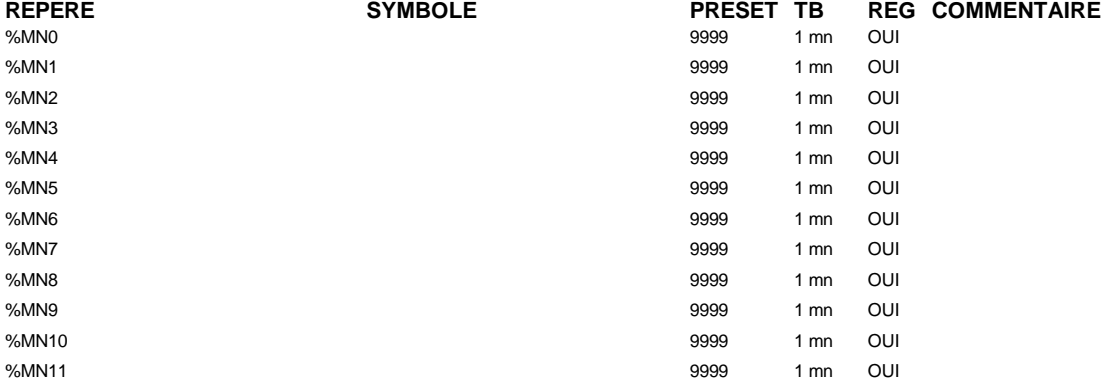

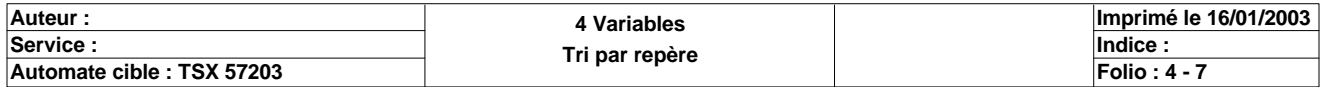

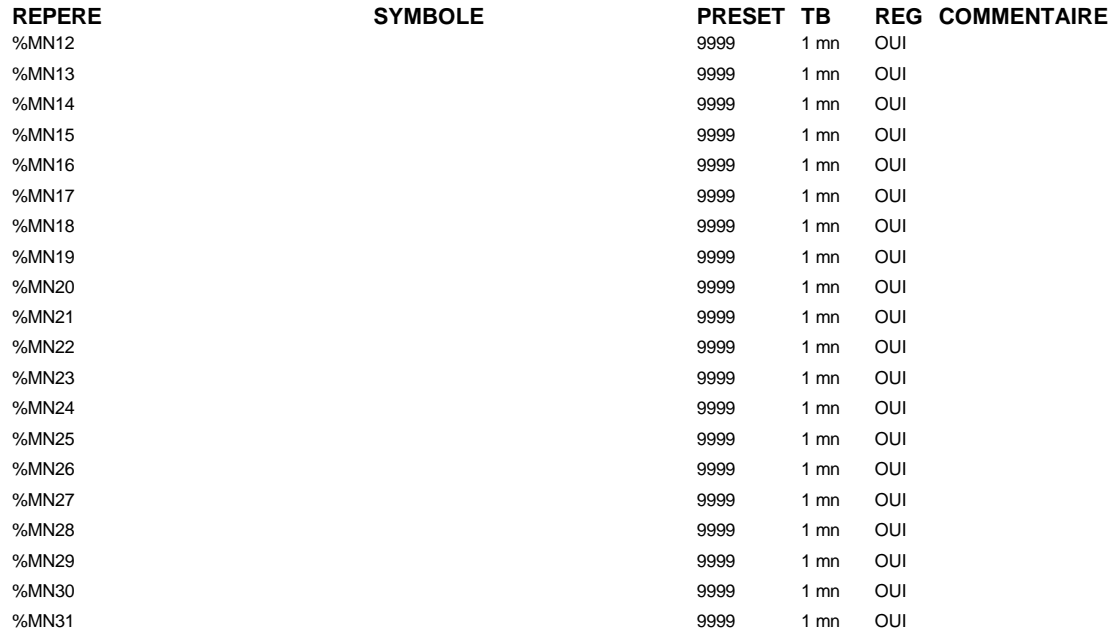

#### **COMPTEUR(S)**

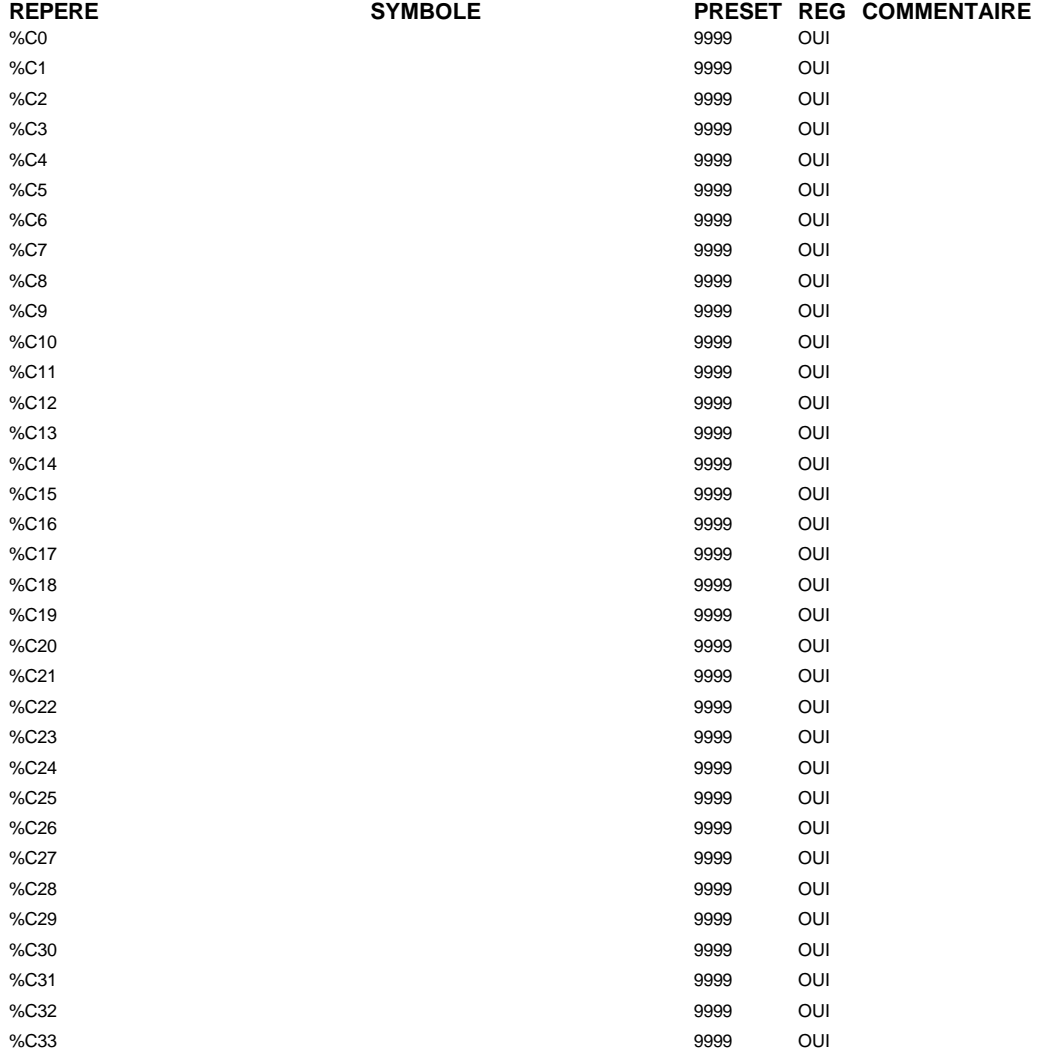

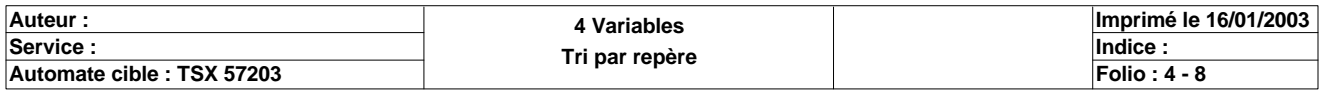

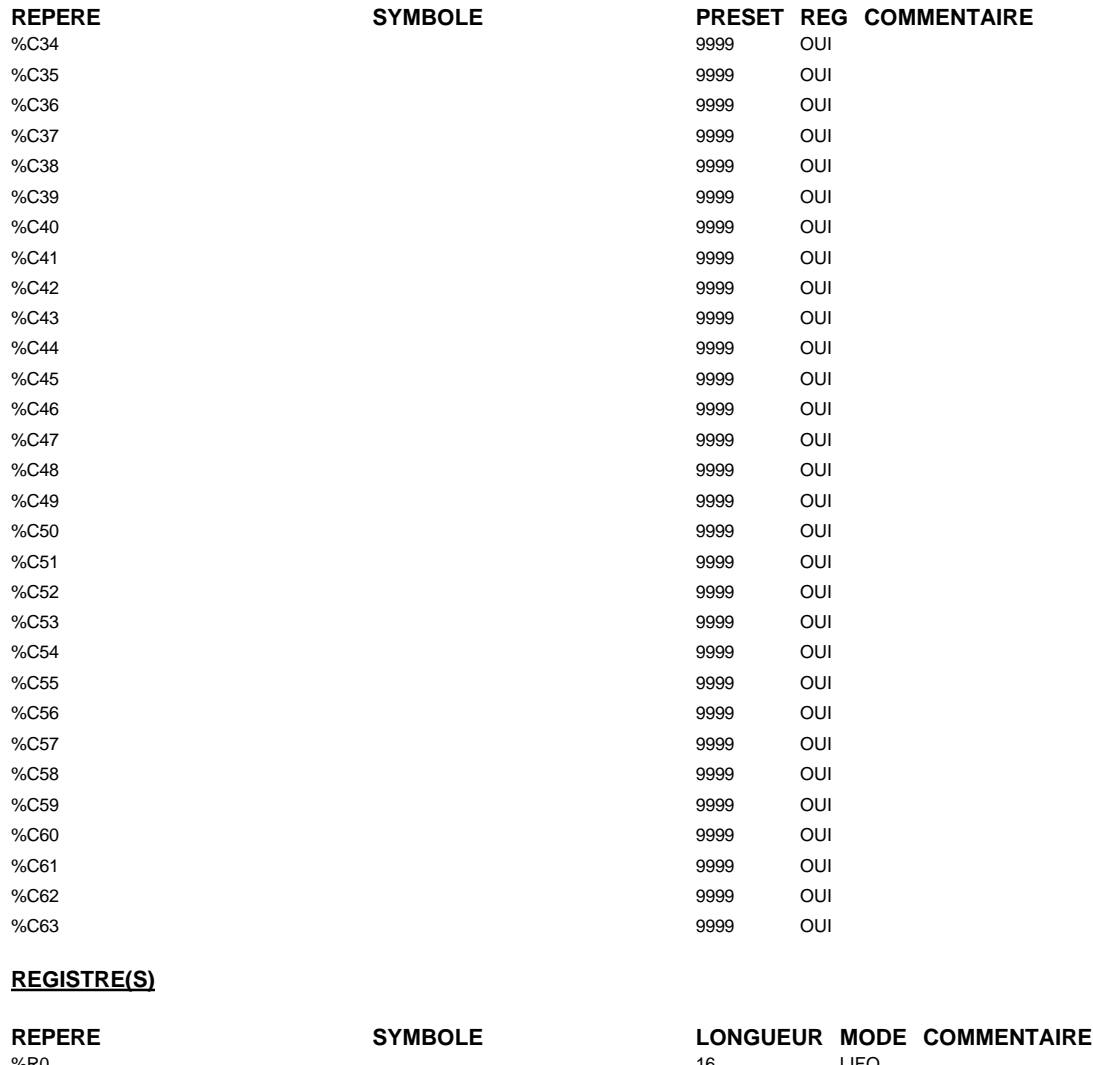

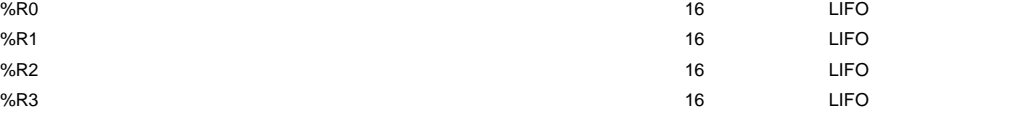

#### **DRUM(S)**

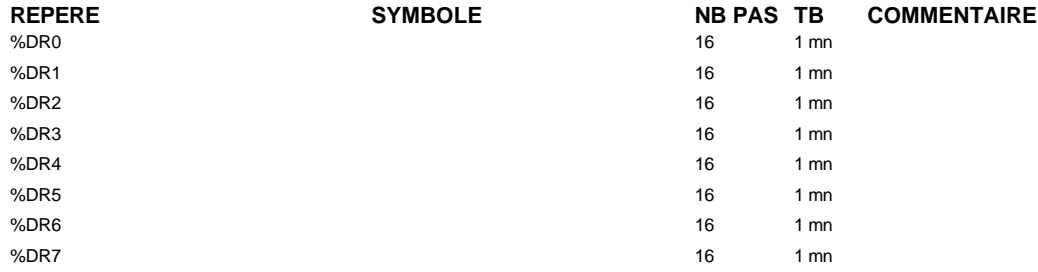

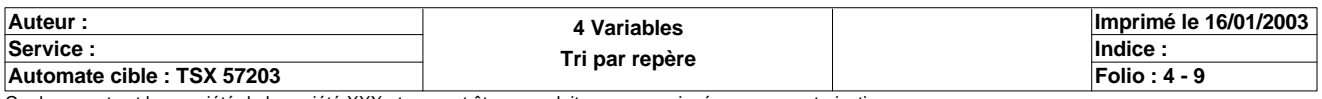

#### **CONFIGURATION DES PAS DES DRUMS**

#### **%DR0 NB PAS : 16**

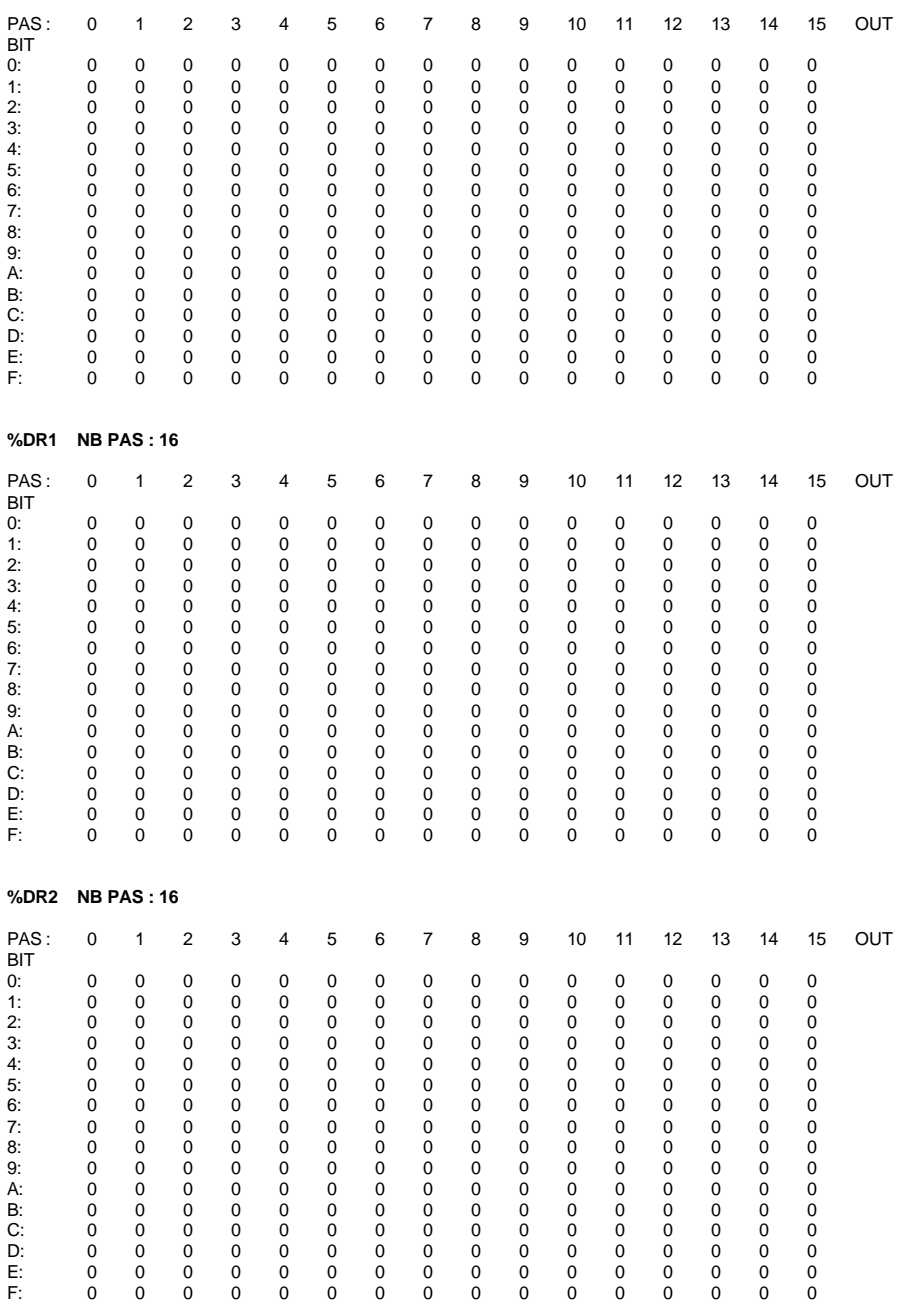

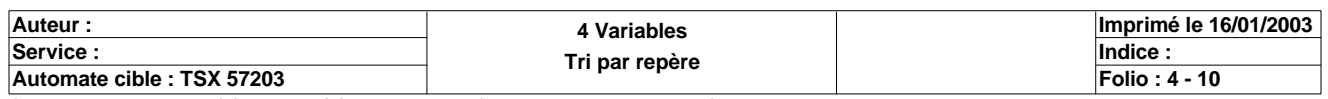

#### **%DR3 NB PAS : 16**

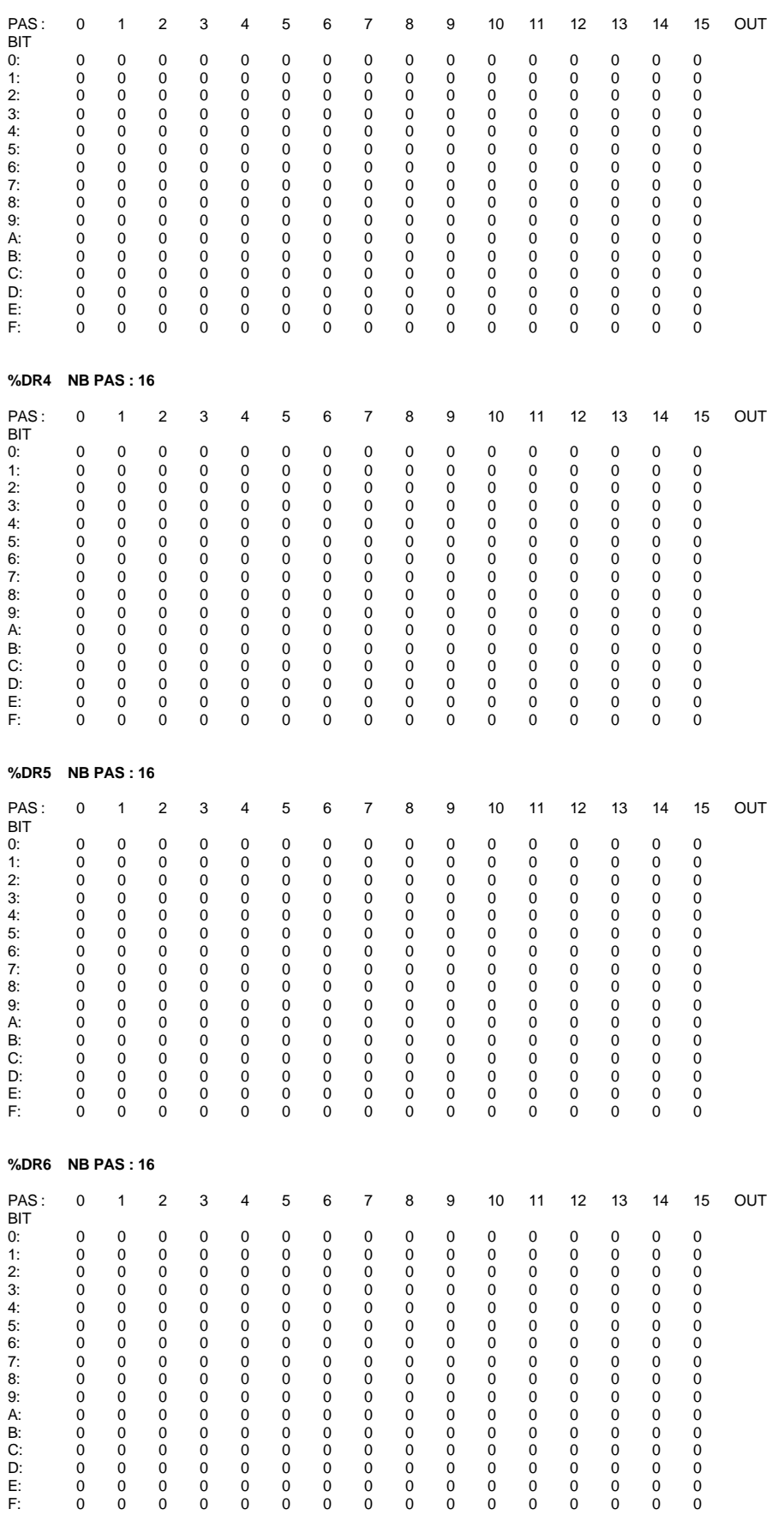

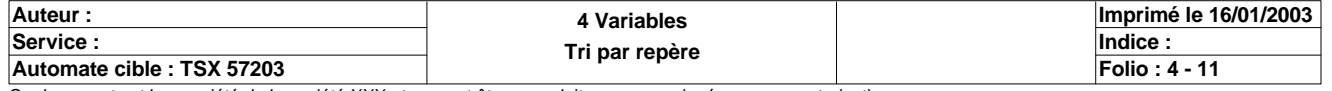

#### **%DR7 NB PAS : 16**

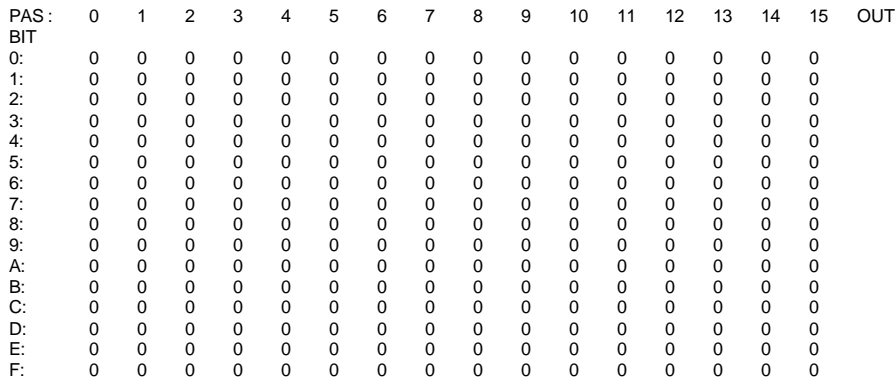

#### **MODULE @2**

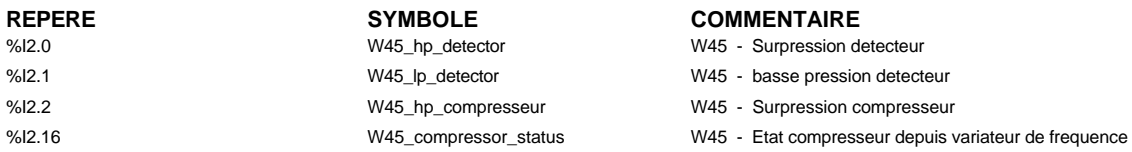

#### **MODULE @3**

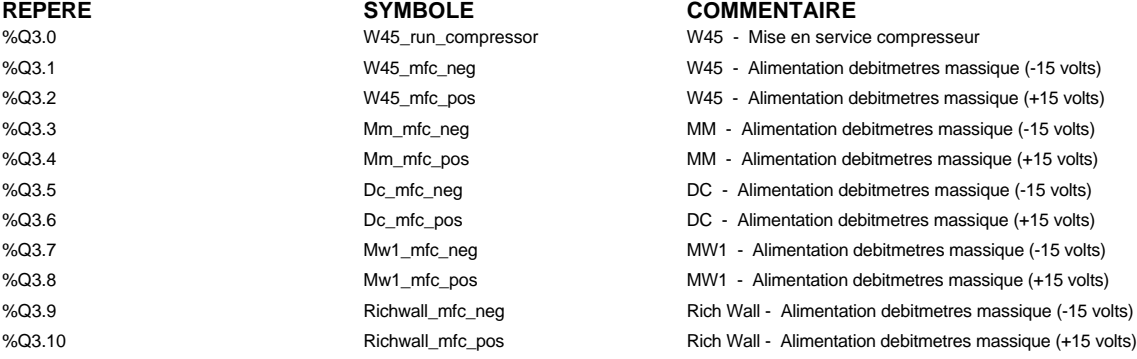

#### **MODULE @4**

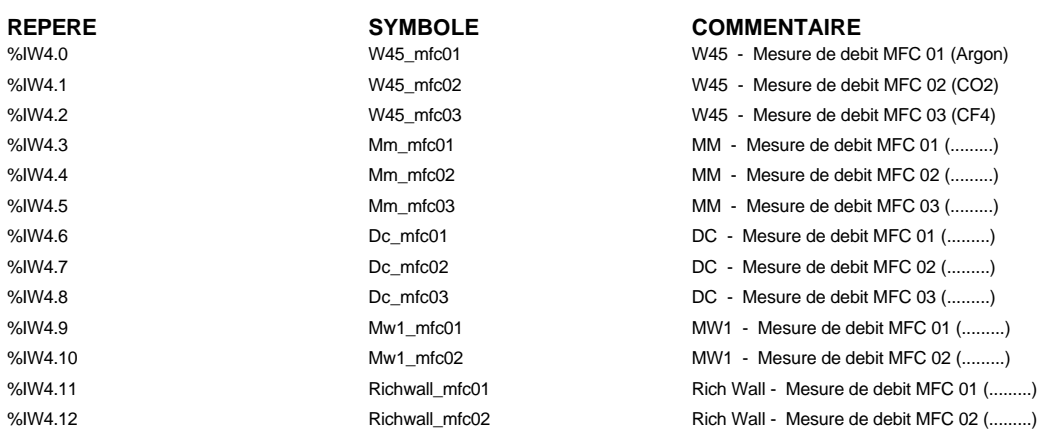

#### **MODULE @5**

**REPERE SYMBOLE COMMENTAIRE**<br>
%QW5.0 **COMMENTAIRE W45\_setp\_mfc01 W45 W45** - Consigne de d

W45 - Consigne de debit MFC 01 (Argon)

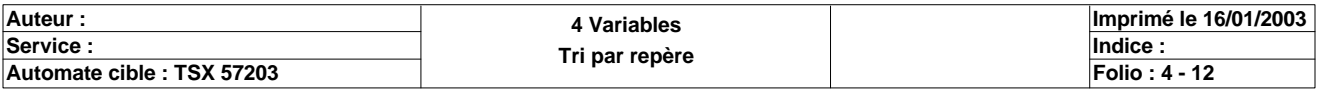

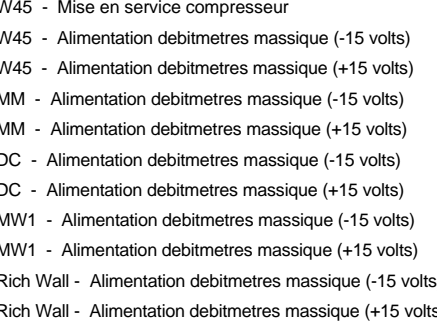

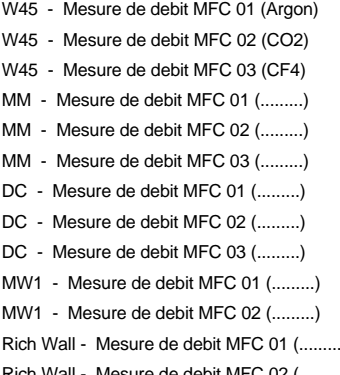

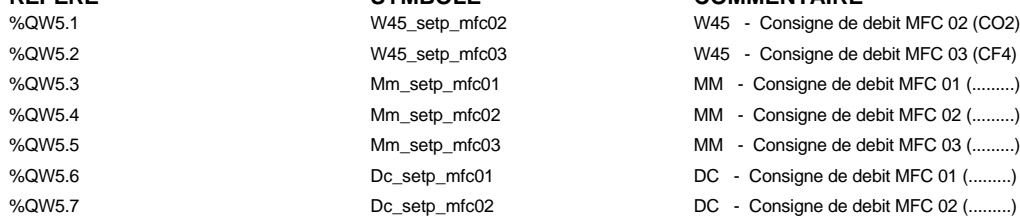

#### **MODULE @6**

#### **REPERE SYMBOLE COMMENTAIRE**

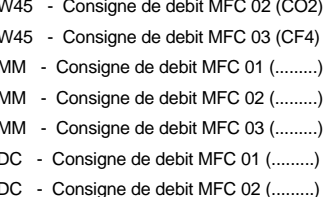

#### **REPERE SYMBOLE COMMENTAIRE**

%QW6.0 DC\_setp\_mfc03 DC\_setp\_mfc03 DC - Consigne de debit MFC 03 (.........) %QW6.1 Mw1\_setp\_mfc01 MW1 - Consigne de debit MFC 01 (.........) %QW6.2 Mw1\_setp\_mfc02 MW1 - Consigne de debit MFC 02 (.........) %QW6.3 Richwall\_setp\_mfc01 Rich Wall - Consigne de debit MFC 01 (.........) %QW6.4 Richwall\_setp\_mfc02 Rich Wall - Consigne de debit MFC 02 (.........) %QW6.5 W45\_setp\_speedcontrol W45 - Consigne de vitesse compresseur

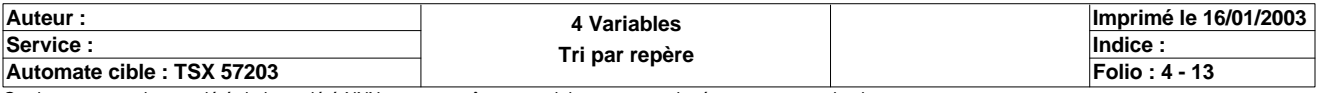

### - COMPASS - MM, DC, W45, MW1, Rich Wall

# GAS **SYSTEM**

# Programme afficheur

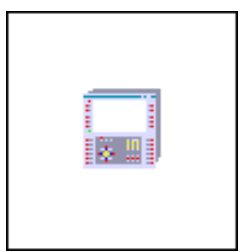

### compass2

Protocole de communication : Unitelway

Dernière modification : 15/01/03 16:28:20

Page : 1<br> $16/01/03$ Page de Garde XBT-F011110 16/01/03 C:\W95\Profiles\sberry\Desktop\Dossiers techniques\COMPASS II\Compass III\compass2.dop<br>Eage de Garde

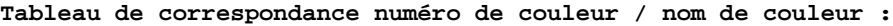

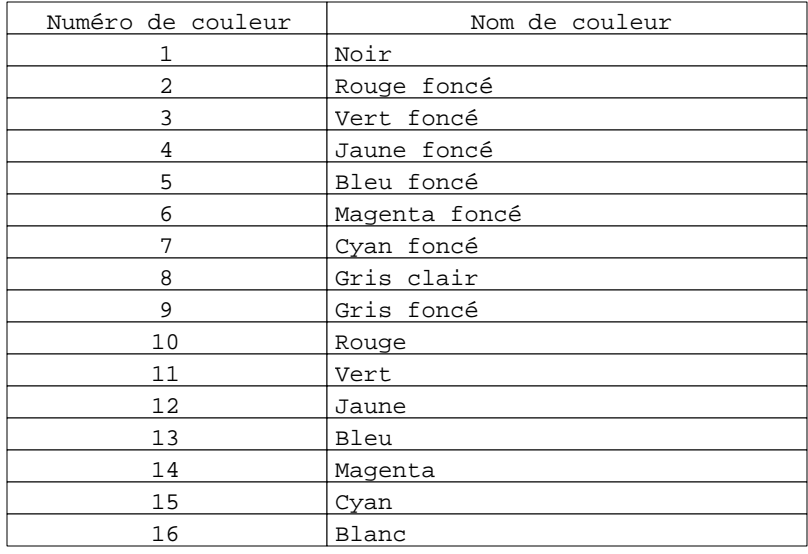

#### **Caractères particuliers :**

- A la fin du nom des pages de l'arborescence,
- «\*» signifie «avec un accès protégé par mot de passe»
- A la fin d'un numéro de couleur,
	- «#» signifie «clignotant»

#### **Configuration du terminal**

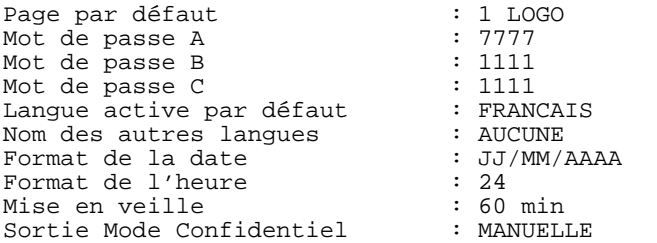

#### **Liaison imprimante**

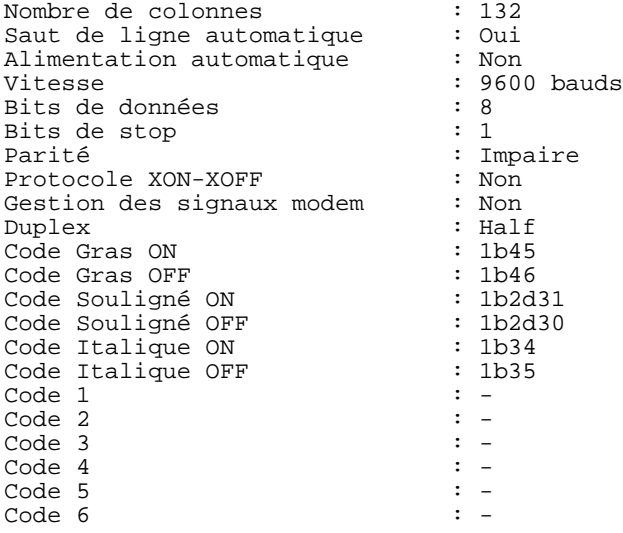

#### **Paramètres du protocole**

Parité: Impaire Nombre d'adresses : 2
- 1 : LOGO
- 2 : Concepteurs 3 : Diagramme STRAW
- 10 : Commande W45
- - 11 : Mass flowmeters W45 12 : courbes melange W45 CF4
		- 13 : Courbe melange W45 CO2
- 30 : Commande MW1
	- 31 : Mass flowmeters MW1
	- 32 : Courbe melange MW1 CO2
- 45 : Commande Rich Wall
	- 46 : Mass flowmeters Rich Wall
	- 47 : Courbe melange Rich CO2

Page : 4 Pages Application XBT-F011110 16/01/03 C:\W95\Profiles\sberry\Desktop\Dossiers techniques\COMPASS II\Compass III\compass2.dop

### **PAGE APPLICATION N° 1 : LOGO**

Modèle utilisé  $\qquad \qquad : 1 :$  Modèle application 1

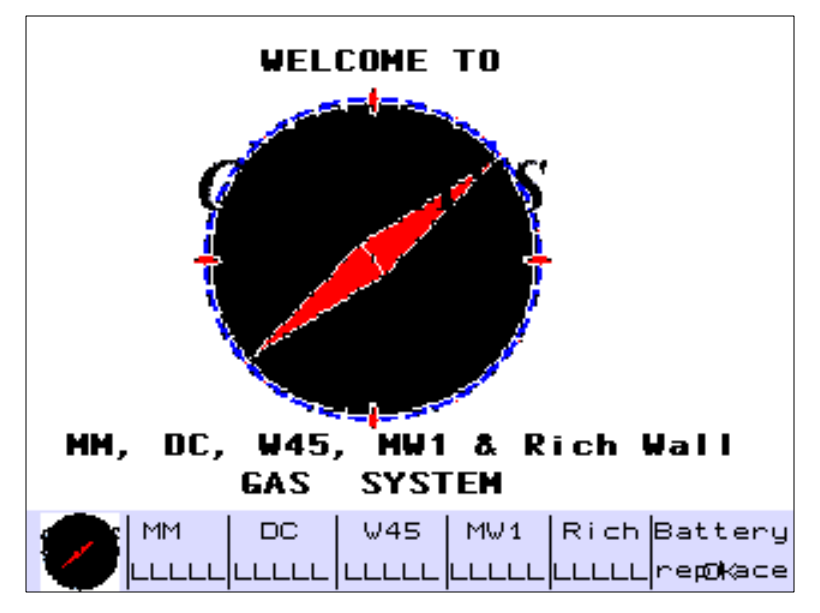

**OBJETS VARIABLES OU ANIMES : PAGE APPLICATION N° 1**

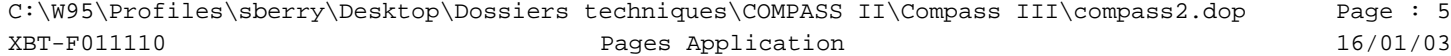

### **PAGE APPLICATION N° 2 : Concepteurs**

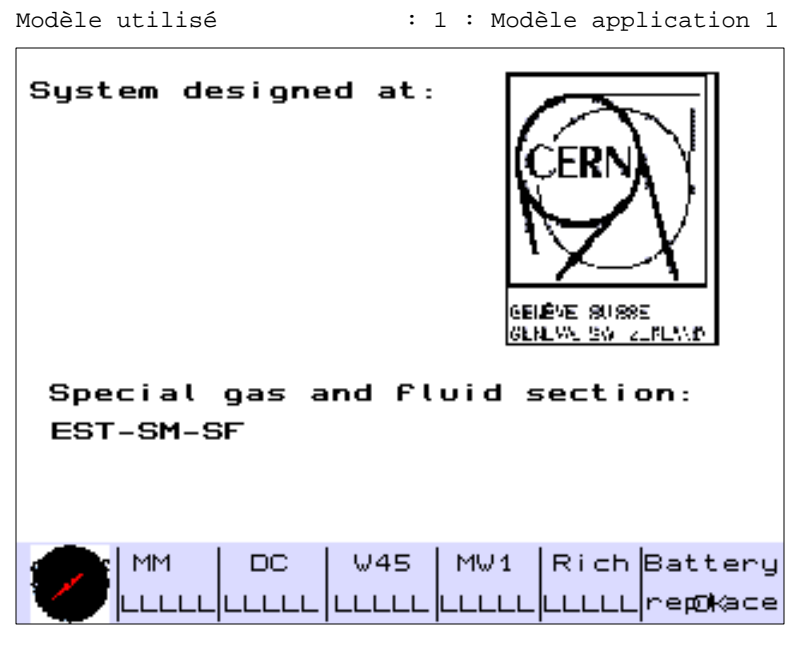

**OBJETS VARIABLES OU ANIMES : PAGE APPLICATION N° 2**

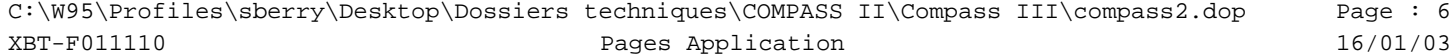

## **PAGE APPLICATION N° 10 : Commande W45**

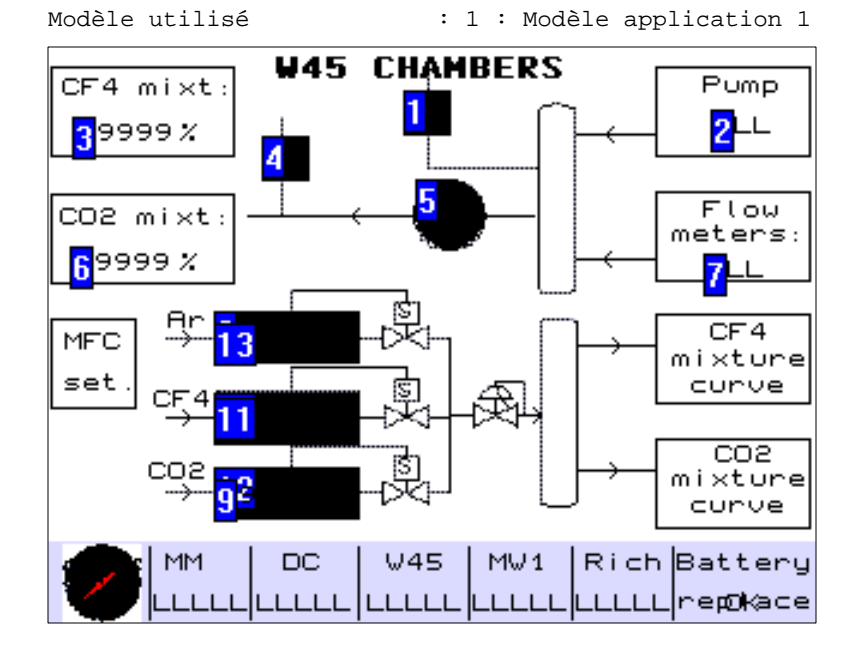

### **OBJETS VARIABLES OU ANIMES : PAGE APPLICATION N° 10**

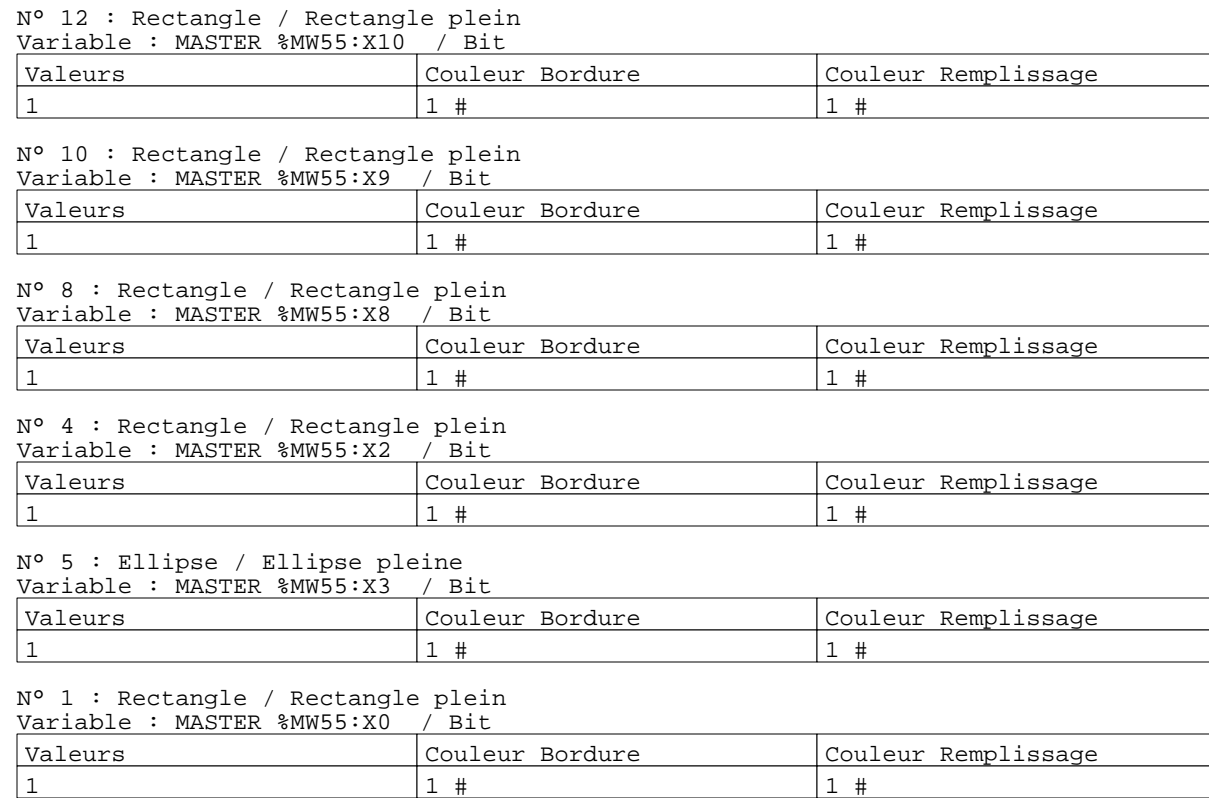

#### Page : 8 Pages Application XBT-F011110 16/01/03 C:\W95\Profiles\sberry\Desktop\Dossiers techniques\COMPASS II\Compass III\compass2.dop

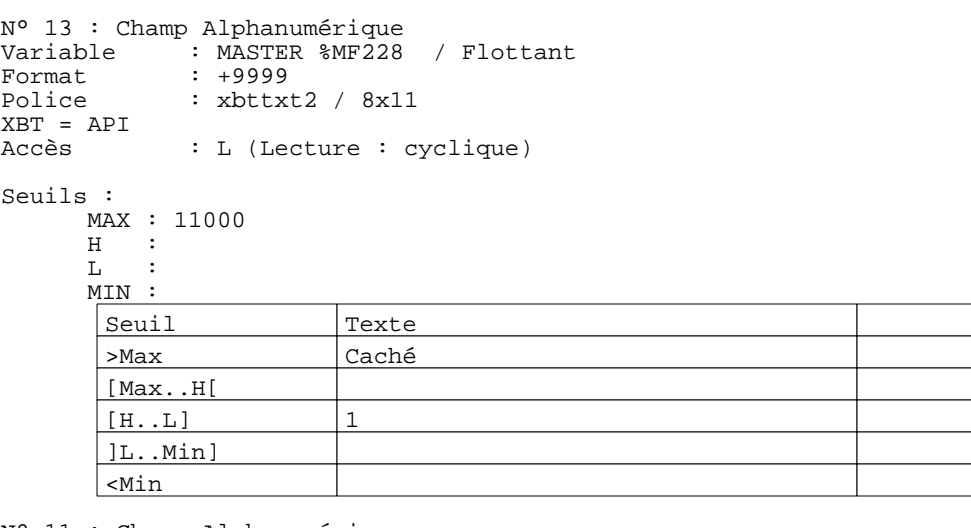

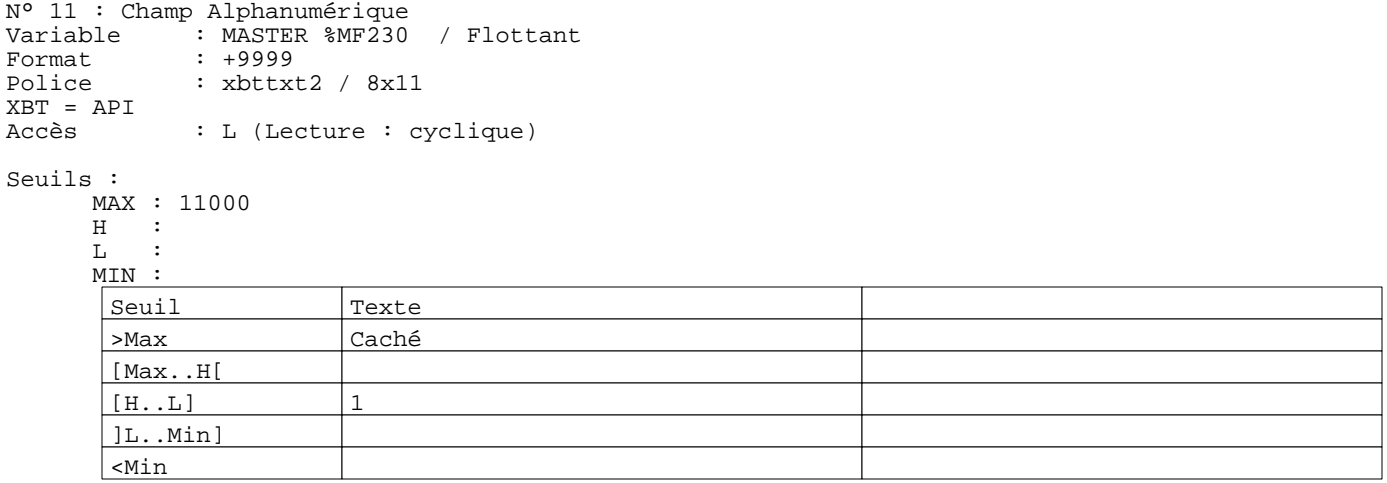

```
N° 6 : Champ Alphanumérique
Variable : MASTER %MF224 / Flottant
Format : +9999
Police : xbttxt2 / 8x11
XBT = 0.010000 * API + 0.000000<br>Accès : L/E (Lecture : c
             : L/E (Lecture : cyclique)
Seuils :
```

```
 MAX : 10000
```
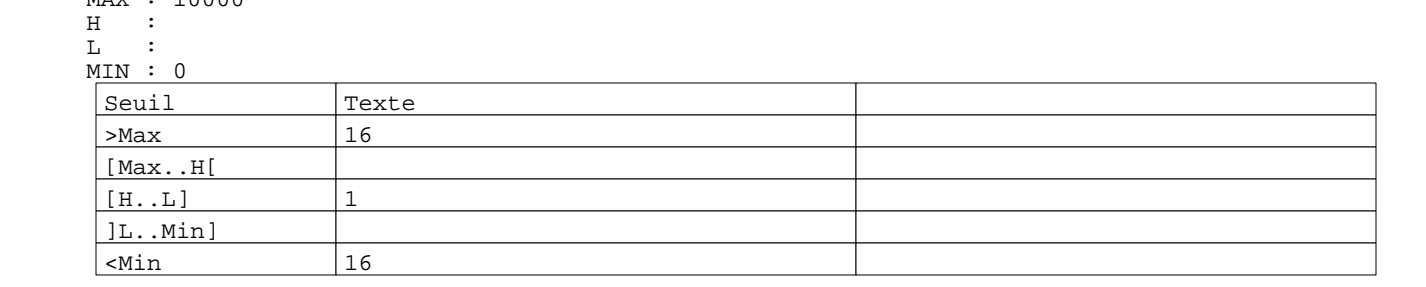

N° 2 : Champ Alphanumérique Variable : MASTER %MW5 / Mot<br>Format : LLL Format<br>Police : xbttxt2 / 8x11 XBT = API : L (Lecture : cyclique)

Liste énumérée (2 Valeurs)

 $\overline{\text{O}}$   $\overline{\text{OFF}}$ 

Pages Application XBT-F011110 16/01/03 C:\W95\Profiles\sberry\Desktop\Dossiers techniques\COMPASS II\Compass III\compass2.dop

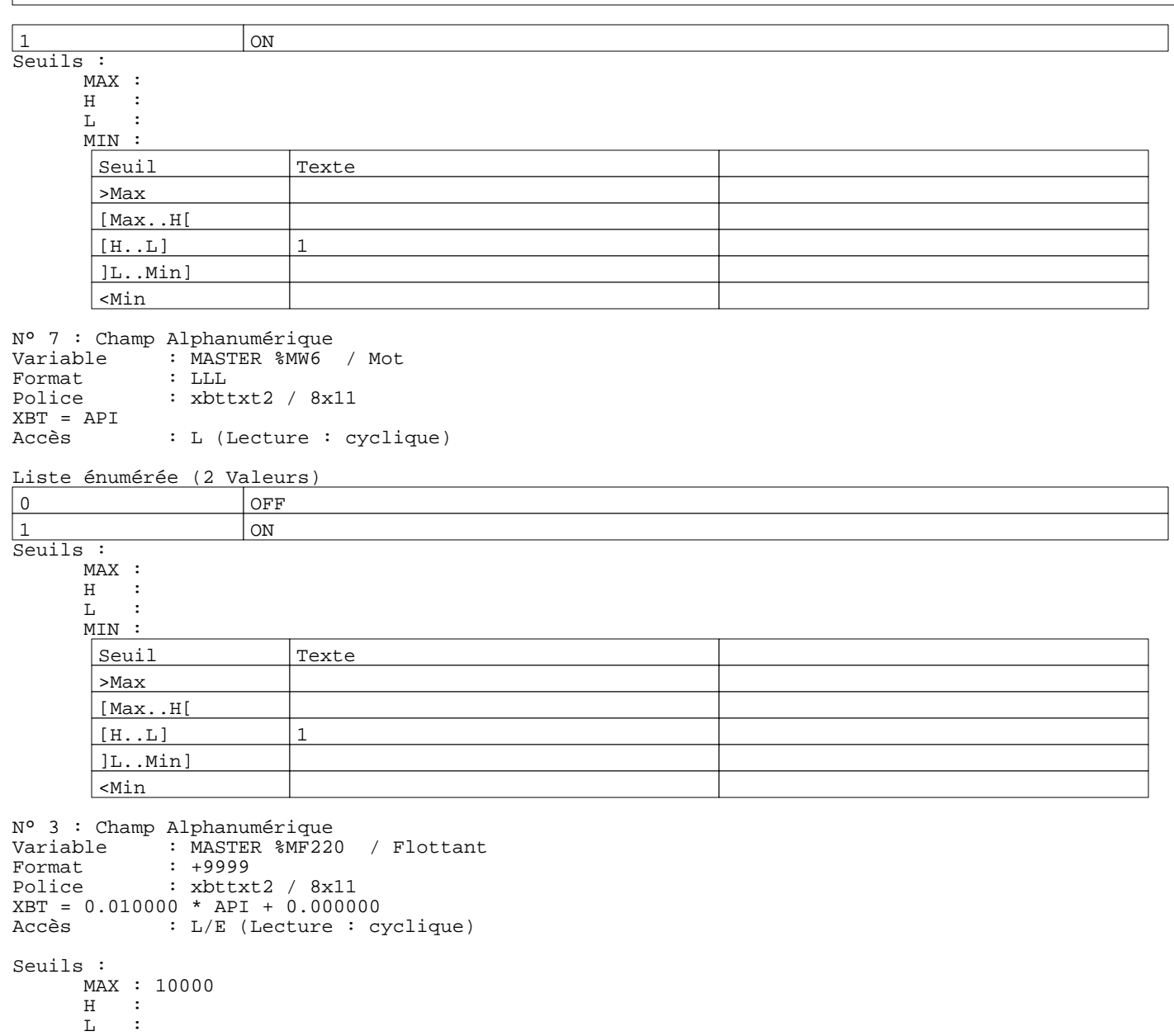

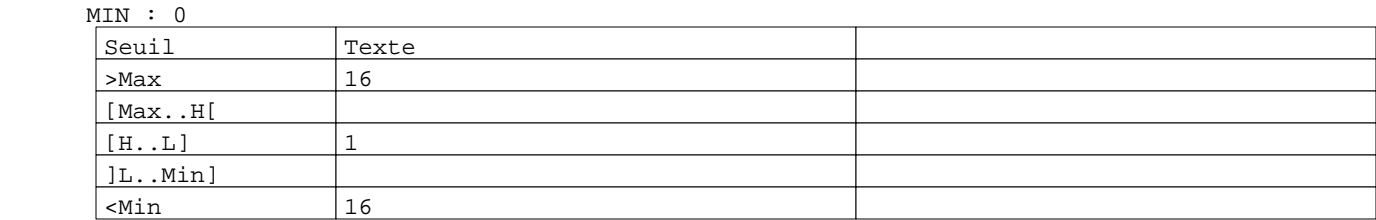

N° 9 : Champ Alphanumérique Variable : MASTER %MF232 / Flottant Format : +9999 Police : xbttxt2 / 8x11 roffee<br>XBT = API<br>Accès : L (Lecture : cyclique)

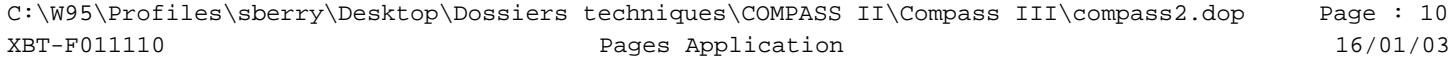

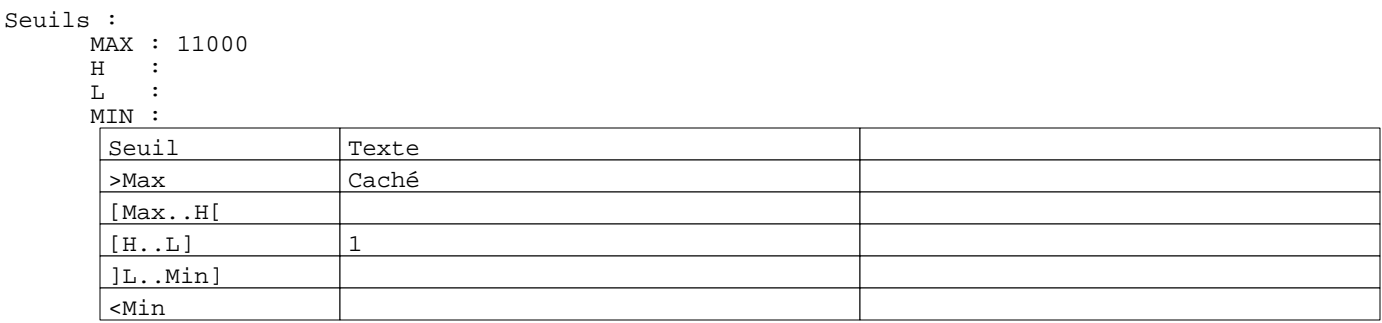

```
R 1
Accès champ de saisie 3
0 Label(s) associé(s)
R 3
Accès champ de saisie 6
0 Label(s) associé(s)
R 2
Commande pousser/pousser
MASTER %MW5:X0 
0 Label(s) associé(s)
R 4
Commande pousser/pousser
MASTER %MW6:X0
0 Label(s) associé(s)
R 6
Accès page 12
0 Label(s) associé(s)
R 8
Accès page 13
0 Label(s) associé(s)
R 5
Accès page 11
0 Label(s) associé(s)
```
### **PAGE APPLICATION N° 11 : Mass flowmeters W45**

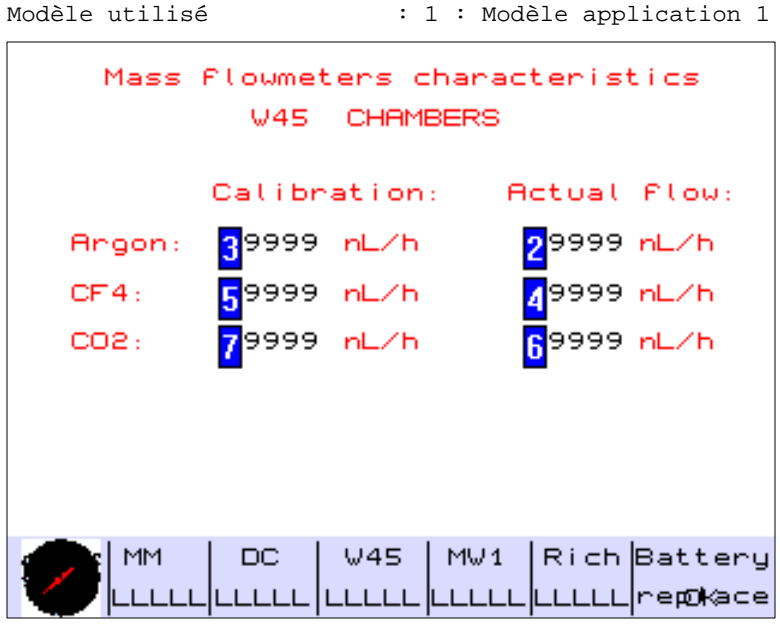

### **OBJETS VARIABLES OU ANIMES : PAGE APPLICATION N° 11**

N° 2 : Champ Alphanumérique Variable : MASTER %MF228 / Flottant Format : +9999 Police : xbttxt2 / 8x11 XBT = API : L (Lecture : cyclique)

### Seuils :

 MAX :  $H$  :<br>T. :  $\mathbf L$  MIN : >Max

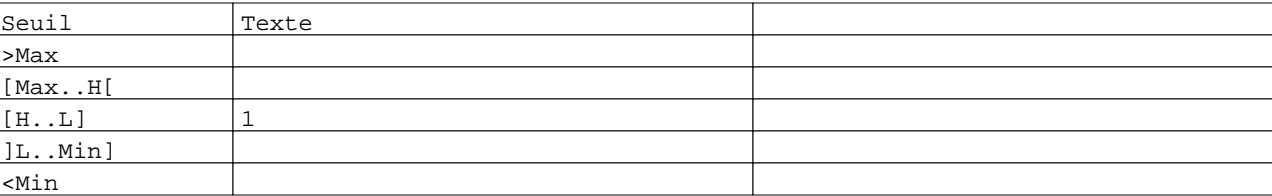

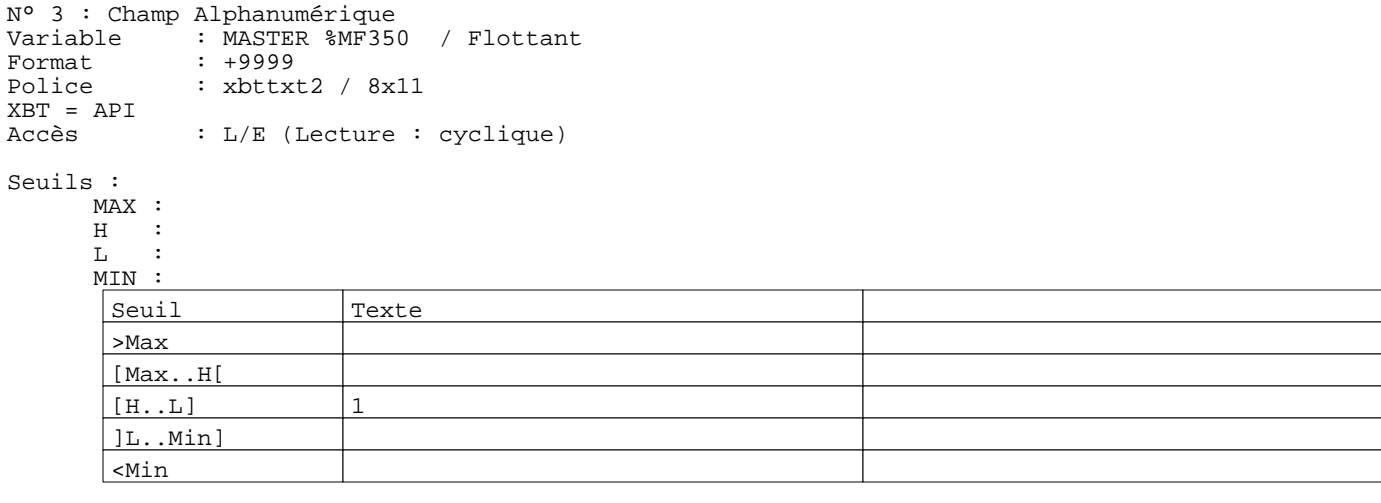

Page : 12 Pages Application XBT-F011110 16/01/03 C:\W95\Profiles\sberry\Desktop\Dossiers techniques\COMPASS II\Compass III\compass2.dop

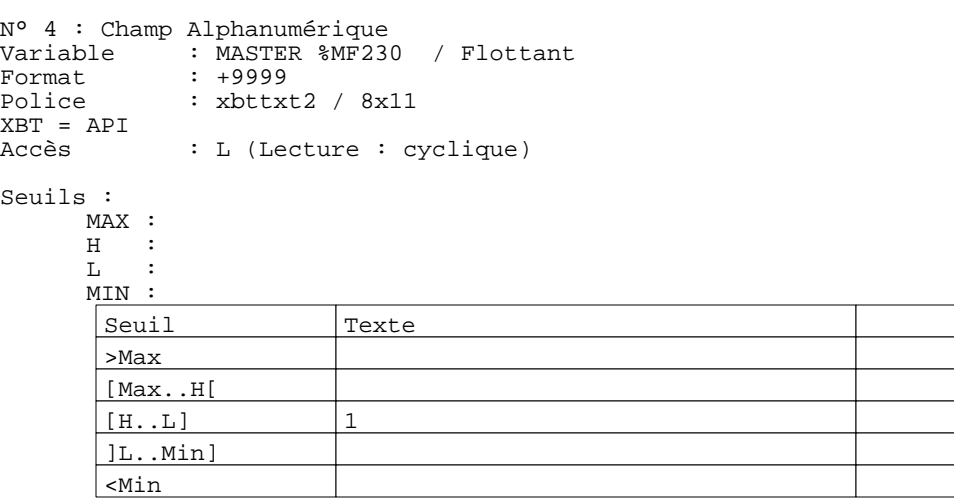

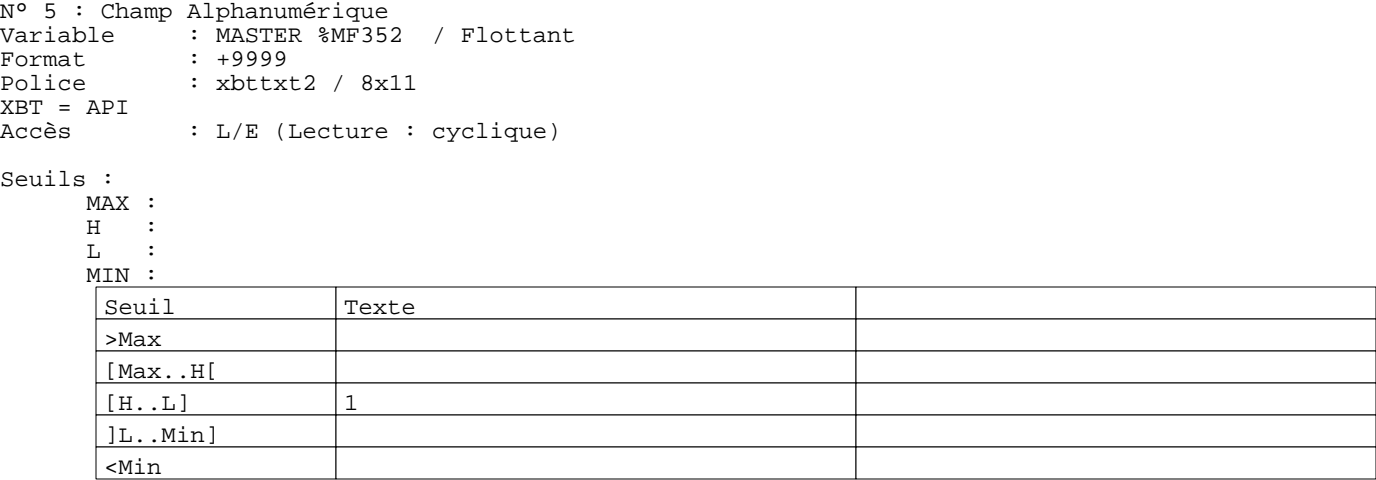

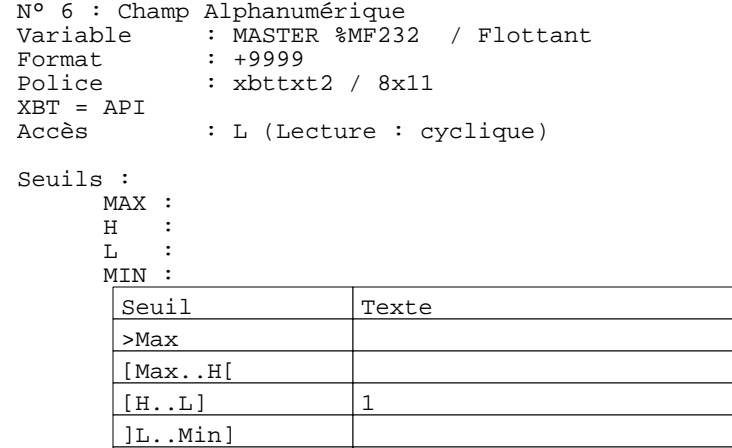

N° 7 : Champ Alphanumérique Variable : MASTER %MF354 / Flottant Format : +9999 Police : xbttxt2 / 8x11 XBT = API : L/E (Lecture : cyclique)

<Min

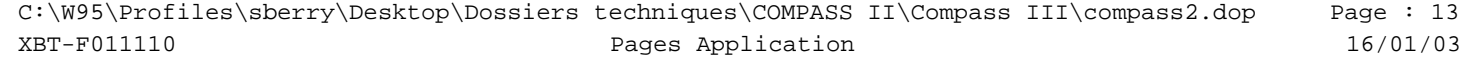

Seuils :

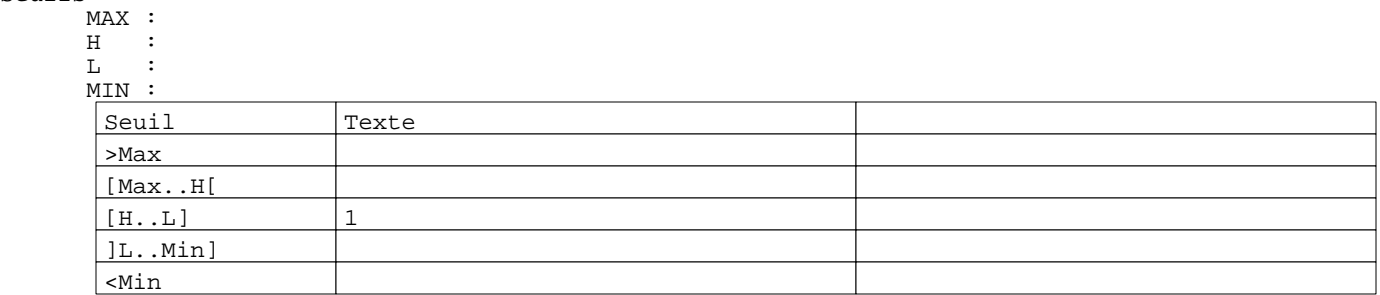

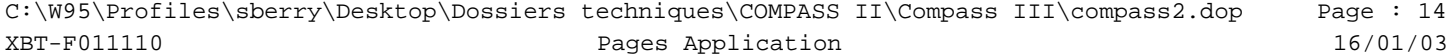

### **PAGE APPLICATION N° 12 : courbes melange W45 CF4**

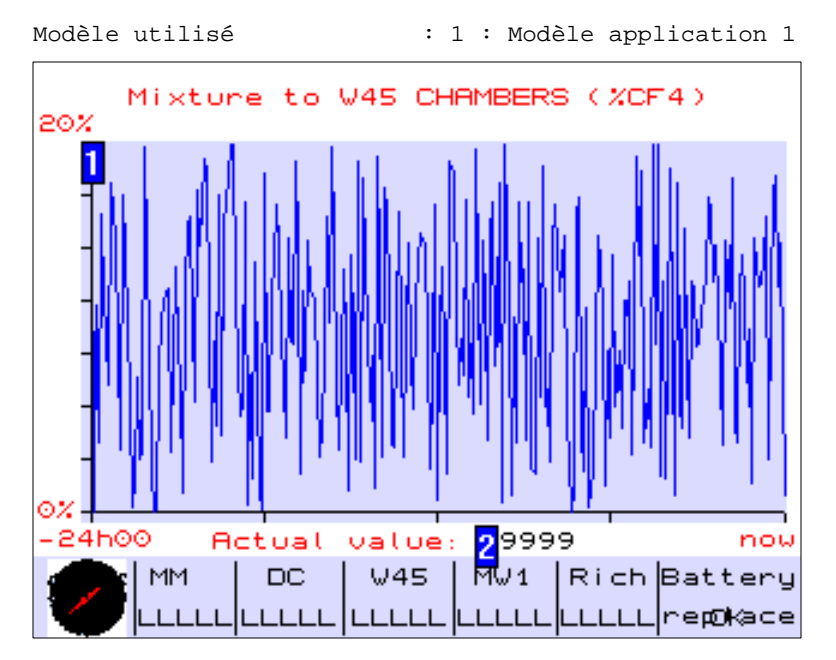

### **OBJETS VARIABLES OU ANIMES : PAGE APPLICATION N° 12**

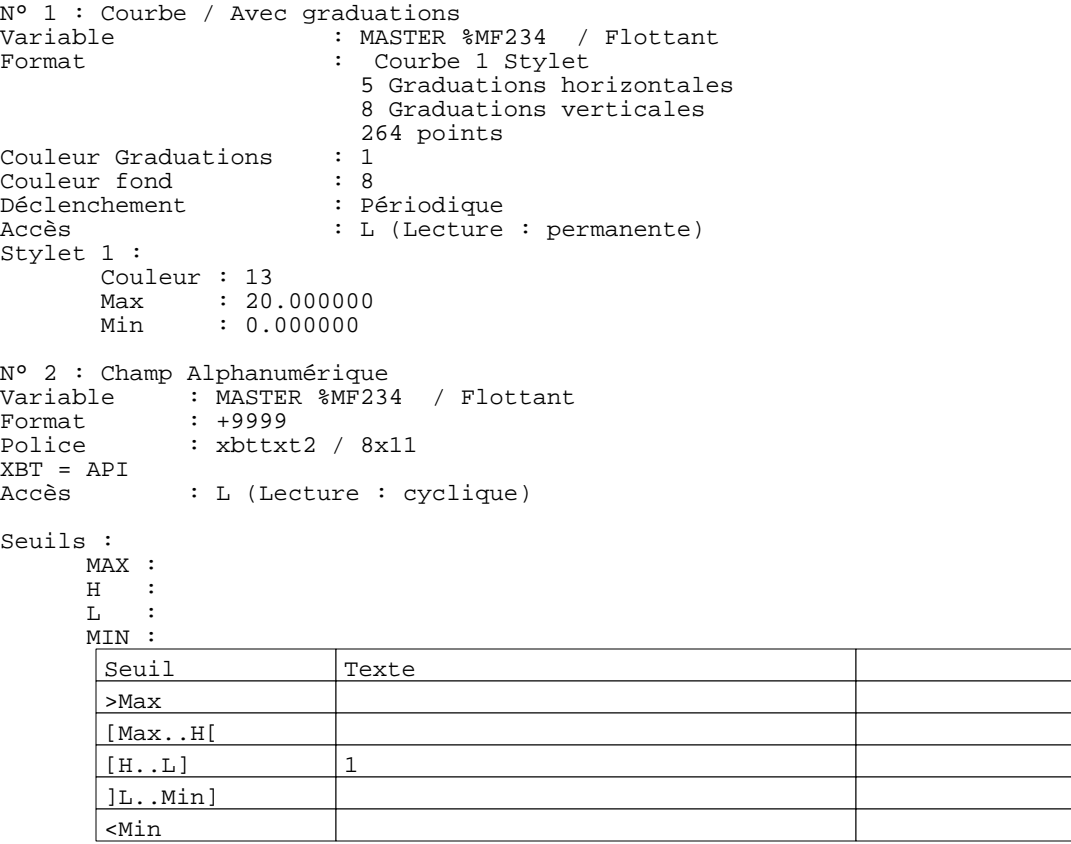

Page : 15 Pages Application XBT-F011110 16/01/03 C:\W95\Profiles\sberry\Desktop\Dossiers techniques\COMPASS II\Compass III\compass2.dop

### **PAGE APPLICATION N° 13 : Courbe melange W45 CO2**

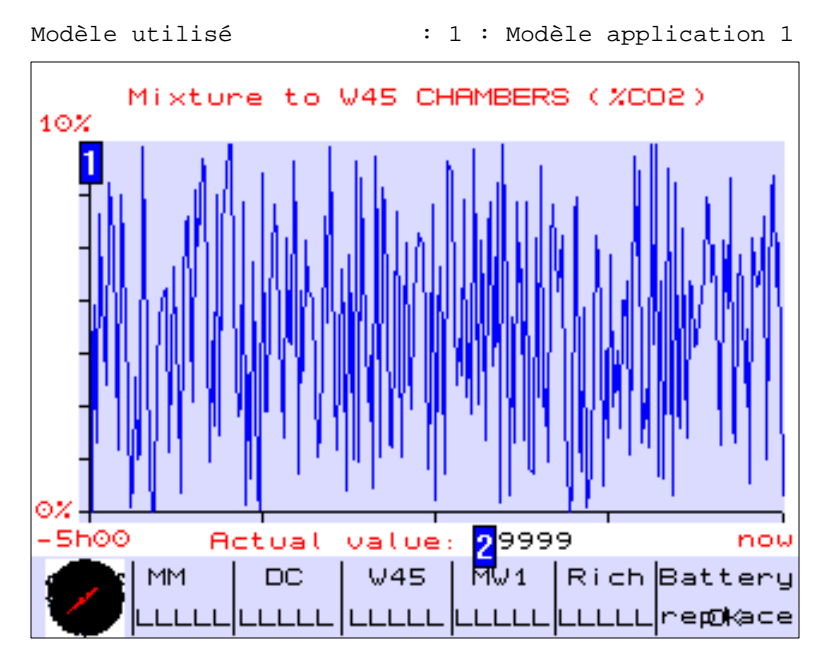

### **OBJETS VARIABLES OU ANIMES : PAGE APPLICATION N° 13**

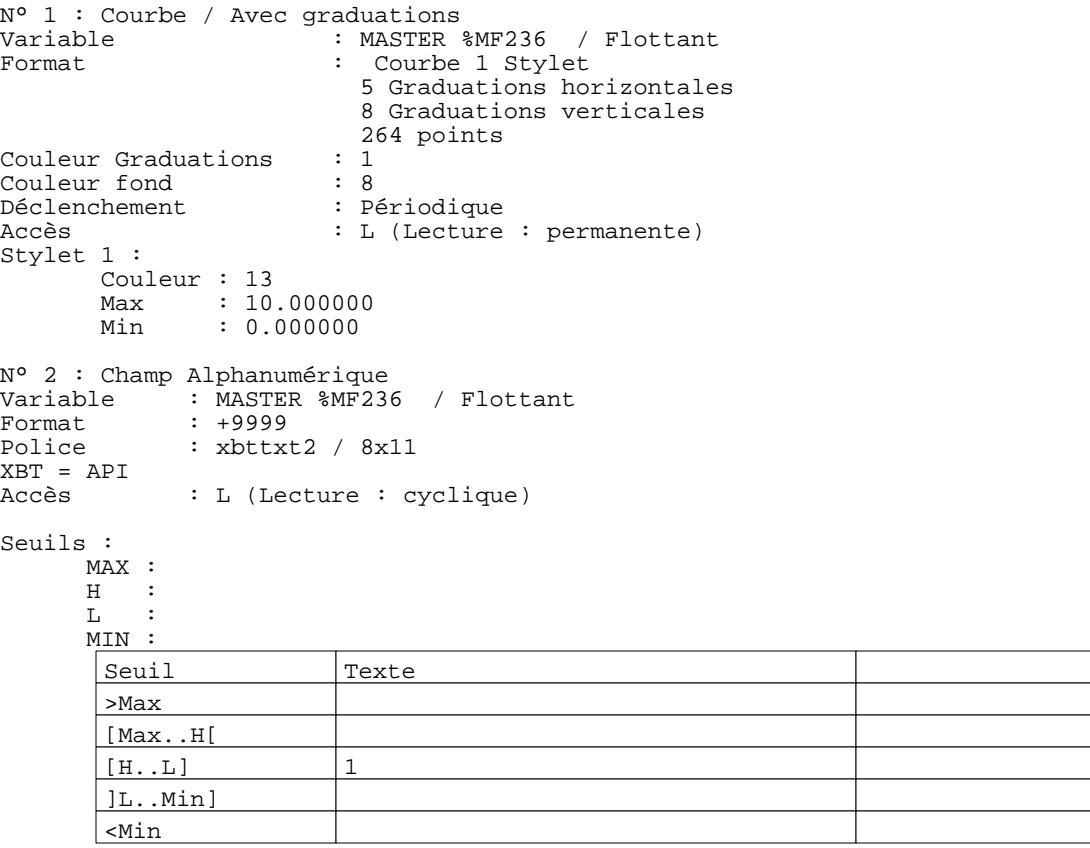

Page : 17 Pages Application XBT-F011110 16/01/03 C:\W95\Profiles\sberry\Desktop\Dossiers techniques\COMPASS II\Compass III\compass2.dop

### **PAGE APPLICATION N° 30 : Commande MW1**

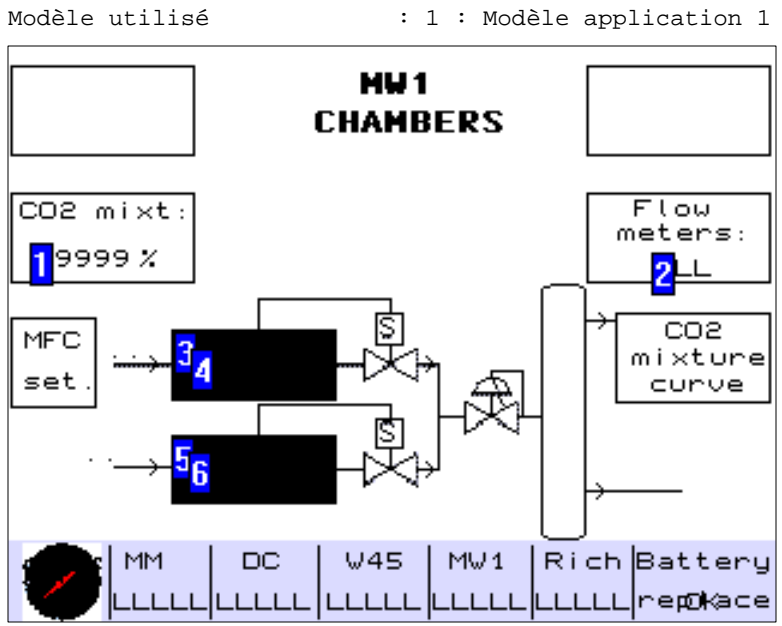

## **OBJETS VARIABLES OU ANIMES : PAGE APPLICATION N° 30**

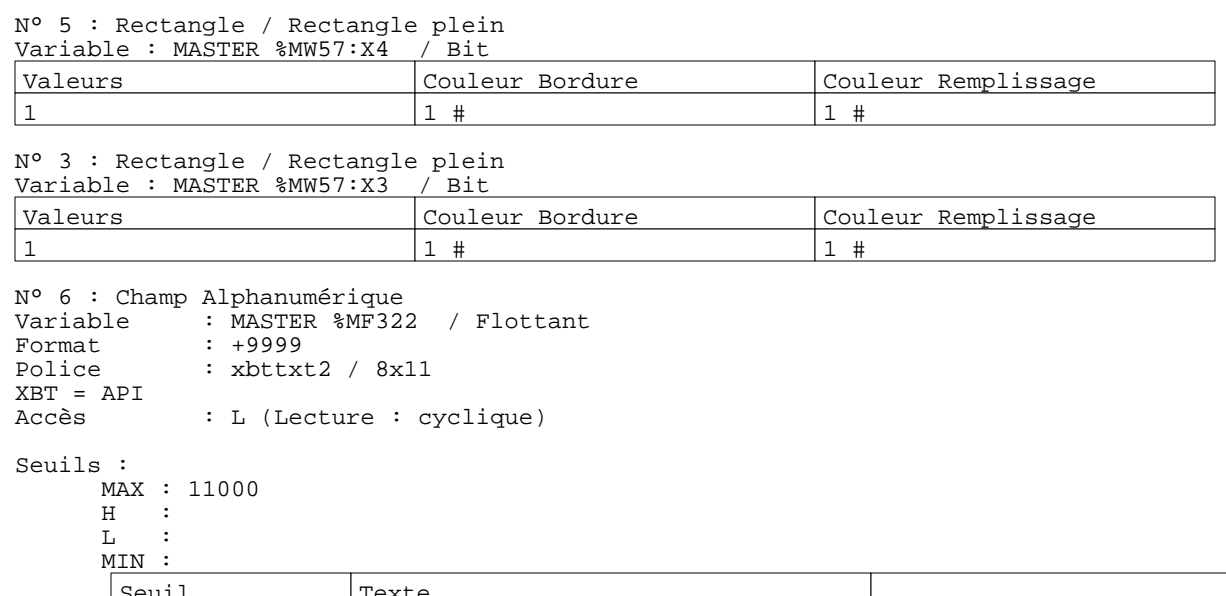

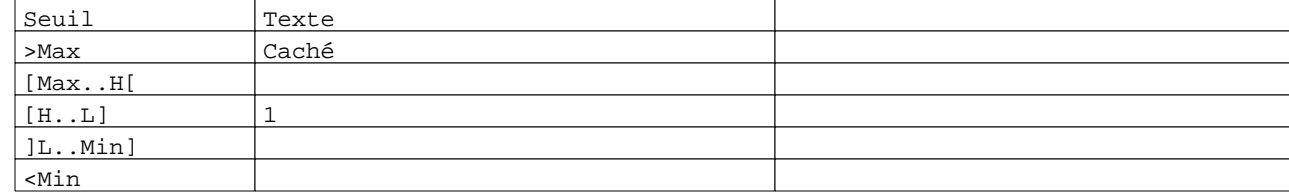

N° 4 : Champ Alphanumérique Variable : MASTER %MF320 / Flottant Format : +9999 Police : xbttxt2 / 8x11 xBT = API<br>Accès : L (Lecture : cyclique)

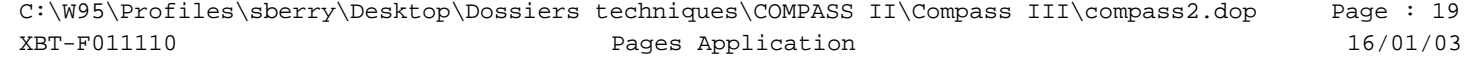

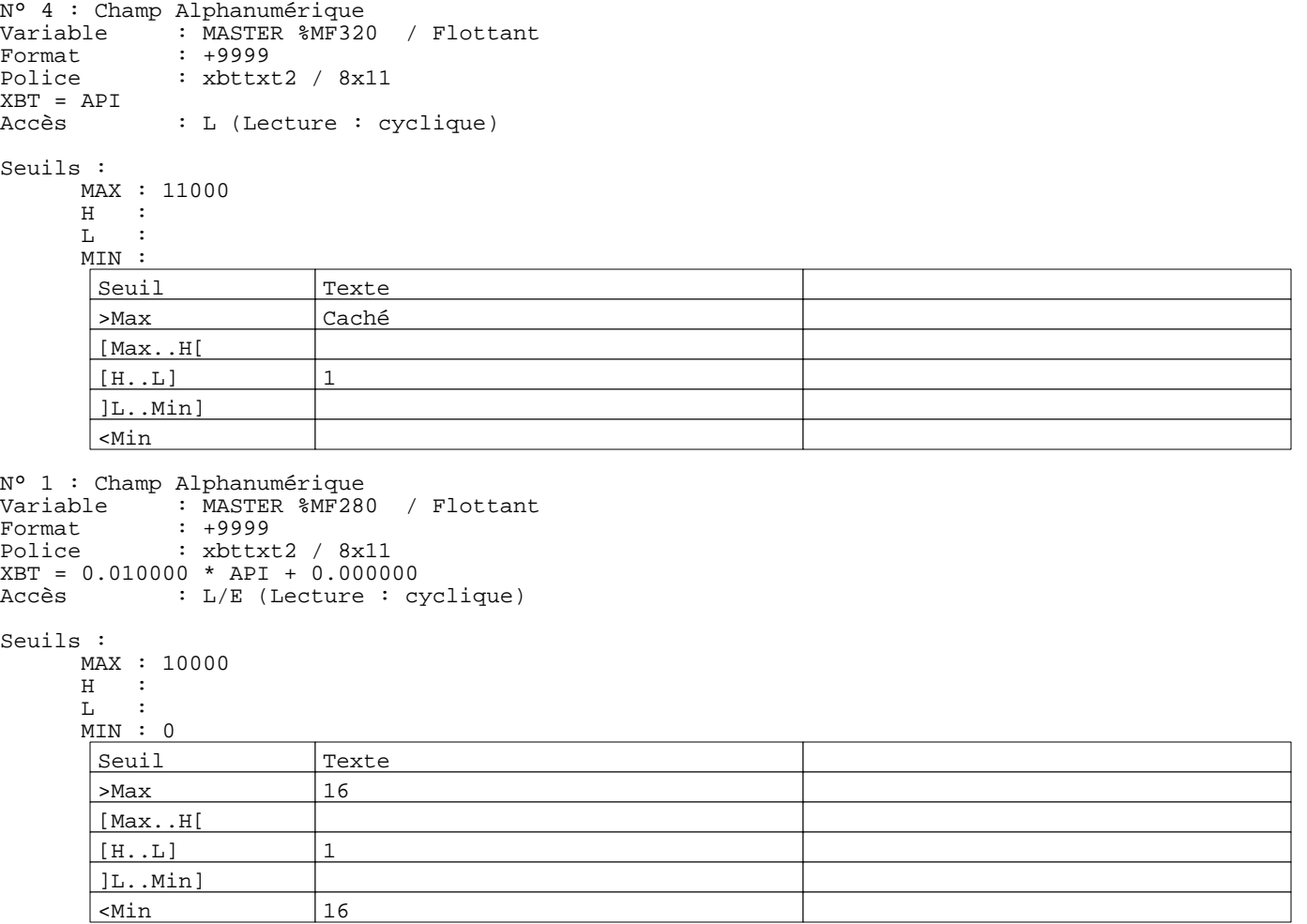

N° 2 : Champ Alphanumérique Variable : MASTER %MW43 / Mot Format : LLL Police : xbttxt2 / 8x11 XBT = API<br>Accès : L (Lecture : cyclique)

Liste énumérée (2 Valeurs)

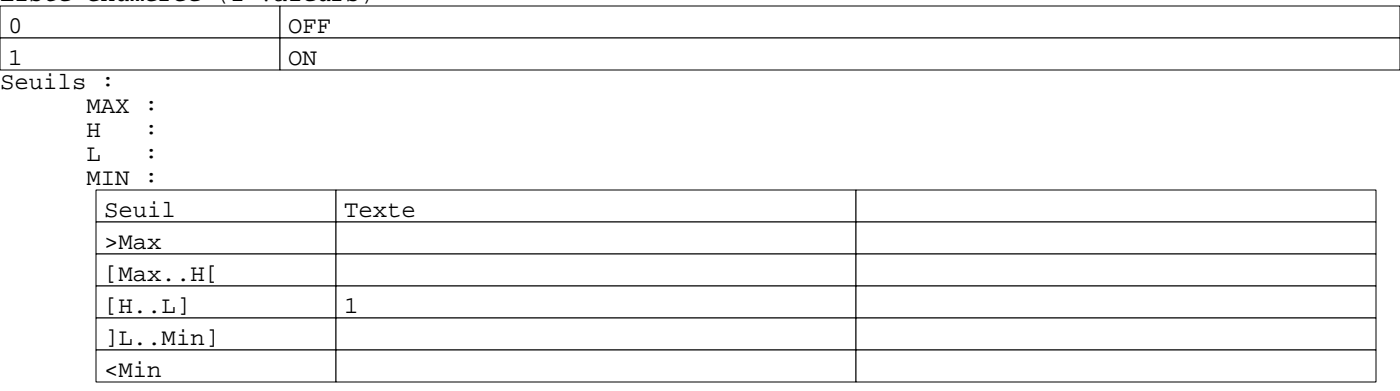

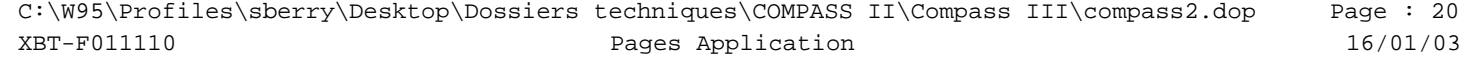

```
R 3
Accès champ de saisie 1
0 Label(s) associé(s)
R 4
Commande pousser/pousser
MASTER %MW43:X0 
0 Label(s) associé(s)
```
# R 5

```
Accès page 31
0 Label(s) associé(s)
```
### R 6

Accès page 32 0 Label(s) associé(s)

### **PAGE APPLICATION N° 31 : Mass flowmeters MW1**

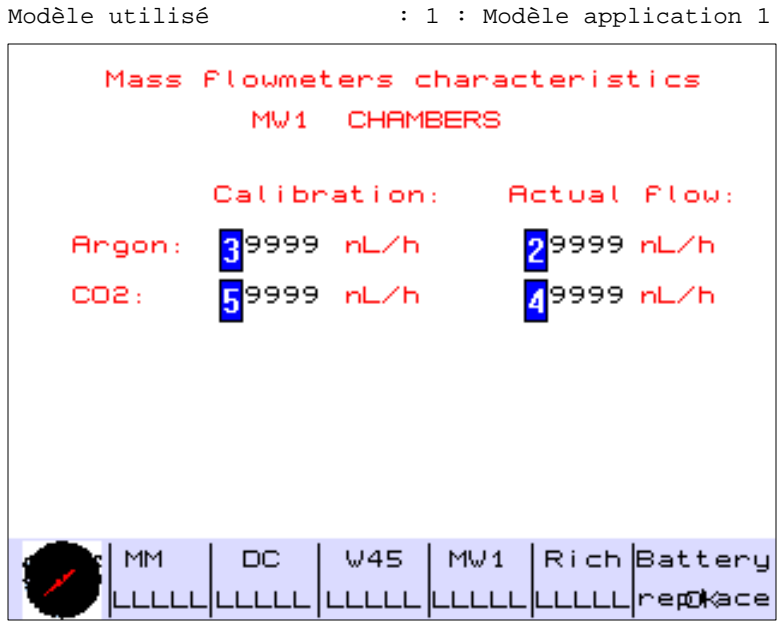

### **OBJETS VARIABLES OU ANIMES : PAGE APPLICATION N° 31**

N° 2 : Champ Alphanumérique Variable : MASTER %MF320 / Flottant Format : +9999 Police : xbttxt2 / 8x11 XBT = API : L (Lecture : cyclique)

### Seuils :

 MAX :  $H$  :<br>T. :  $\mathbf L$  MIN : >Max

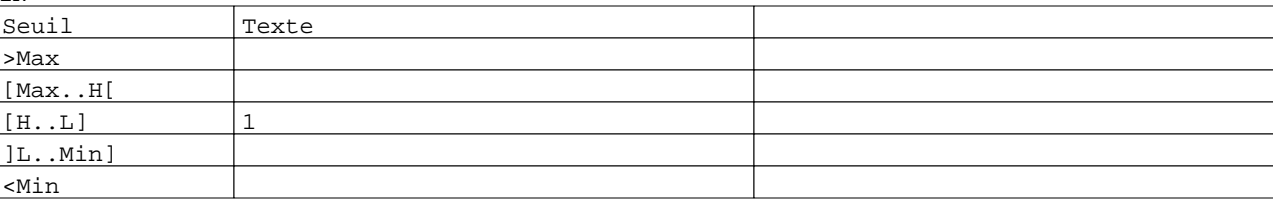

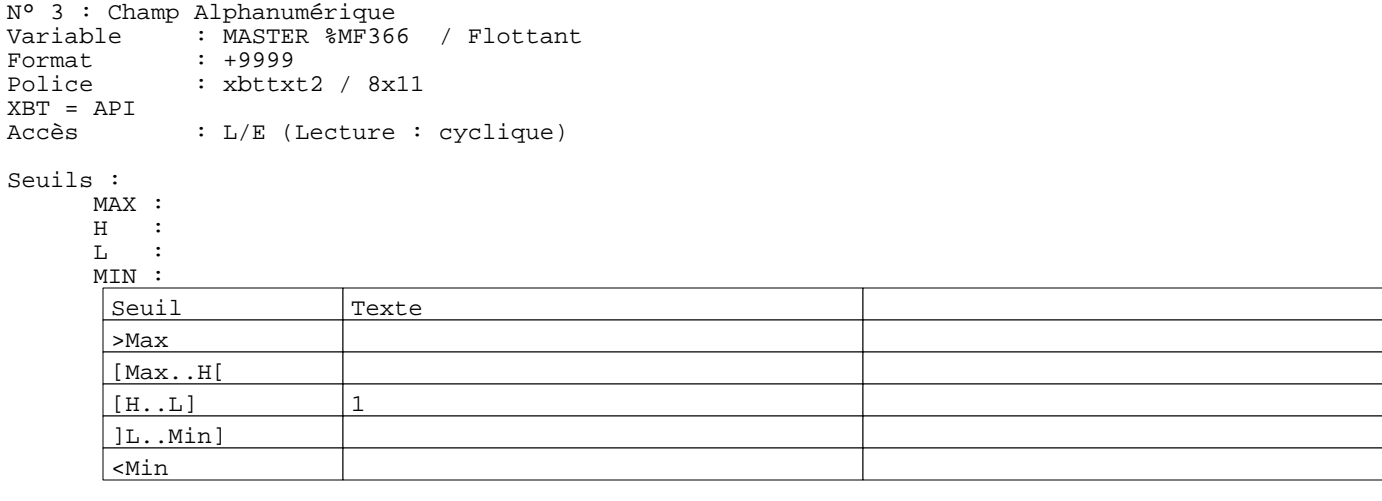

#### Page : 22 Pages Application XBT-F011110 16/01/03 C:\W95\Profiles\sberry\Desktop\Dossiers techniques\COMPASS II\Compass III\compass2.dop

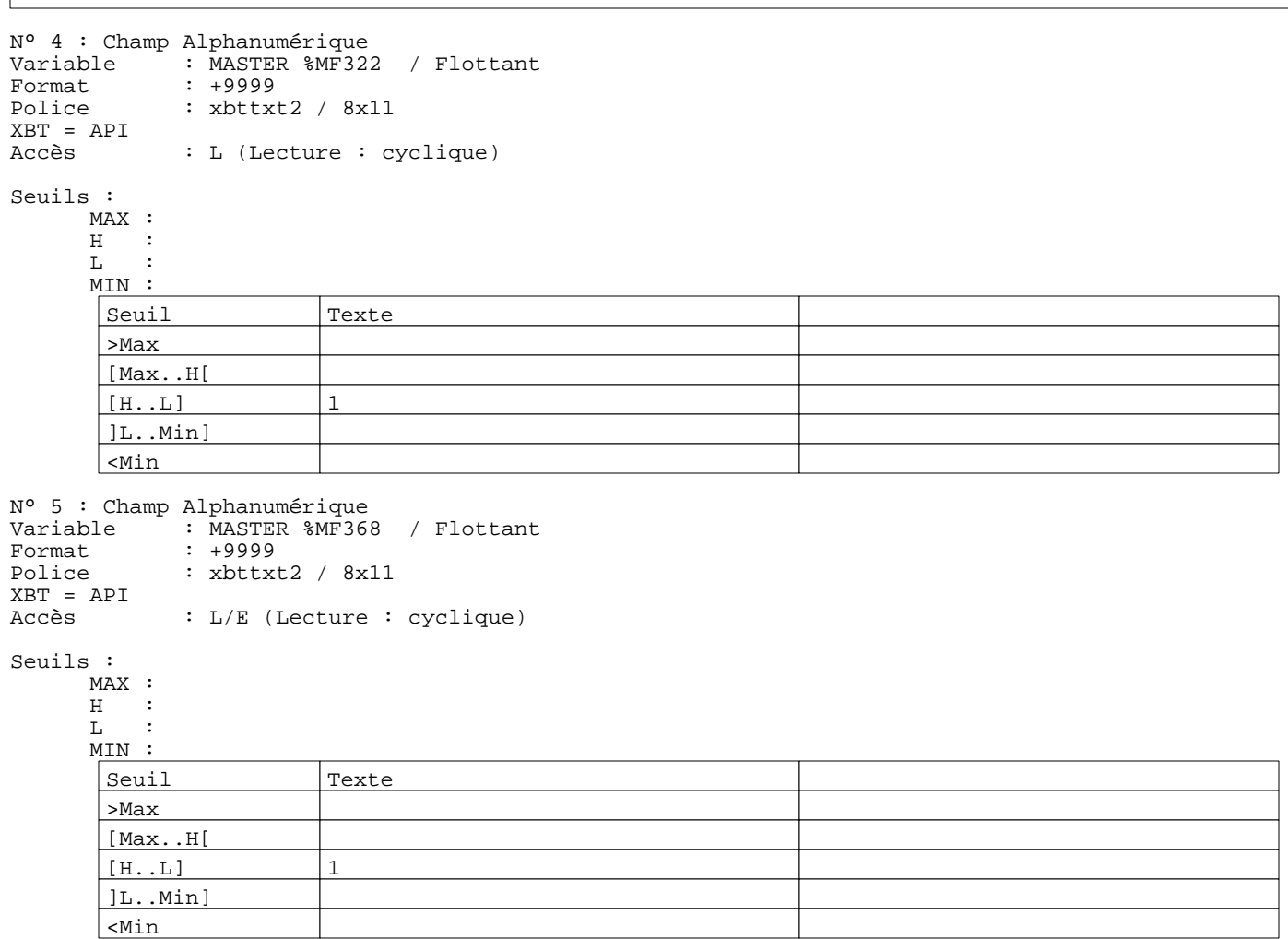

### **PAGE APPLICATION N° 32 : Courbe melange MW1 CO2**

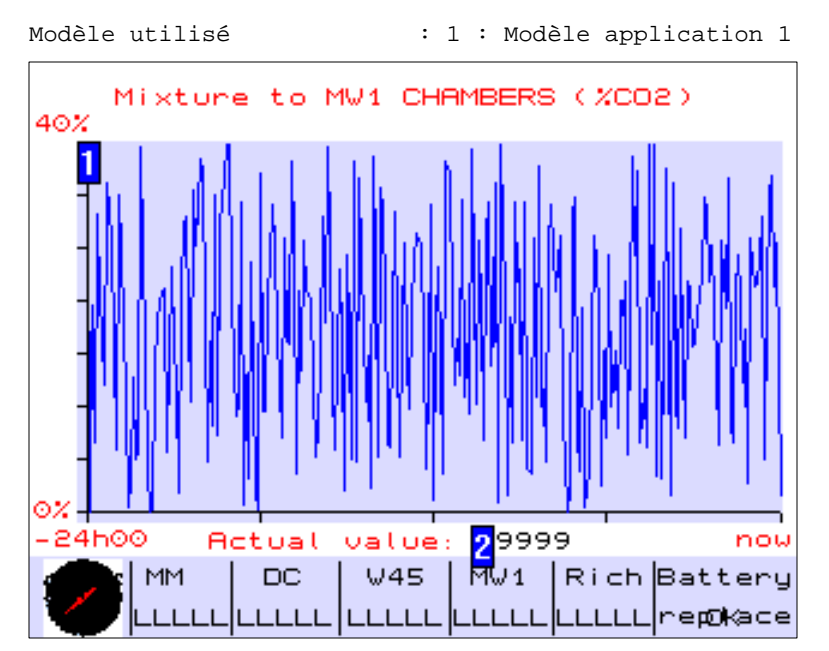

### **OBJETS VARIABLES OU ANIMES : PAGE APPLICATION N° 32**

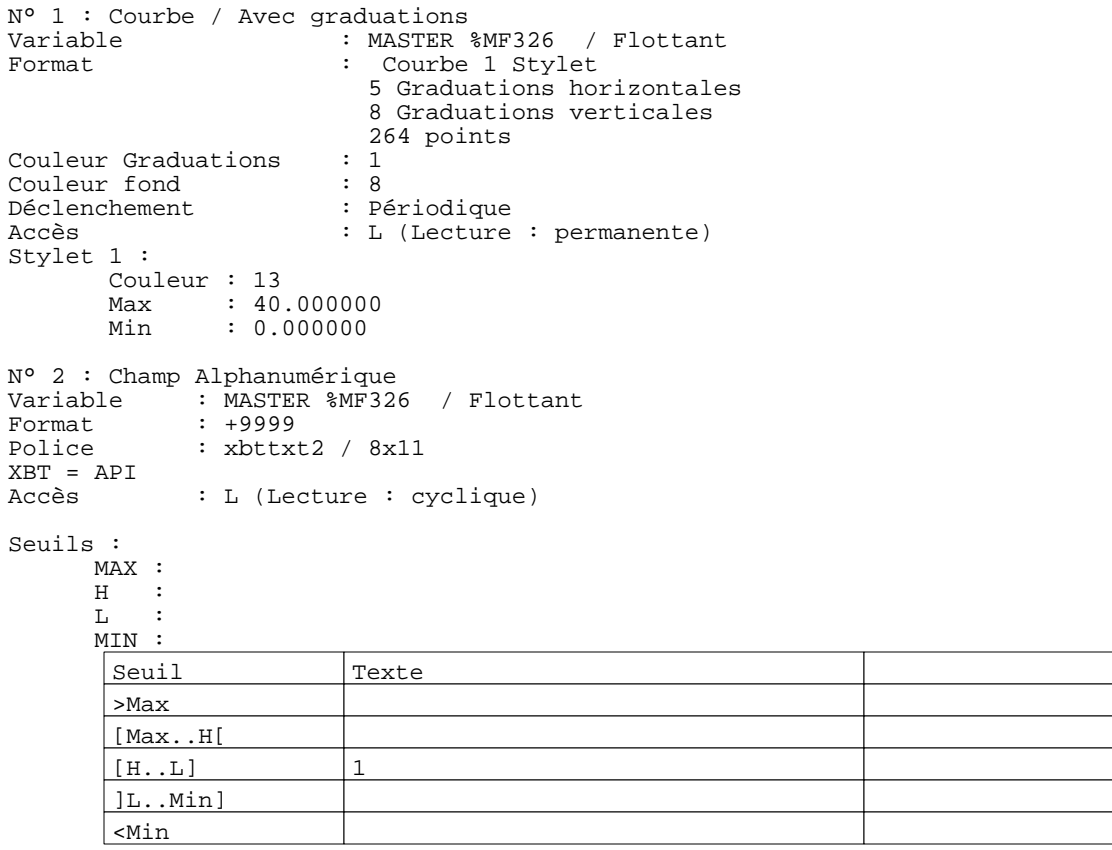

Page : 24 Pages Application XBT-F011110 16/01/03 C:\W95\Profiles\sberry\Desktop\Dossiers techniques\COMPASS II\Compass III\compass2.dop

### **PAGE APPLICATION N° 45 : Commande Rich Wall**

Modèle utilisé  $\qquad \qquad : 1 :$  Modèle application 1

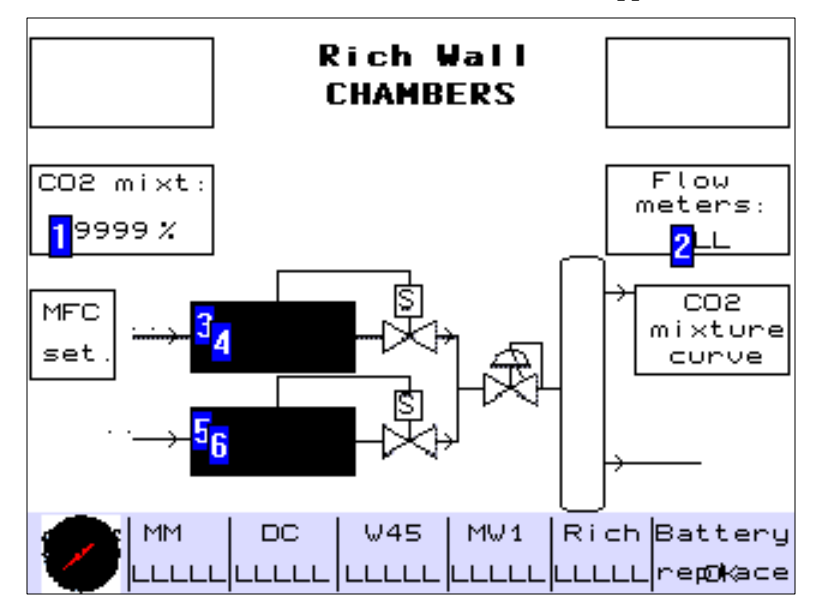

### **OBJETS VARIABLES OU ANIMES : PAGE APPLICATION N° 45**

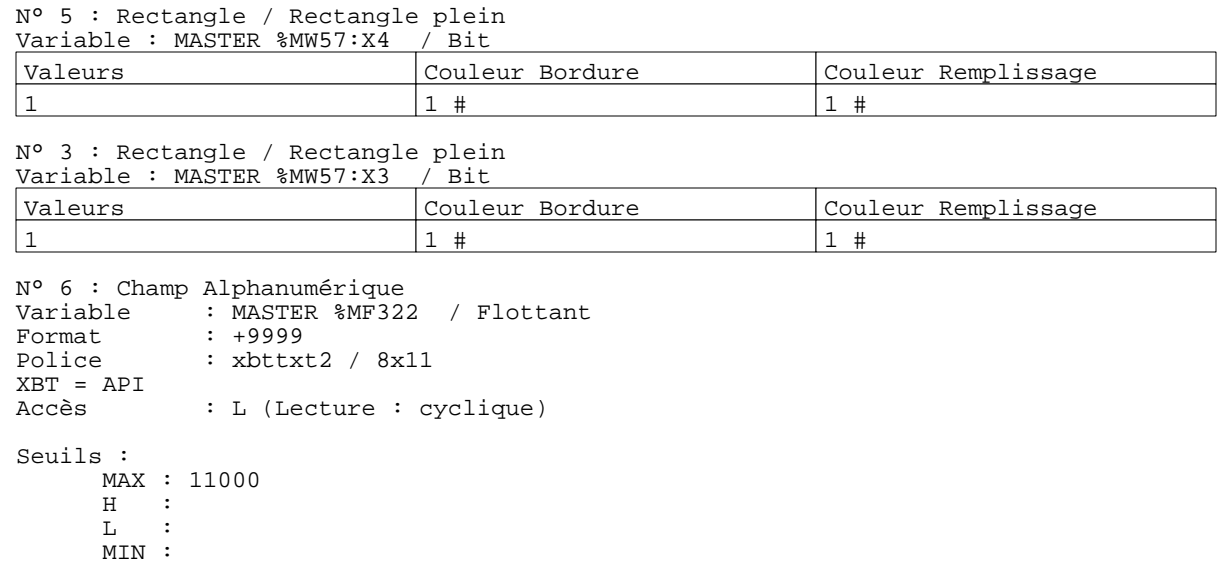

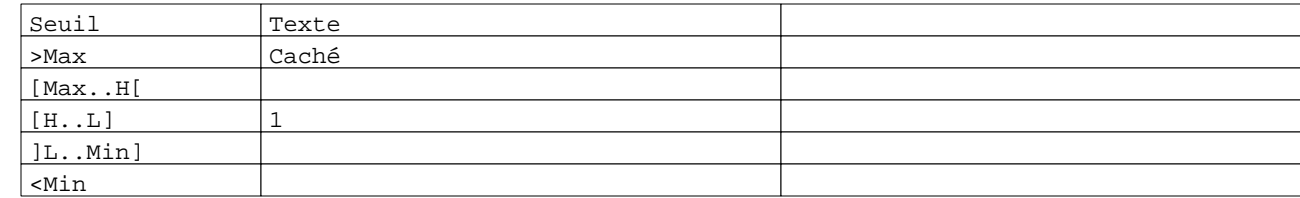

N° 4 : Champ Alphanumérique Variable : MASTER %MF320 / Flottant<br>Format : +9999 Format : +9999<br>Police : xbttxt : xbttxt2 / 8x11 XBT = API<br>Accès : L (Lecture : cyclique)

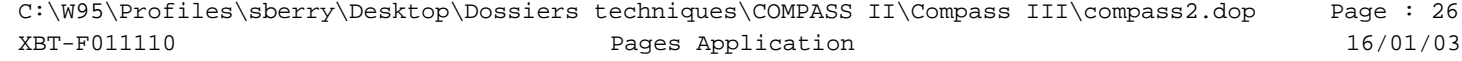

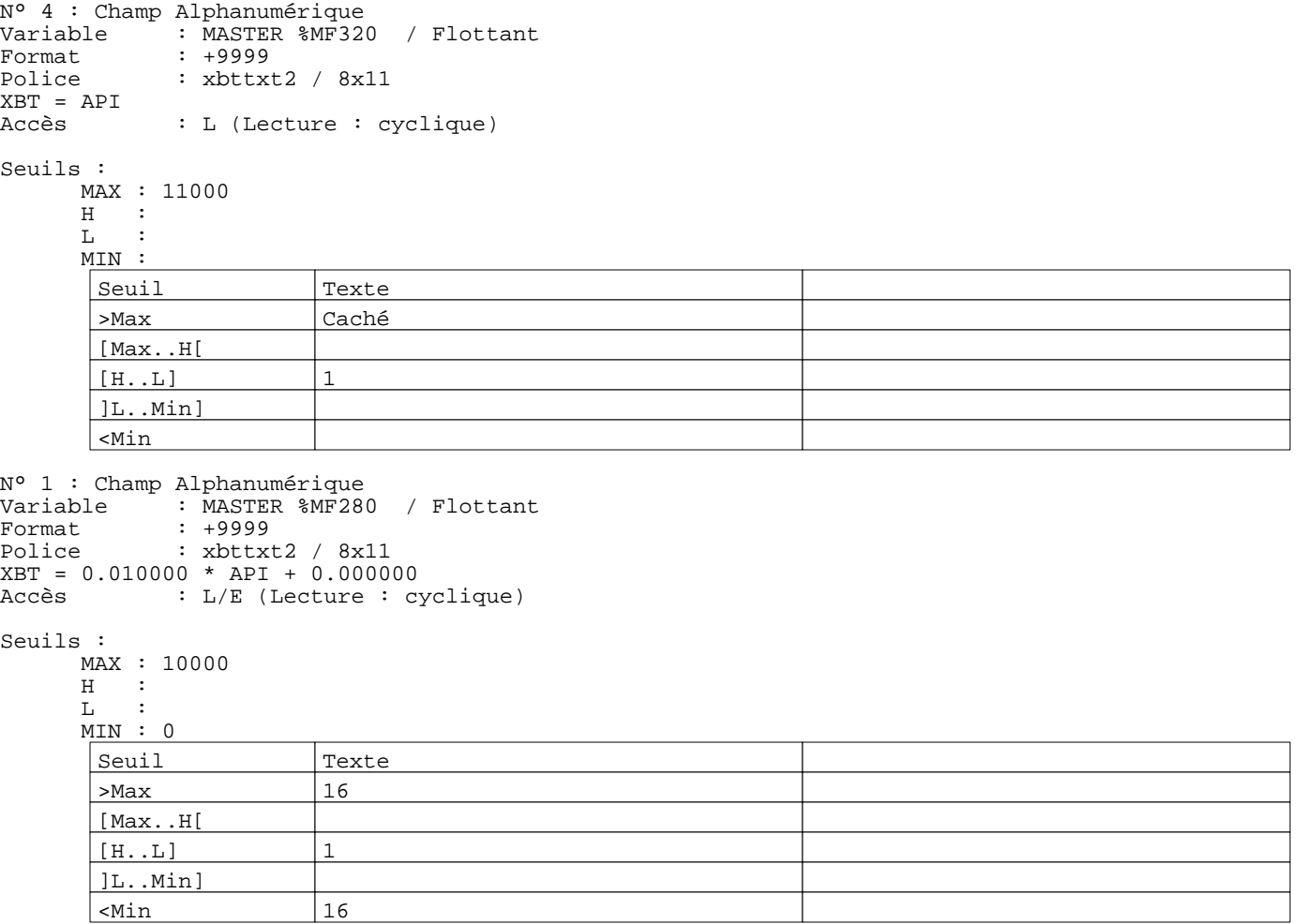

N° 2 : Champ Alphanumérique Variable : MASTER %MW43 / Mot Format : LLL Police : xbttxt2 / 8x11 XBT = API<br>Accès : L (Lecture : cyclique)

Liste énumérée (2 Valeurs)

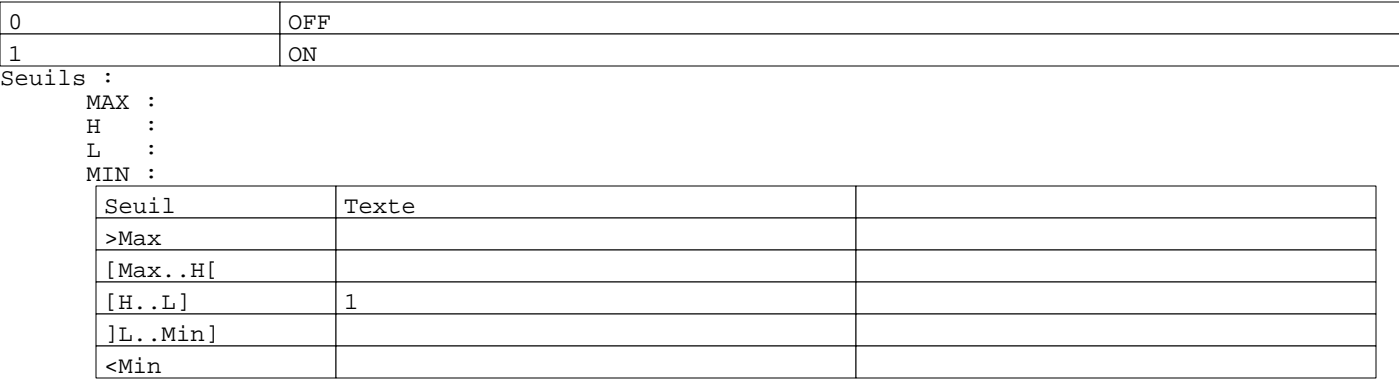

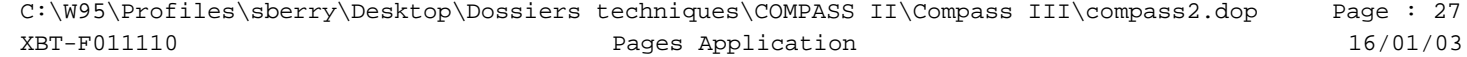

```
R 4
Commande pousser/pousser
MASTER %MW43:X0
0 Label(s) associé(s)
R 5
Accès page 46
0 Label(s) associé(s)
R 6
Accès page 47
0 Label(s) associé(s)
R 3
Accès champ de saisie 1
```
0 Label(s) associé(s)

Page : 28 Pages Application XBT-F011110 16/01/03 C:\W95\Profiles\sberry\Desktop\Dossiers techniques\COMPASS II\Compass III\compass2.dop<br>XBT-F011110 Pages Application

### **PAGE APPLICATION N° 46 : Mass flowmeters Rich Wall**

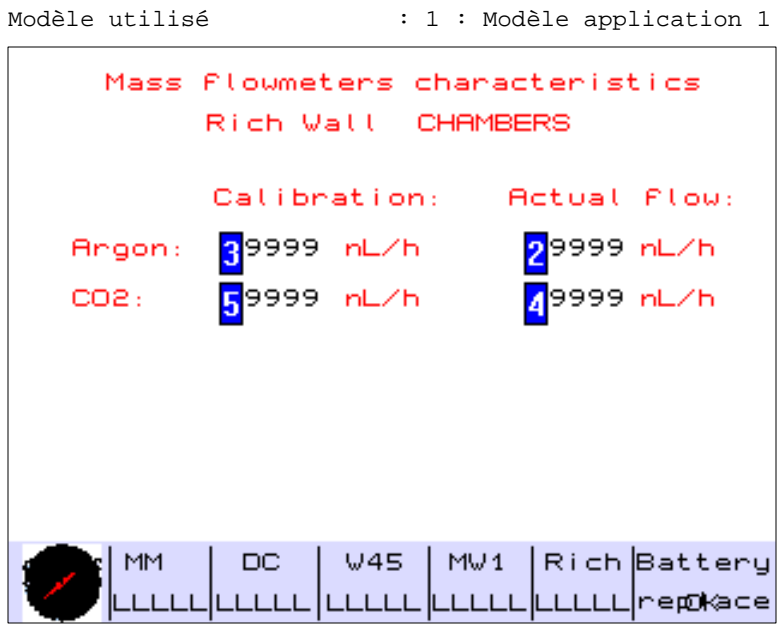

### **OBJETS VARIABLES OU ANIMES : PAGE APPLICATION N° 46**

N° 2 : Champ Alphanumérique Variable : MASTER %MF320 / Flottant Format : +9999 Police : xbttxt2 / 8x11 XBT = API<br>Accès : L (Lecture : cyclique)

### Seuils :

 MAX :  $H$  :<br>T. :  $\mathbf{L}$  MIN : >Max

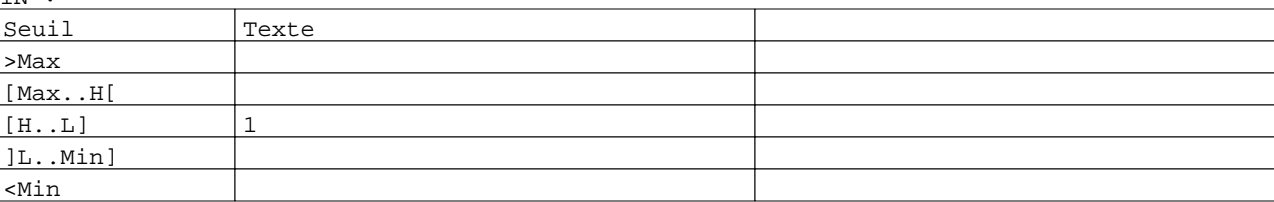

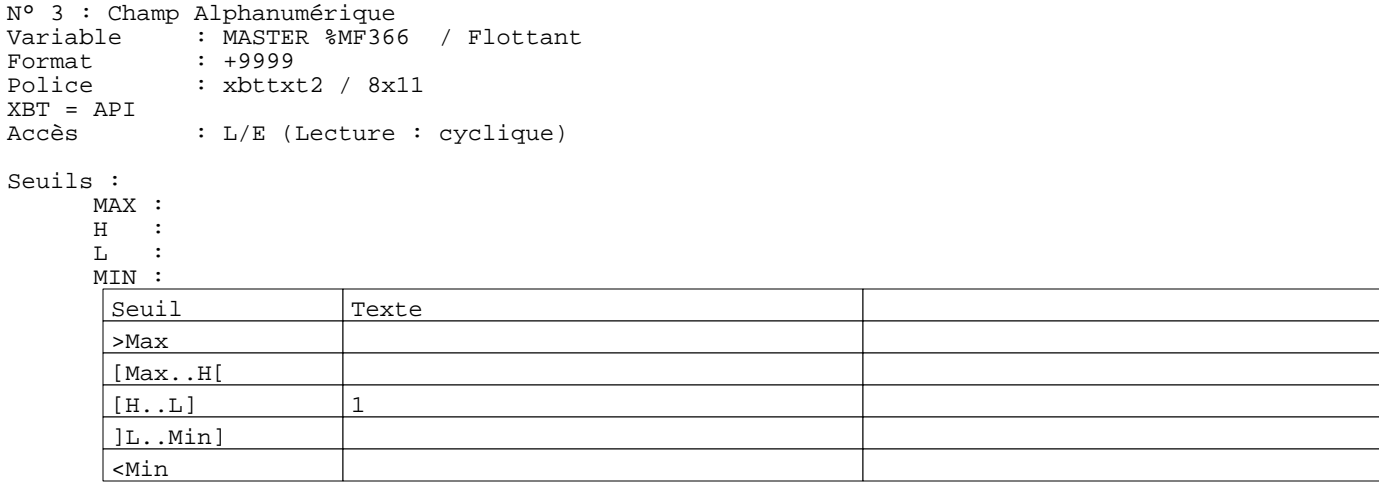

#### Page : 29 Pages Application XBT-F011110 16/01/03 C:\W95\Profiles\sberry\Desktop\Dossiers techniques\COMPASS II\Compass III\compass2.dop

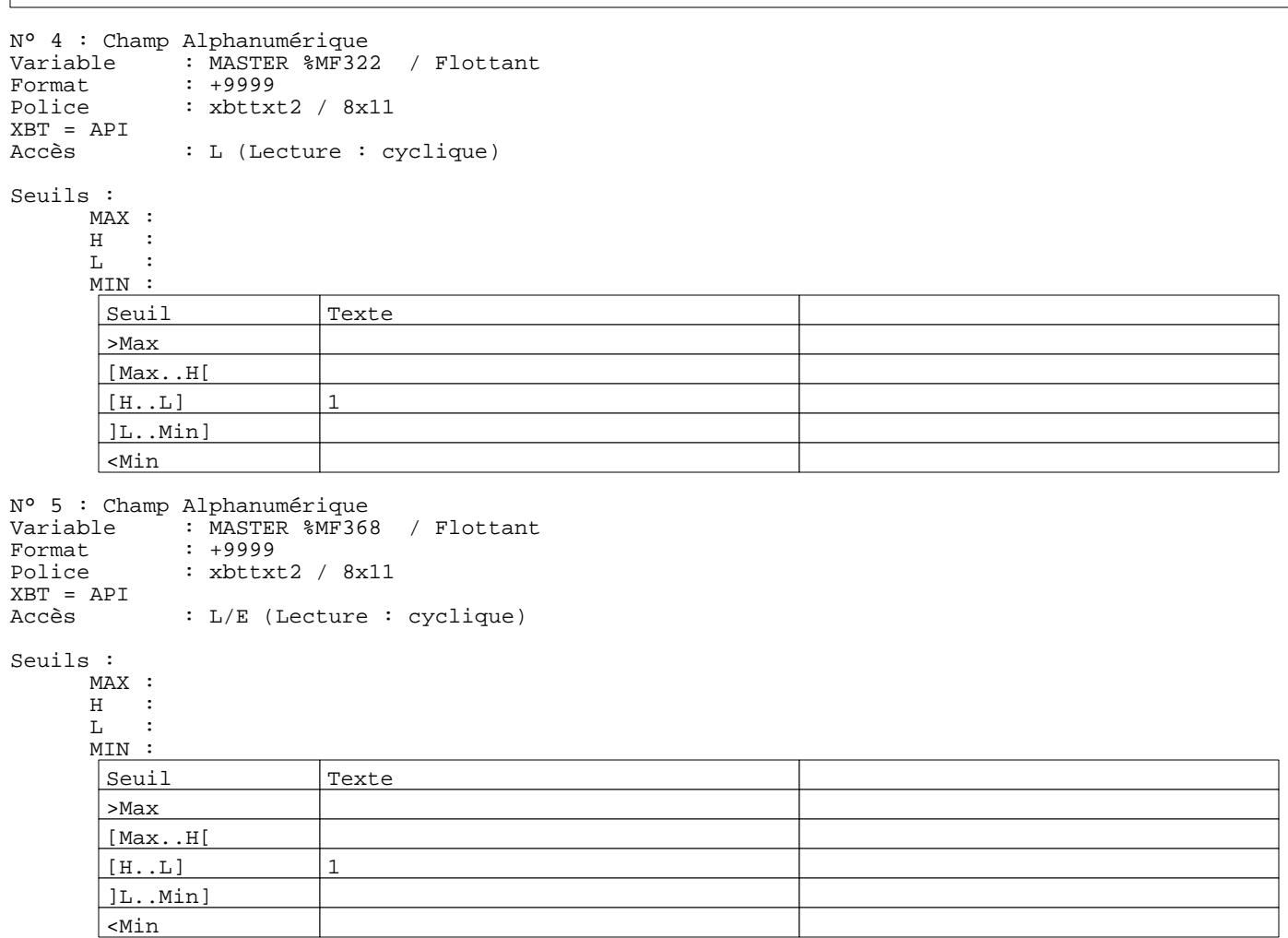

## **PAGE APPLICATION N° 47 : Courbe melange Rich CO2**

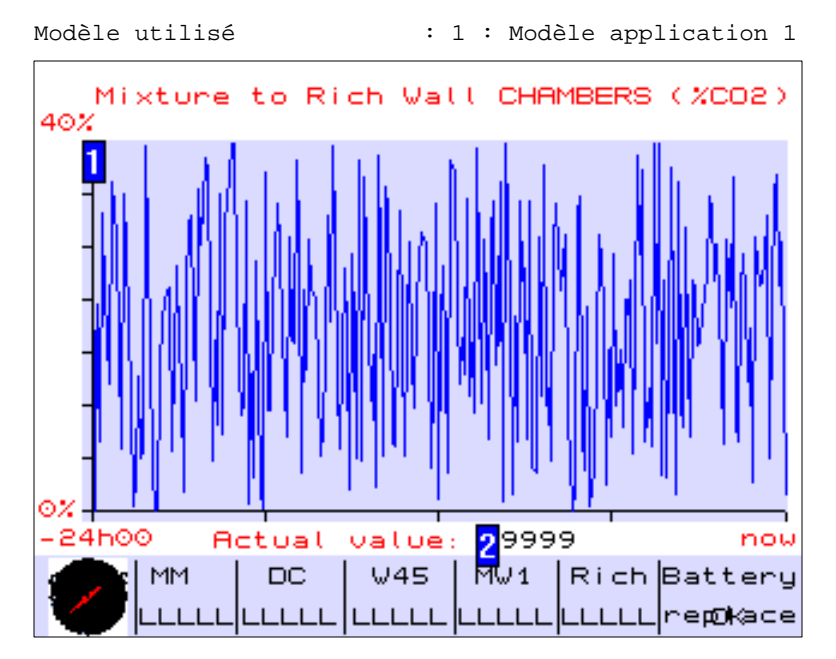

### **OBJETS VARIABLES OU ANIMES : PAGE APPLICATION N° 47**

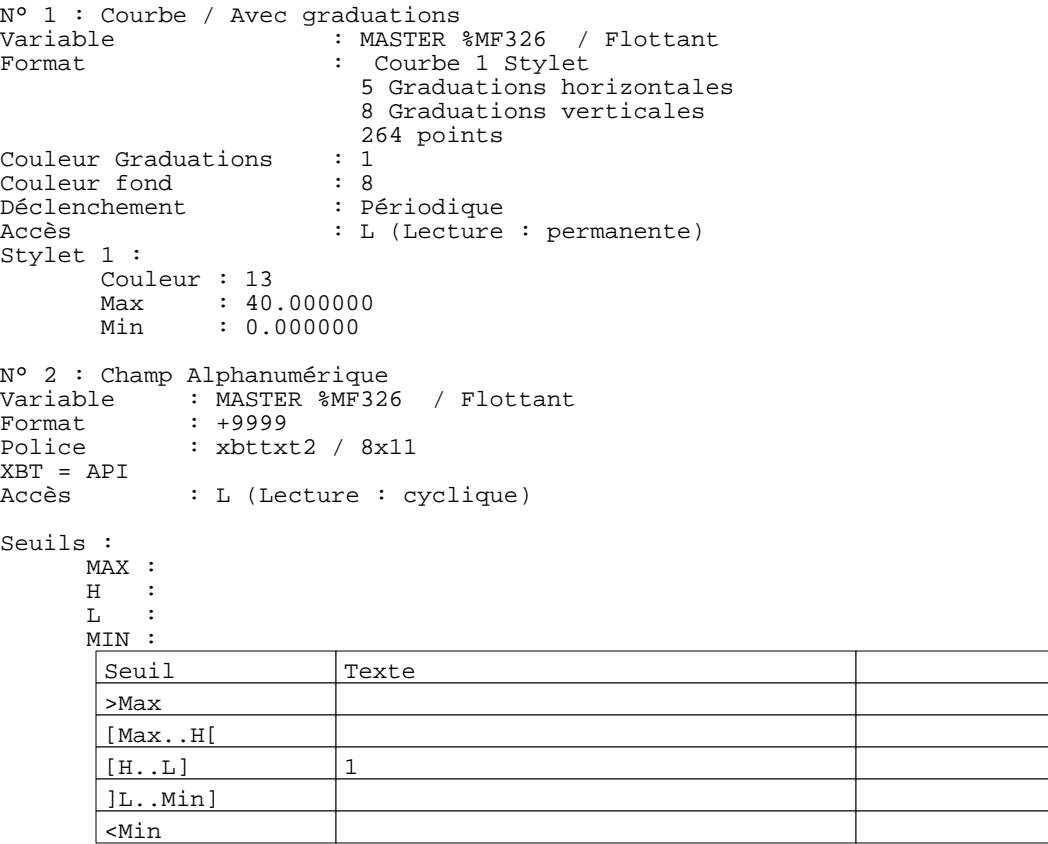

Page : 31 Pages Application XBT-F011110 16/01/03 C:\W95\Profiles\sberry\Desktop\Dossiers techniques\COMPASS II\Compass III\compass2.dop

### Caractéristiques des pages d'aide 0 Page

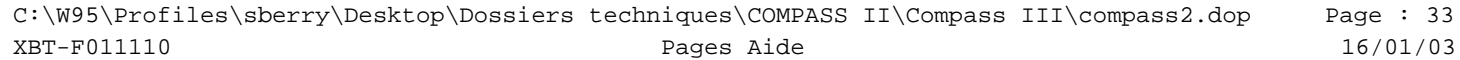

### Caractéristiques des pages système 0 Page

# **MODELE APPLICATION N° 1 : Modèle application 1**

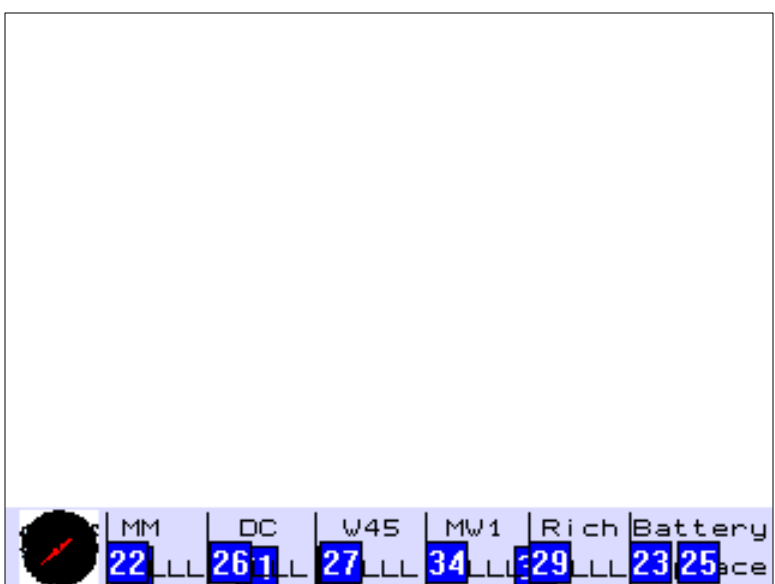

### **OBJETS VARIABLES OU ANIMES : MODELE APPLICATION N° 1**

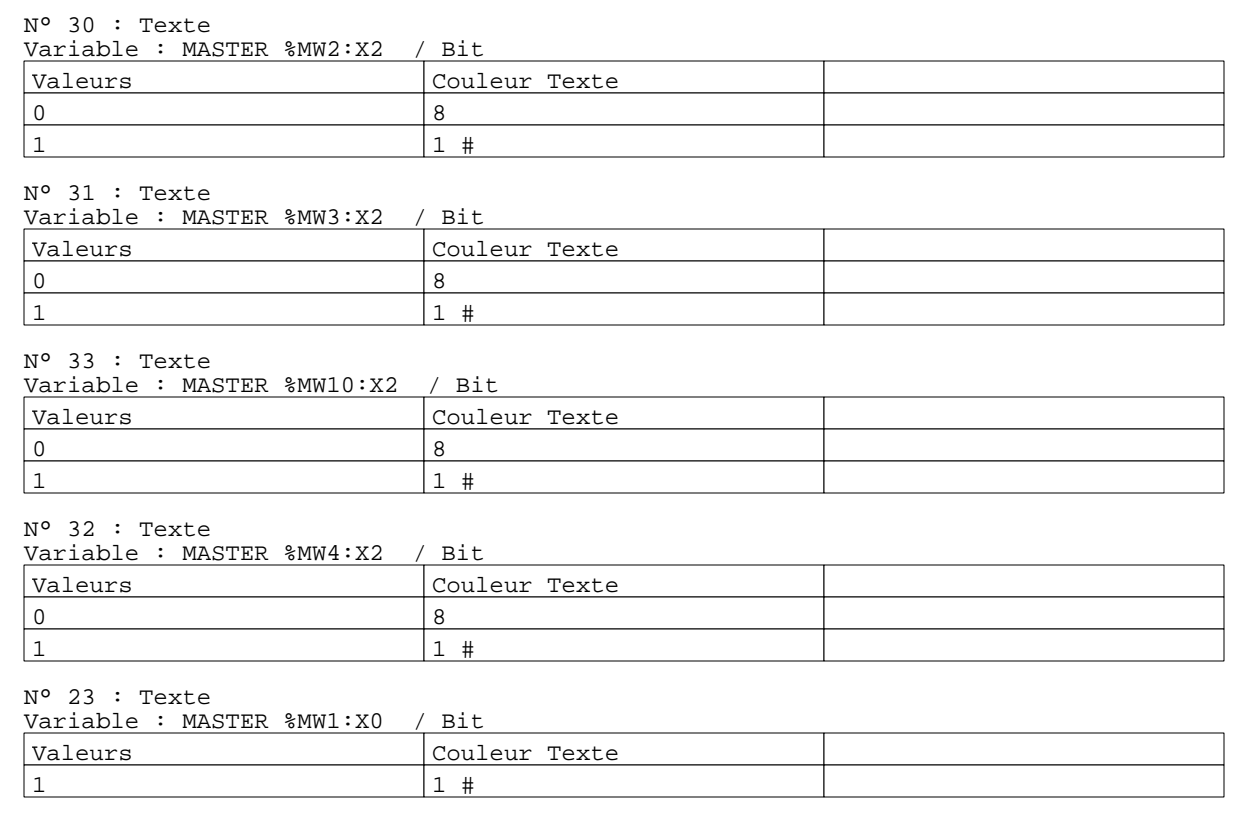

N° 25 : Texte

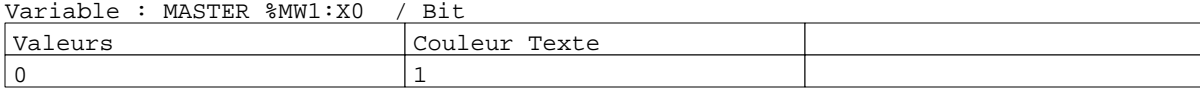

Page : 35 Modèles Application XBT-F011110 16/01/03 C:\W95\Profiles\sberry\Desktop\Dossiers techniques\COMPASS II\Compass III\compass2.dop

N° 29 : Champ Alphanumérique Variable : MASTER %MW10 / Mot Format : LLLLL Police : xbttxt2 / 8x11 XBT = API : L (Lecture : cyclique)

Liste énumérée (4 Valeurs)

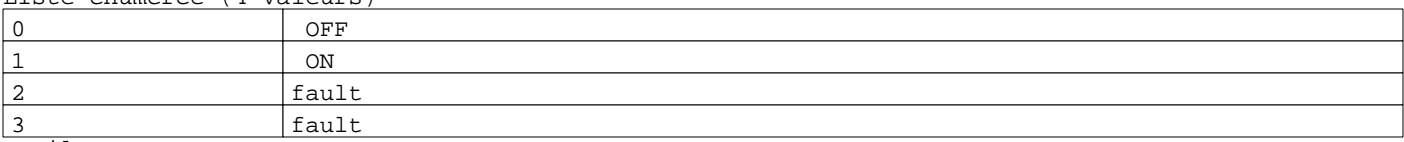

Seuils :

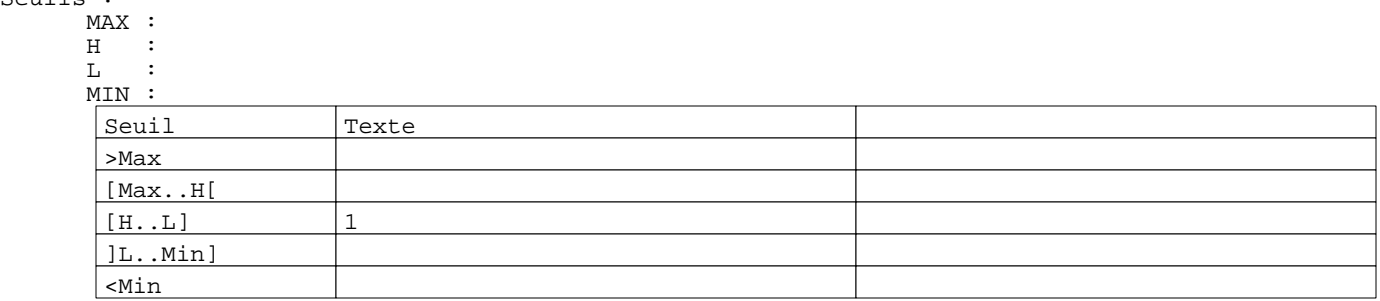

N° 27 : Champ Alphanumérique Variable : MASTER %MW4 / Mot<br>Format : LLLLL Format : LLLLL<br>Police : xbttxt : xbttxt2 / 8x11 XBT = API : L (Lecture : cyclique)

Liste énumérée (4 Valeurs)

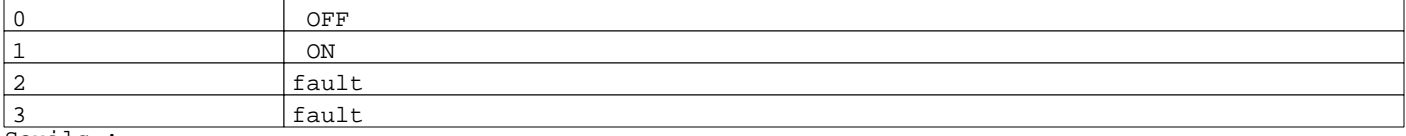

Seuils :

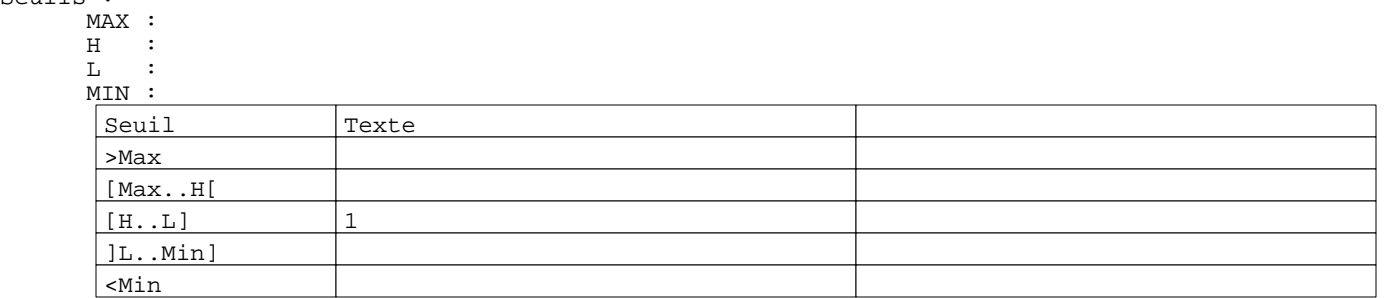

N° 26 : Champ Alphanumérique Variable : MASTER %MW3 / Mot<br>Format : LLLLL Format : LLLLL<br>Police : xbttxt : xbttxt2 / 8x11 XBT = API : L (Lecture : cyclique)

# Liste énumérée (4 Valeurs)

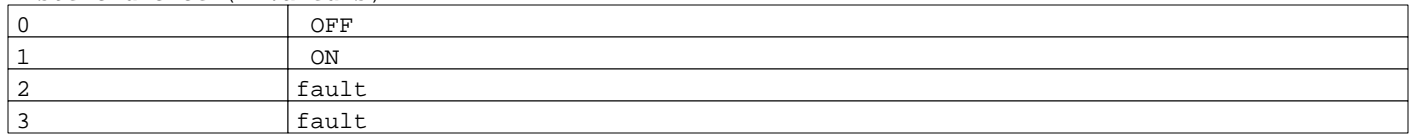

Seuils :

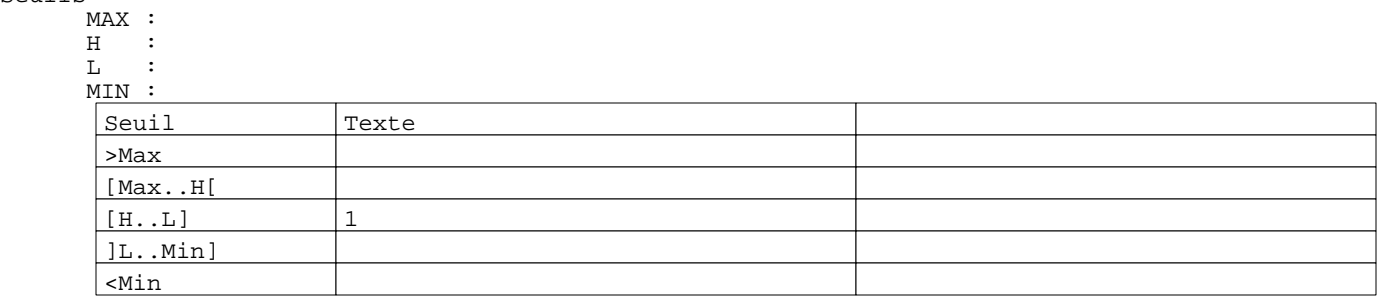

N° 22 : Champ Alphanumérique<br>Variable : MASTER %MW2 Variable : MASTER %MW2 / Mot Format : LLLLL Police : xbttxt2 / 8x11 XBT = API : L (Lecture : cyclique)

Liste énumérée (4 Valeurs)

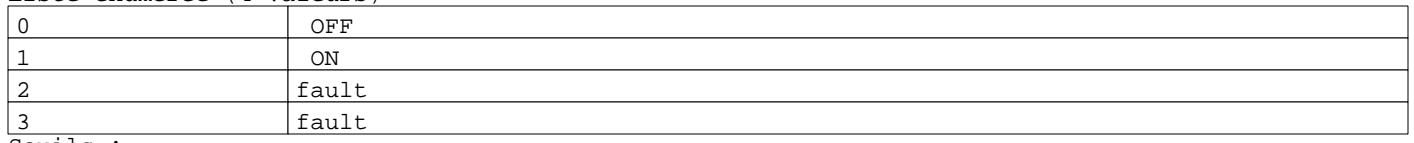

Seuils :  $\frac{\mathsf{M}}{\mathsf{H}}$ 

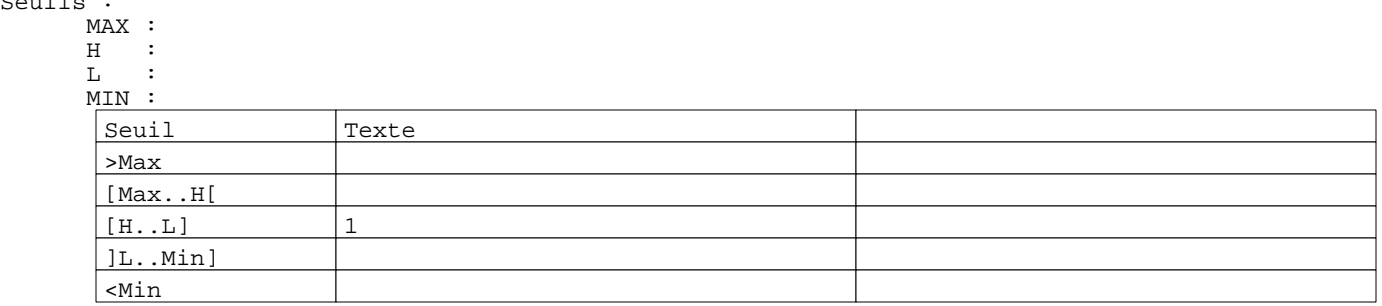

N° 34 : Champ Alphanumérique Variable : MASTER %MW10 / Mot<br>Format : LLLLL Format : LLLLL<br>Police : xbttxt : xbttxt2 / 8x11 XBT = API : L (Lecture : cyclique)

Liste énumérée (4 Valeurs)

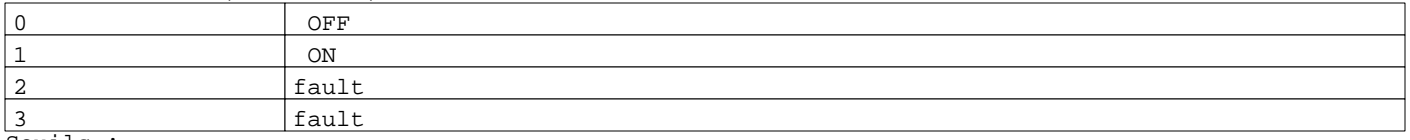

Seuils :

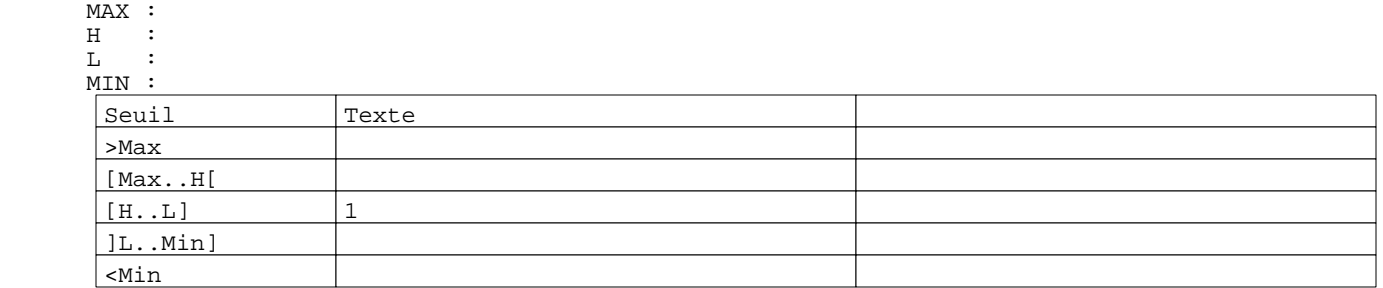

**TOUCHES DE FONCTION DYNAMIQUES OU ZONES TACTILES : 1**

### **MODELE APPLICATION N° 2 : Modèle recette 2**

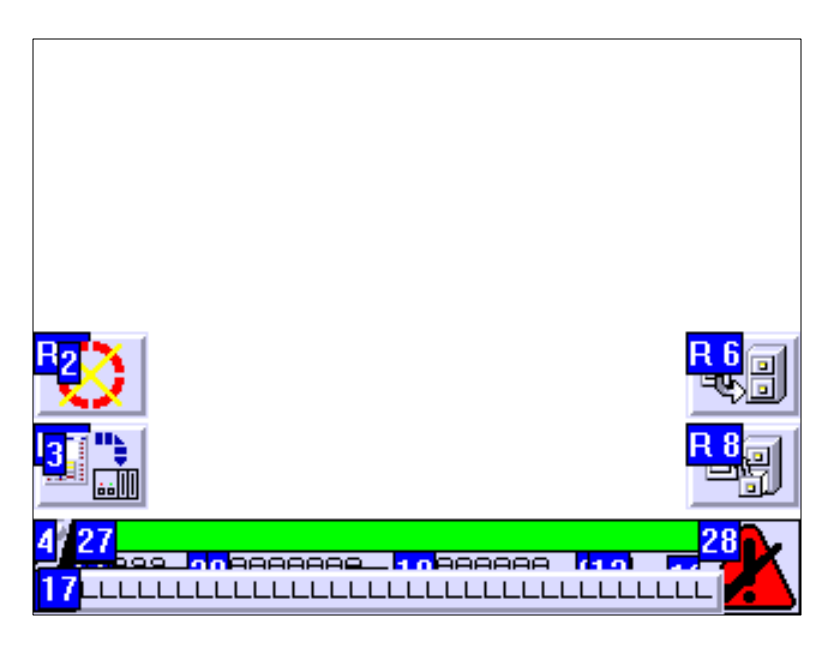

## **OBJETS VARIABLES OU ANIMES : MODELE APPLICATION N° 2**

N° 5 : Rectangle / Rectangle plein Variable : XBT %MW20005 / Mot

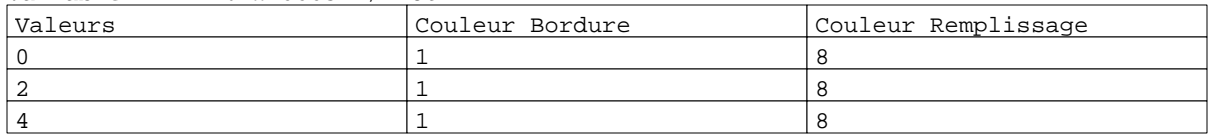

### N° 6 : Rectangle / Cadre

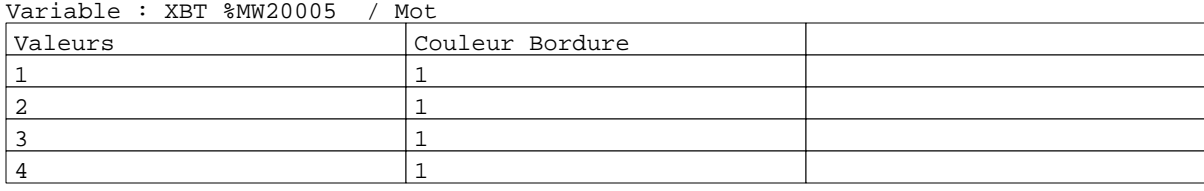

### N° 24 : Rectangle / Cadre

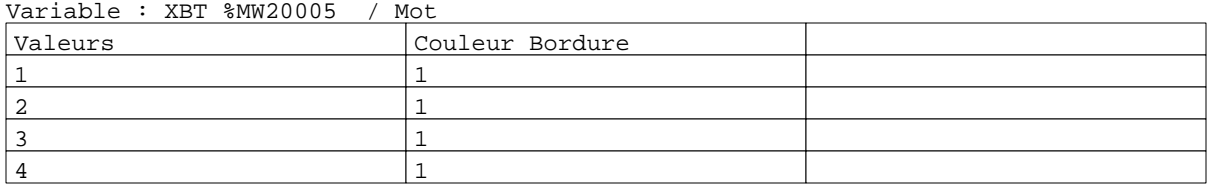

### N° 25 : Rectangle / Cadre

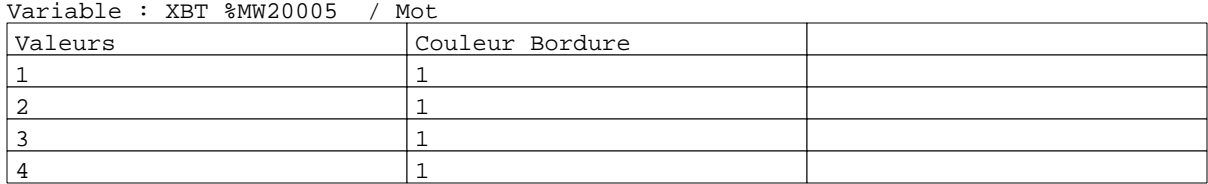

N° 26 : Rectangle / Rectangle plein

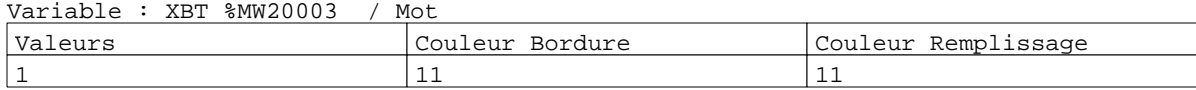

Page : 39 Modèles Application XBT-F011110 16/01/03 C:\W95\Profiles\sberry\Desktop\Dossiers techniques\COMPASS II\Compass III\compass2.dop

### Caractéristiques des modèles de pages application 2 Pages

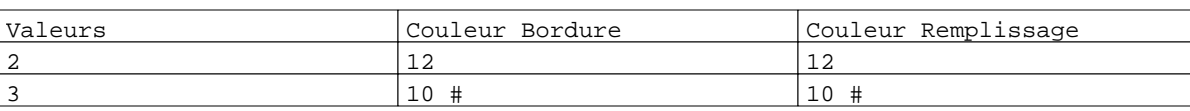

N° 27 : Texte

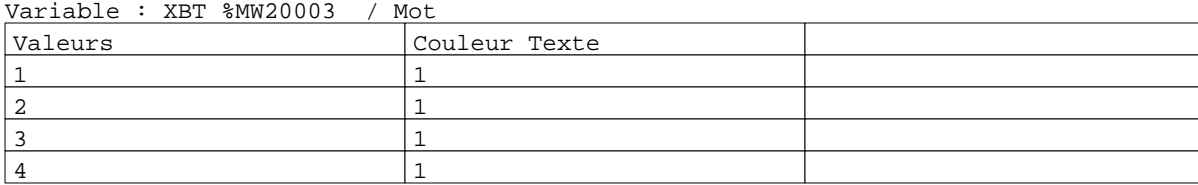

# N° 29 : Rectangle / Rectangle plein

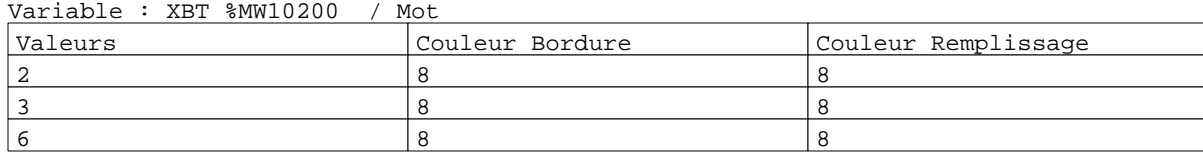

# N° 30 : Rectangle / Rectangle plein

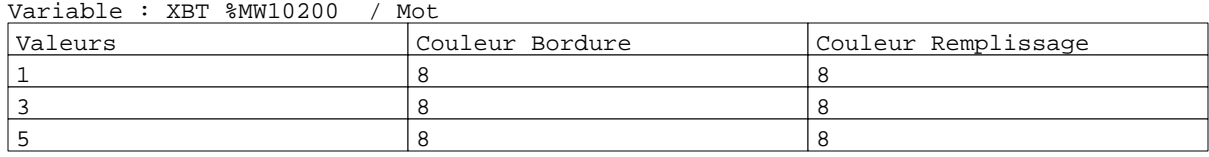

# N° 31 : Rectangle / Rectangle plein

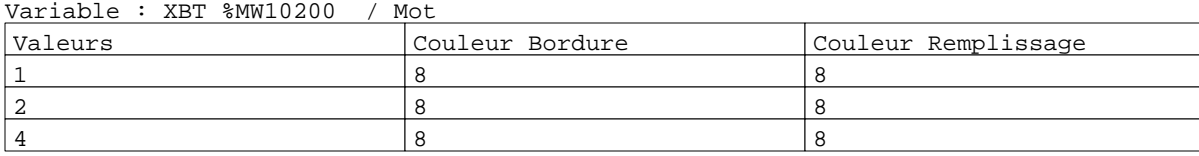

# N° 32 : Rectangle / Rectangle plein

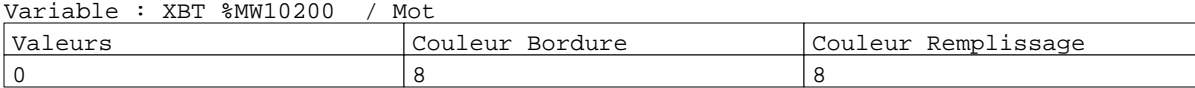

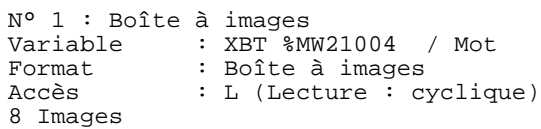

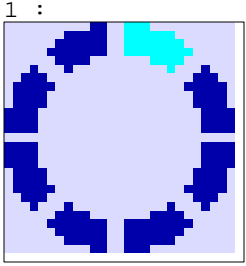

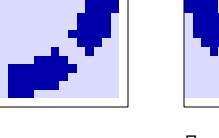

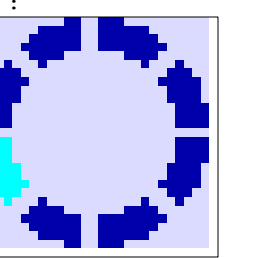

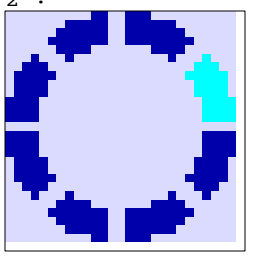

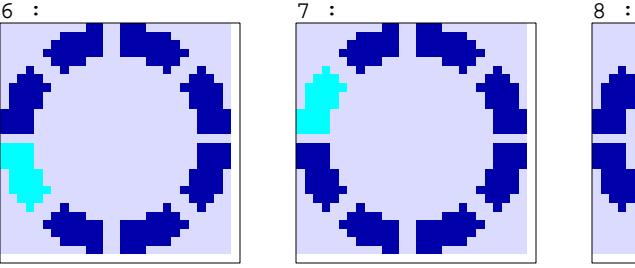

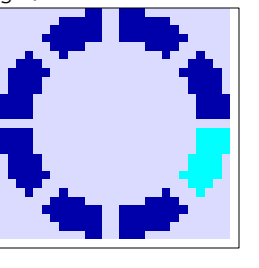

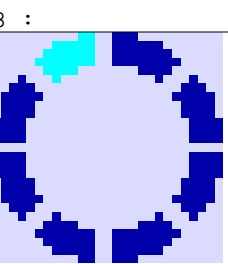

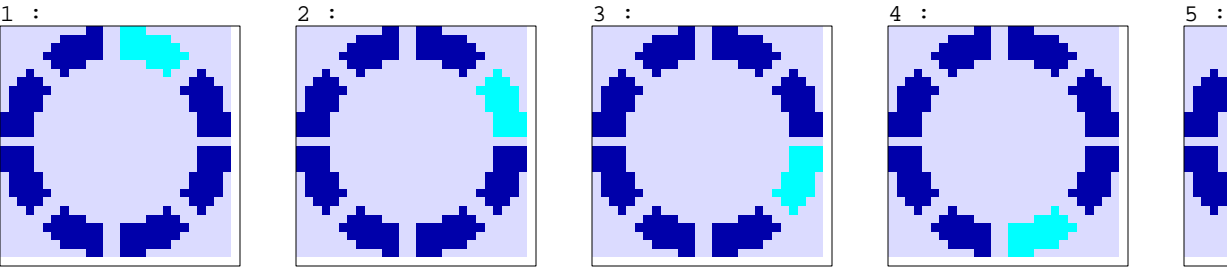

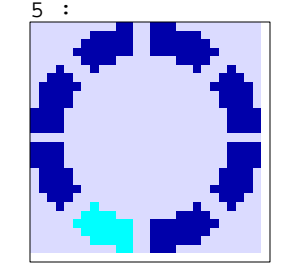

Page : 40 Modèles Application XBT-F011110 16/01/03 C:\W95\Profiles\sberry\Desktop\Dossiers techniques\COMPASS II\Compass III\compass2.dop
#### Caractéristiques des modèles de pages application 2 Pages

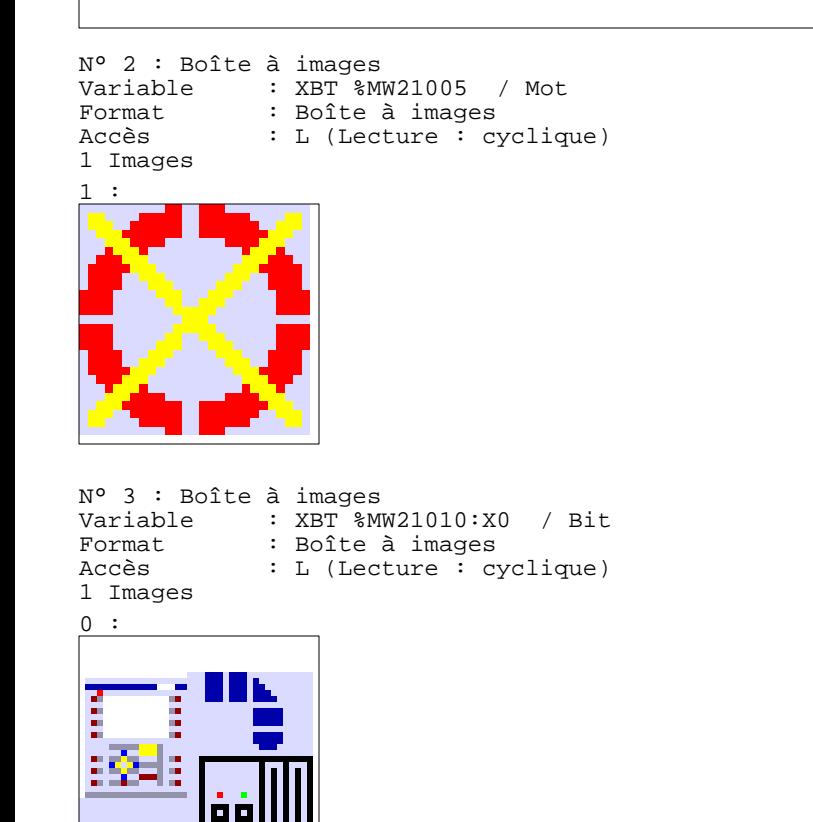

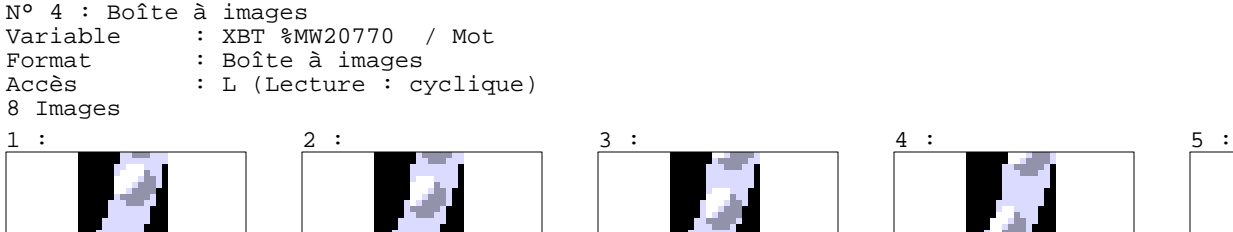

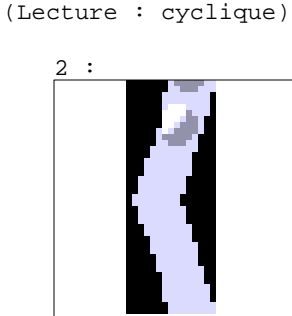

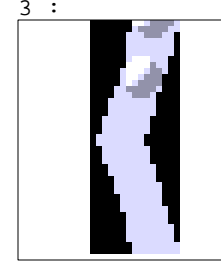

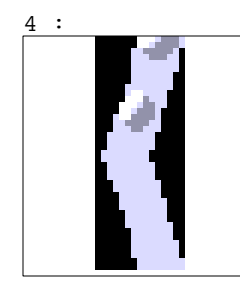

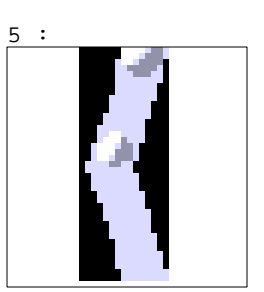

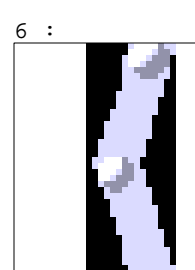

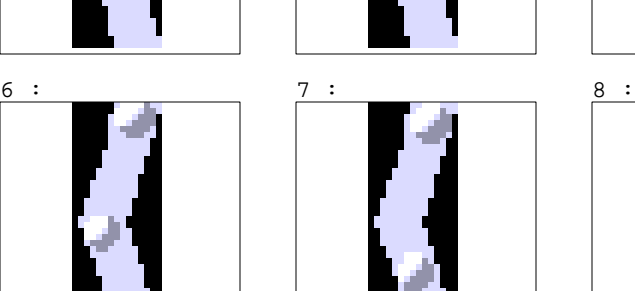

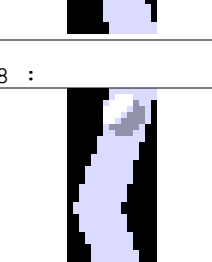

N° 23 : Boîte à images Variable : XBT %MW10401 / Mot<br>Format : Boîte à images Format : Boîte à images<br>Accès : L (Lecture : cy : L (Lecture : cyclique) 4 Images

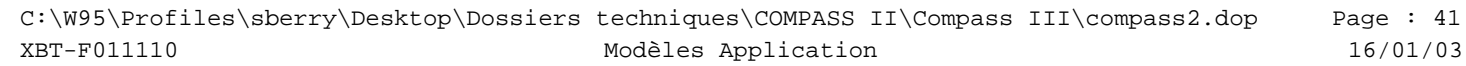

#### Caractéristiques des modèles de pages application 2 Pages

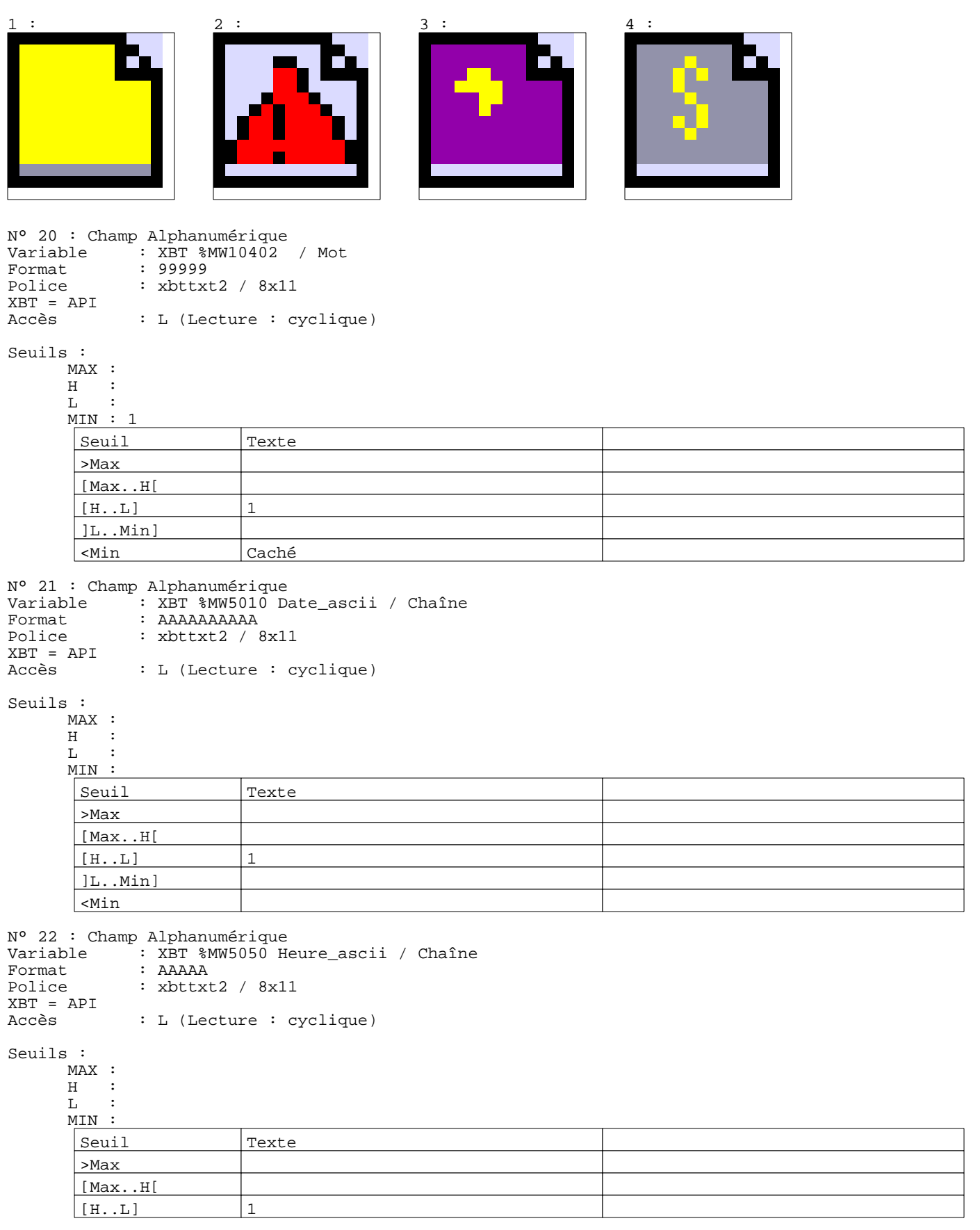

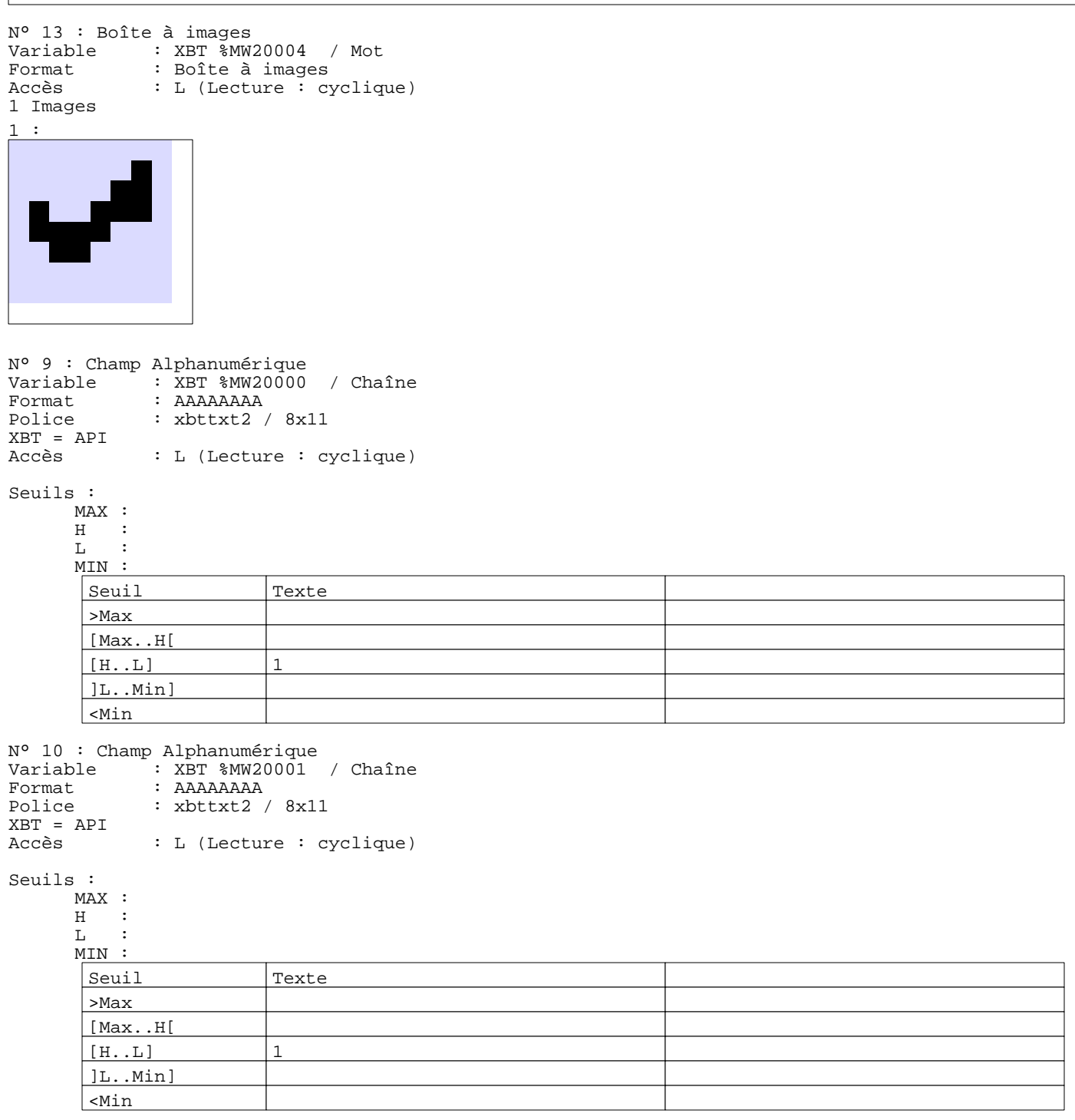

N° 7 : Champ Alphanumérique Variable : XBT %MW20002 / Mot Format : 9999 Police : xbttxt2 / 8x11 XBT = API : L (Lecture : cyclique)

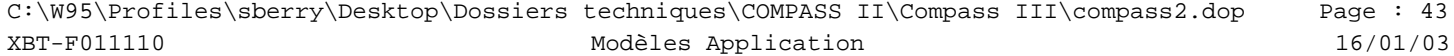

Seuils :

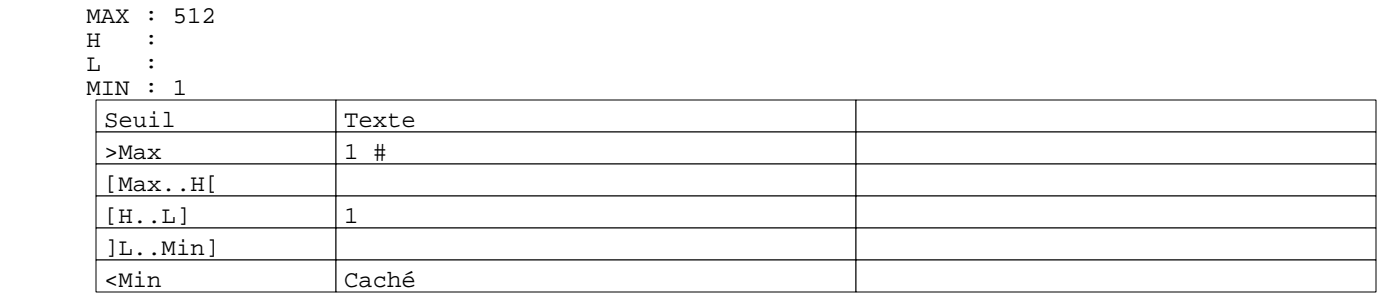

N° 12 : Champ Alphanumérique Variable : XBT %MW20003 / Mot Format : LLL<br>Police : xbtt : xbttxt2 / 8x11 XBT = API : L (Lecture : cyclique)

Liste énumérée (4 Valeurs)

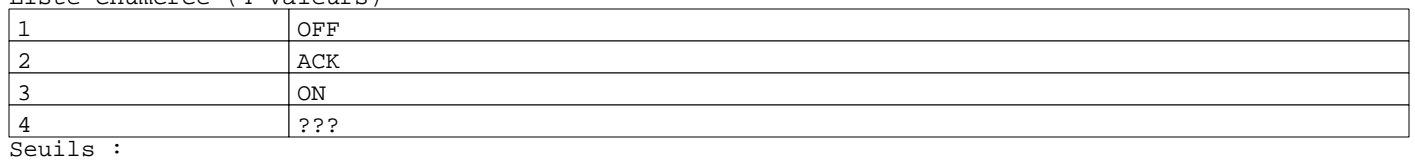

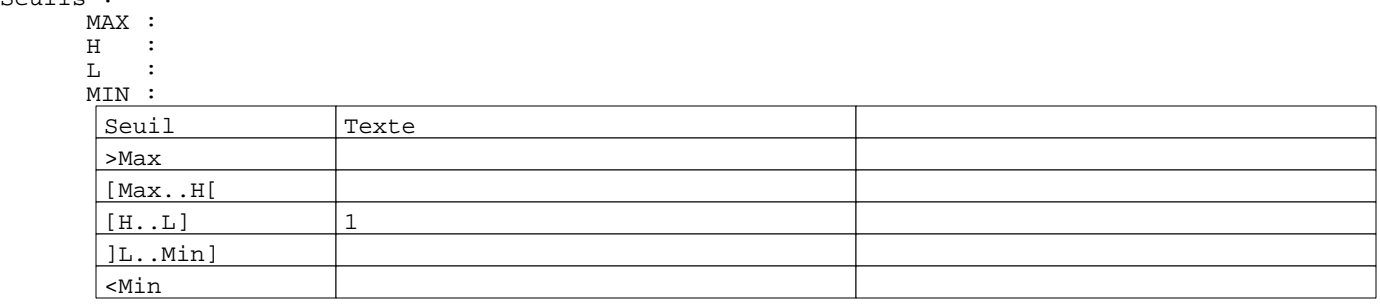

N° 28 : Boîte à images Variable : XBT  $\frac{8}{8}$ MW20003 / Mot<br>Format : Boîte à images Format : Boîte à images<br>Accès : L (Lecture : cy : L (Lecture : cyclique)

2 Images

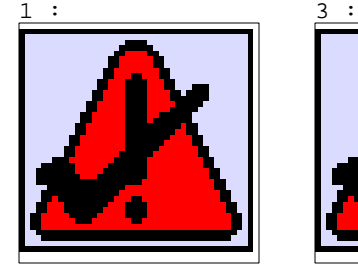

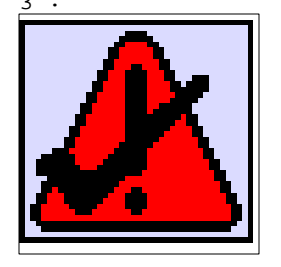

N° 14 : Boîte à images Variable : XBT %MW10422 / Mot<br>Format : Boîte à images Format : Boîte à images<br>Accès : L (Lecture : cy : L (Lecture : cyclique) 6 Images

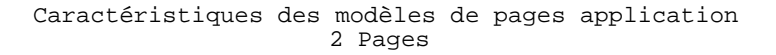

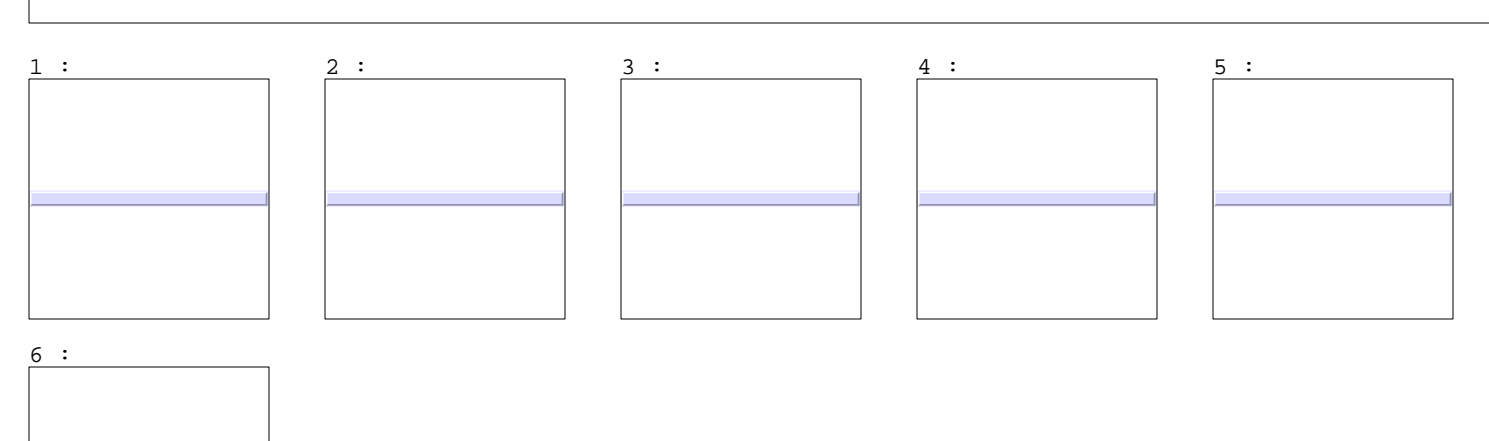

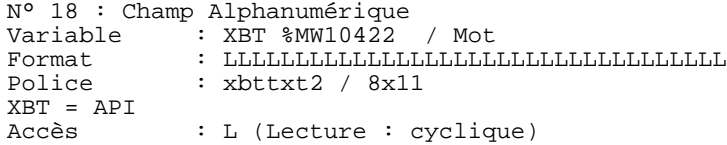

# Liste énumérée (6 Valeurs)

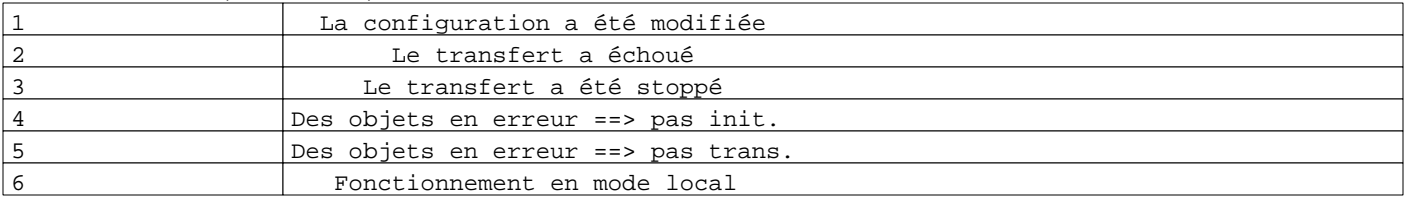

Seuils :

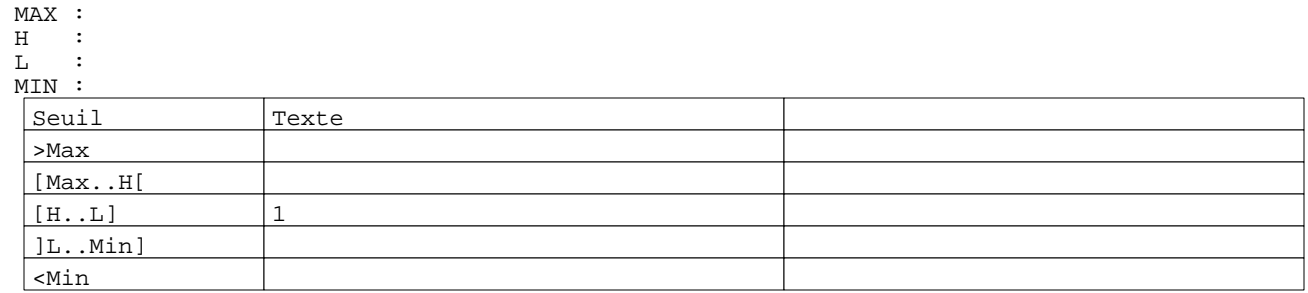

N° 15 : Boîte à images

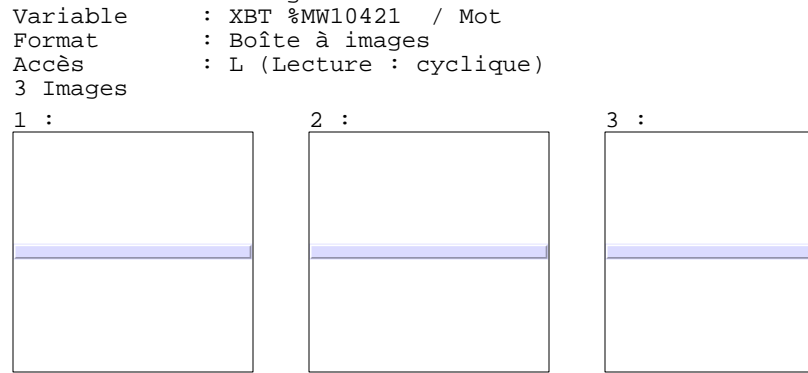

Page :  $45$ <br> $16/01/03$ Modèles Application XBT-F011110 16/01/03 C:\W95\Profiles\sberry\Desktop\Dossiers techniques\COMPASS II\Compass III\compass2.dop<br>Modèles Application

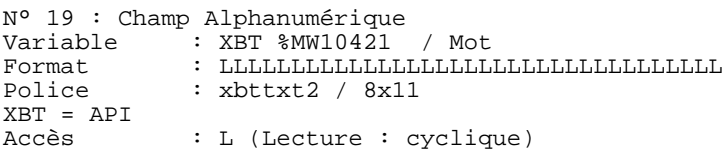

Liste énumérée (3 Valeurs)

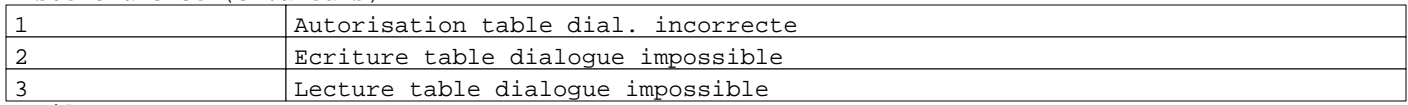

Seuils : MAX :

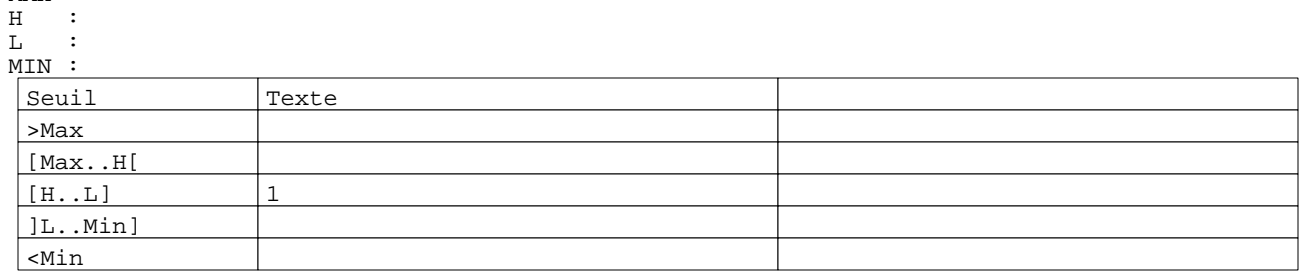

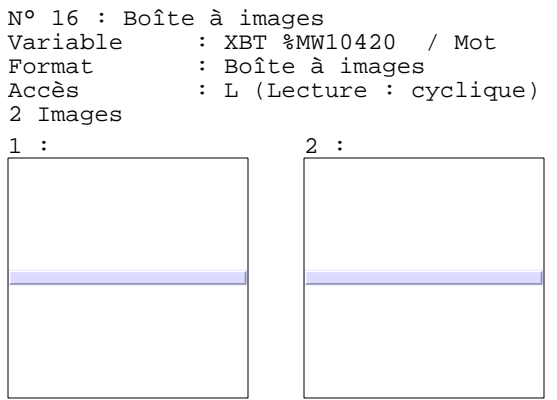

N° 17 : Champ Alphanumérique Variable : XBT %MW10420 / Mot Format : LLLLLLLLLLLLLLLLLLLLLLLLLLLLLLLLLL Police : xbttxt2 / 8x11 XBT = API : L (Lecture : cyclique)

Liste énumérée (2 Valeurs)

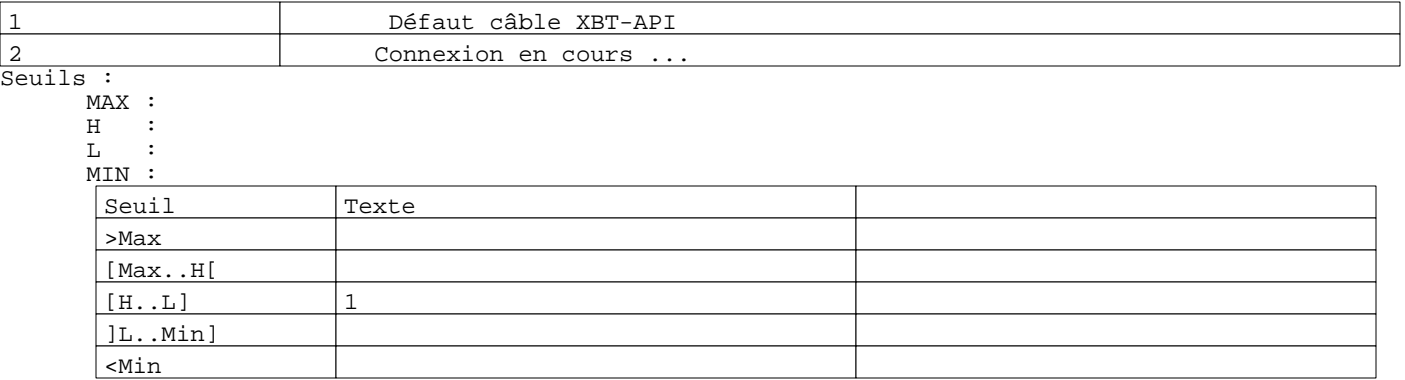

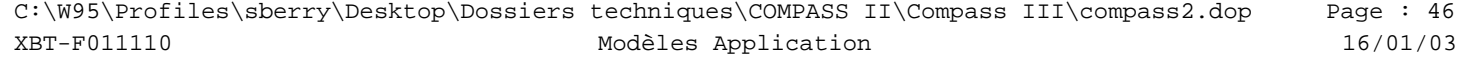

### **TOUCHES DE FONCTION DYNAMIQUES OU ZONES TACTILES : 2**

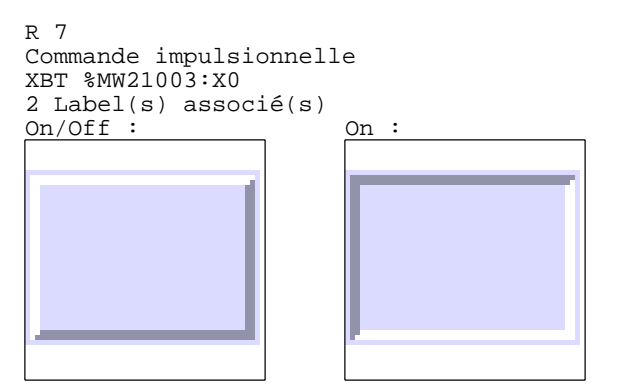

R 5 Commande pousser/pousser XBT %MW21002:X0 2 Label(s) associé(s)  $On/Off$  :  $On$  :

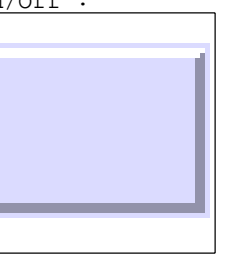

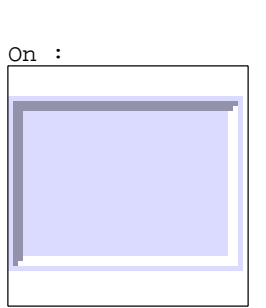

R 6 Commande impulsionnelle

XBT %MW21001:X0 1 Label(s) associé(s) On/Off :

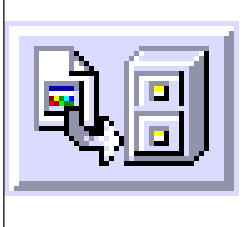

R 8 Commande impulsionnelle XBT %MW21000:X0 1 Label(s) associé(s) On/Off :

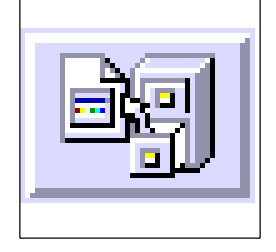

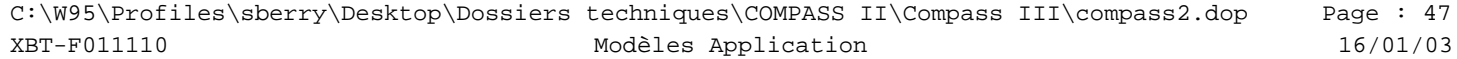

**MODELE ALARME N° 1 : Modèle alarme 1**

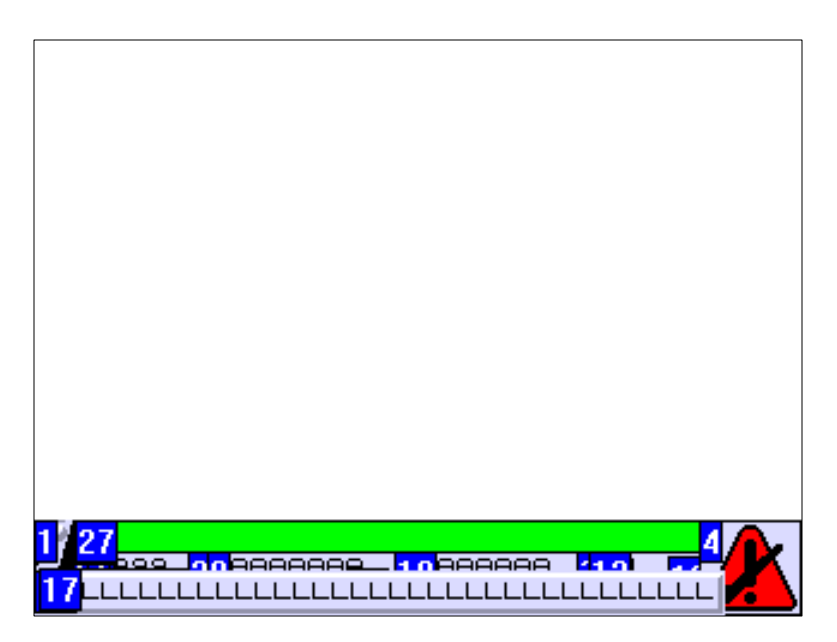

### **OBJETS VARIABLES OU ANIMES : MODELE ALARME N° 1**

N° 2 : Rectangle / Rectangle plein Variable : XBT %MW20005 / Mot

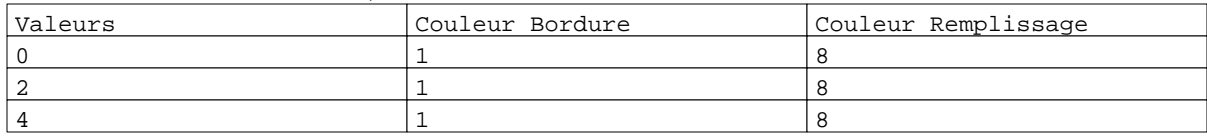

N° 3 : Rectangle / Cadre

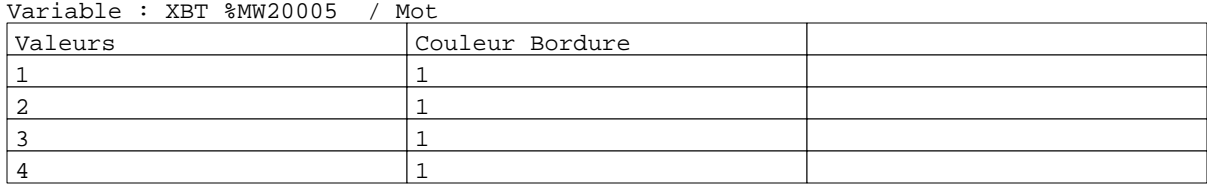

#### N° 24 : Rectangle / Cadre

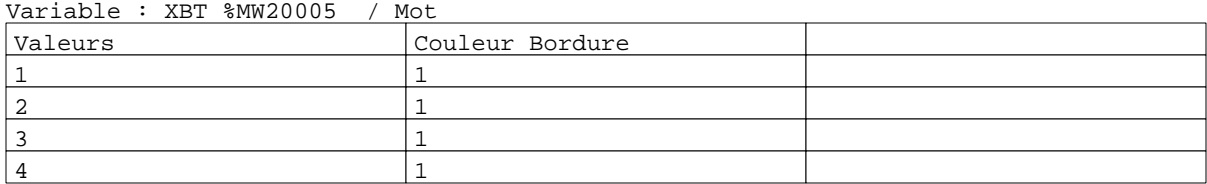

#### N° 25 : Rectangle / Cadre

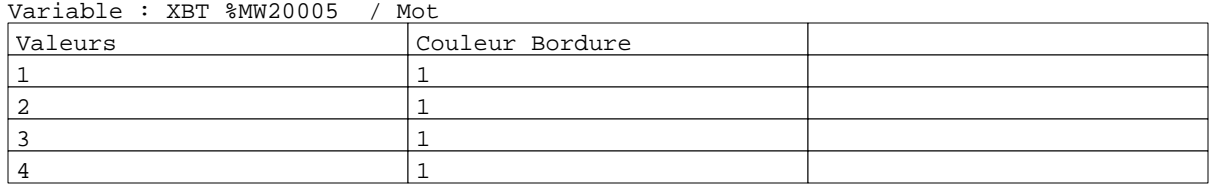

N° 26 : Rectangle / Rectangle plein

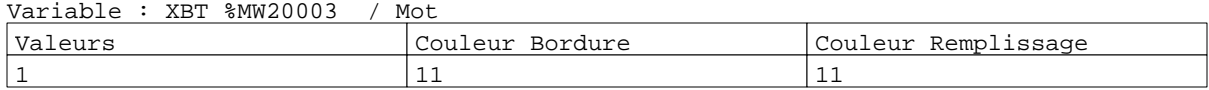

Page : 48 Modèles Application XBT-F011110 16/01/03 C:\W95\Profiles\sberry\Desktop\Dossiers techniques\COMPASS II\Compass III\compass2.dop

#### Caractéristiques des modèles de pages alarme 1 Page

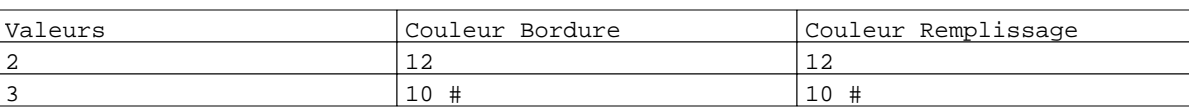

N° 27 : Texte

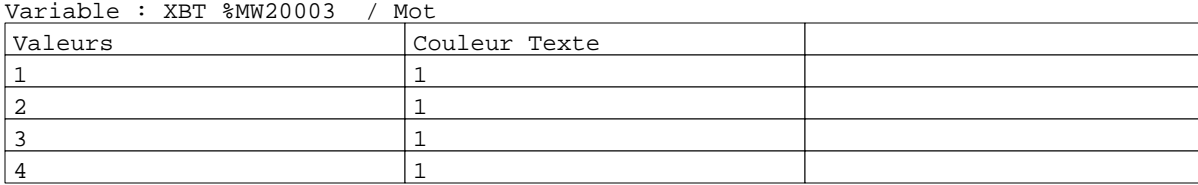

## N° 28 : Rectangle / Rectangle plein

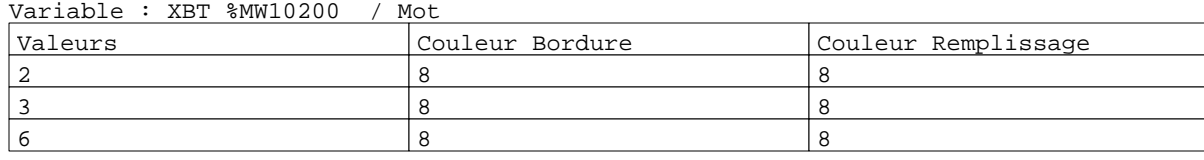

# N° 29 : Rectangle / Rectangle plein

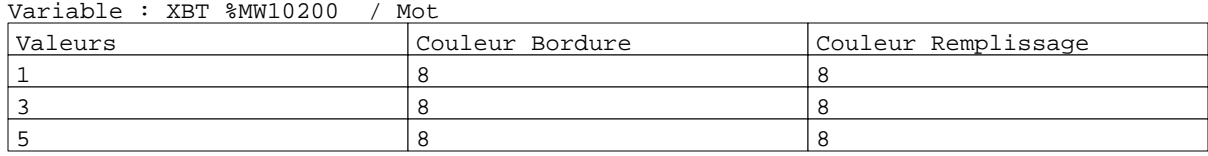

## N° 30 : Rectangle / Rectangle plein

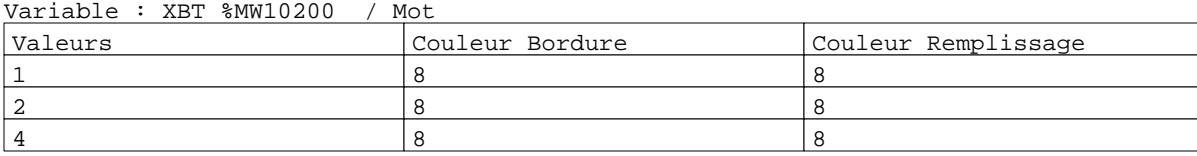

# N° 31 : Rectangle / Rectangle plein

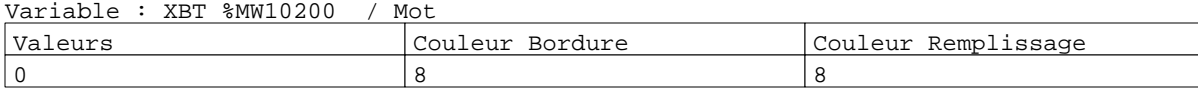

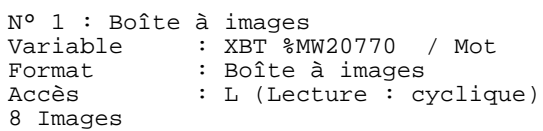

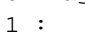

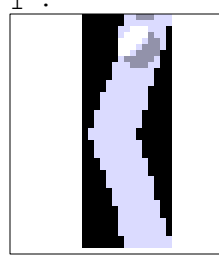

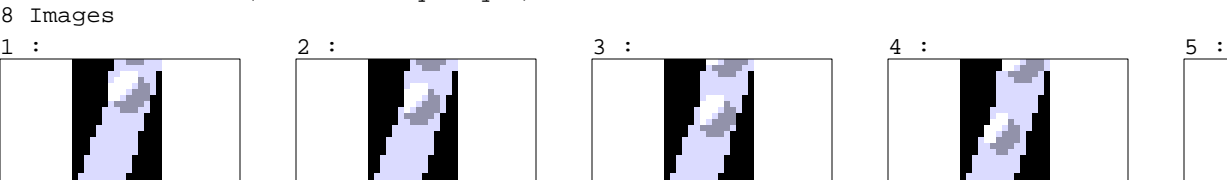

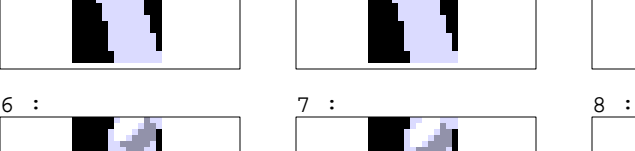

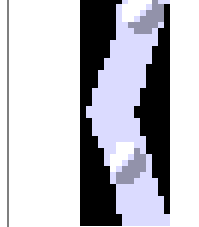

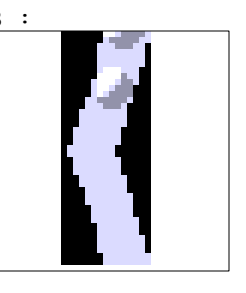

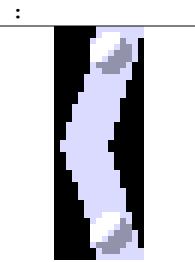

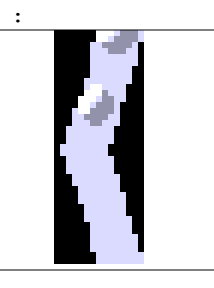

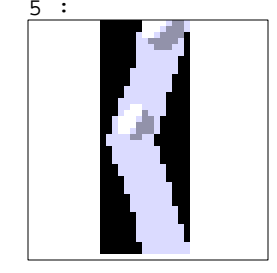

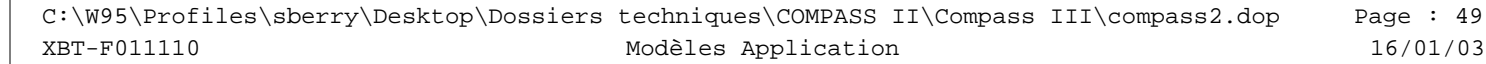

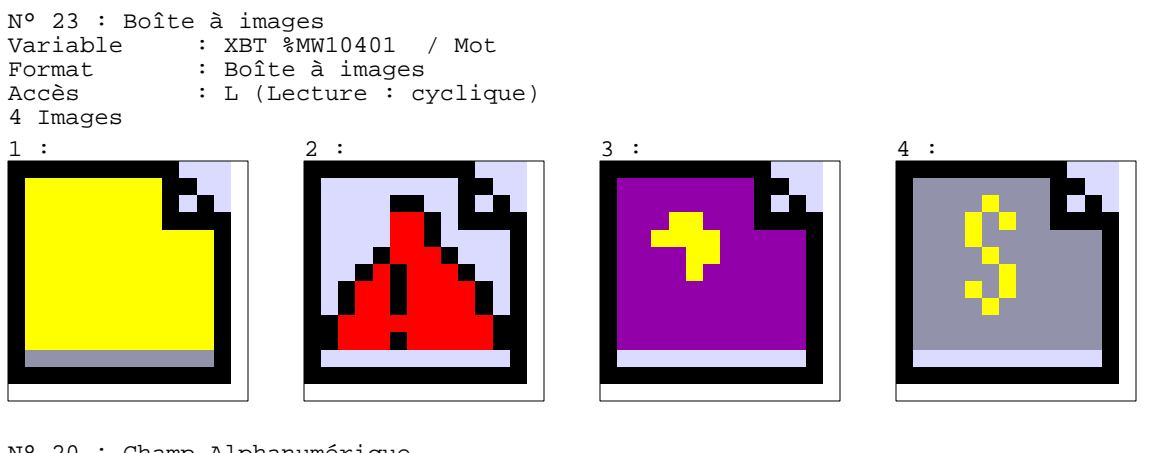

N° 20 : Champ Alphanumérique Variable  $\overline{\phantom{a}}$ : XBT %MW10402 / Mot<br>Format : 99999 Format : 99999<br>Police : xbttxt : xbttxt2 / 8x11 XBT = API : L (Lecture : cyclique)

Seuils :

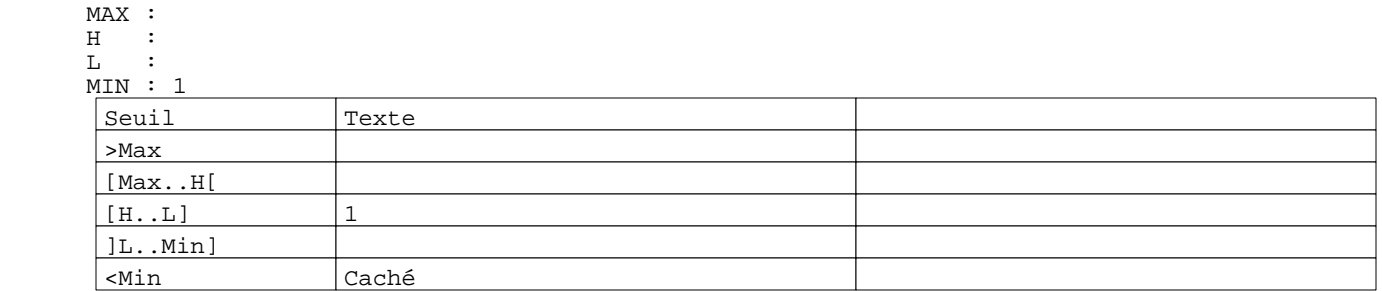

N° 21 : Champ Alphanumérique Variable : XBT %MW5010 Date\_ascii / Chaîne<br>Format : AAAAAAAAAA Format : AAAAAAAAAA<br>Police : xbttxt2 / 8 : xbttxt2 / 8x11 XBT = API : L (Lecture : cyclique) Seuils :  $\begin{array}{ll} \mathtt{MAX} & \vdots \\ \mathtt{H} & \vdots \end{array}$  $\frac{H}{L}$  :  $\mathbf L$  MIN : Seuil Texte >Max [Max..H[  $[H...L]$  1 ]L..Min] <Min

N° 22 : Champ Alphanumérique Variable : XBT %MW5050 Heure\_ascii / Chaîne<br>Format : AAAAA Format : AAAAA<br>Police : xbttxt : xbttxt2 / 8x11 XBT = API : L (Lecture : cyclique)

#### Caractéristiques des modèles de pages alarme 1 Page

Seuils :

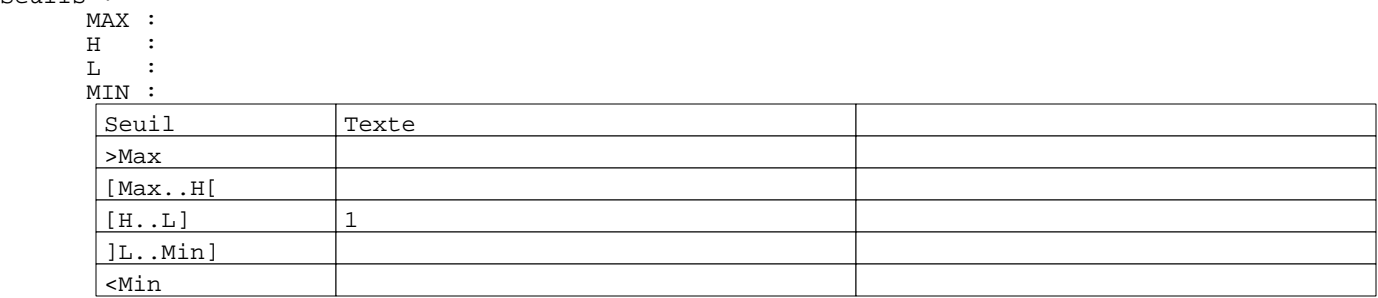

N° 13 : Boîte à images

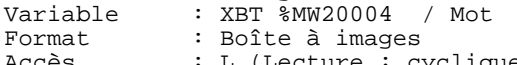

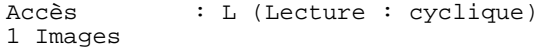

1 :

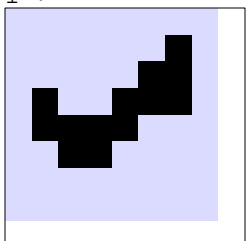

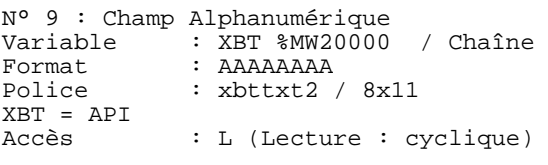

Seuils :

 MAX :  $H$  :  $L \rightarrow L$  $M$ >Max

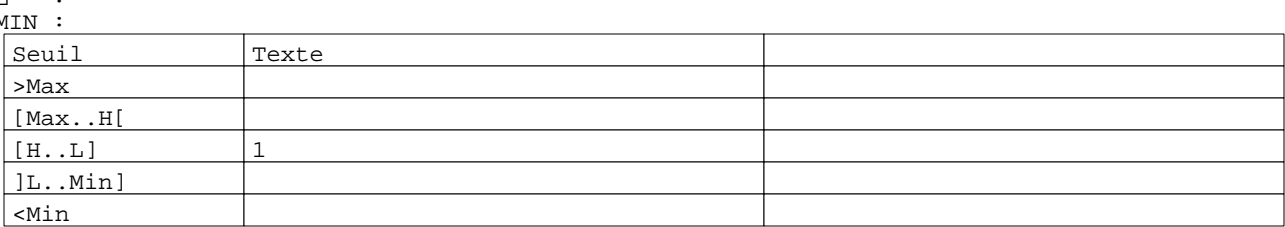

N° 10 : Champ Alphanumérique Variable : XBT %MW20001 / Chaîne Format : AAAAAAAA<br>Police : xbttxt2 / : xbttxt2 / 8x11 XBT = API<br>Accès : L (Lecture : cyclique) Seuils : MAX :  $\begin{array}{ccc} \mathbf{H} & \ & \ \vdots \\ \mathbf{L} & \ & \ \ \end{array}$  $L<sub>1</sub>$  MIN : Seuil Texte >Max

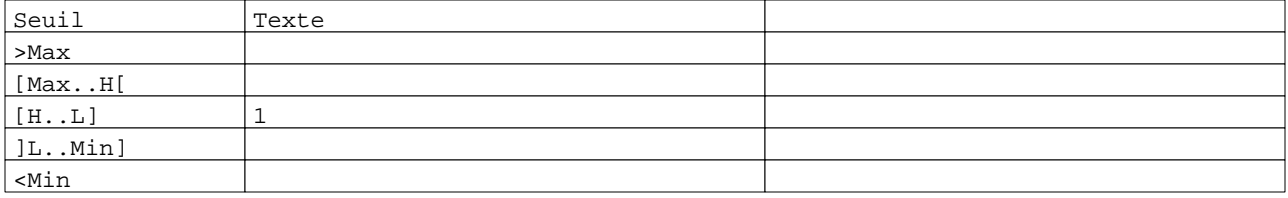

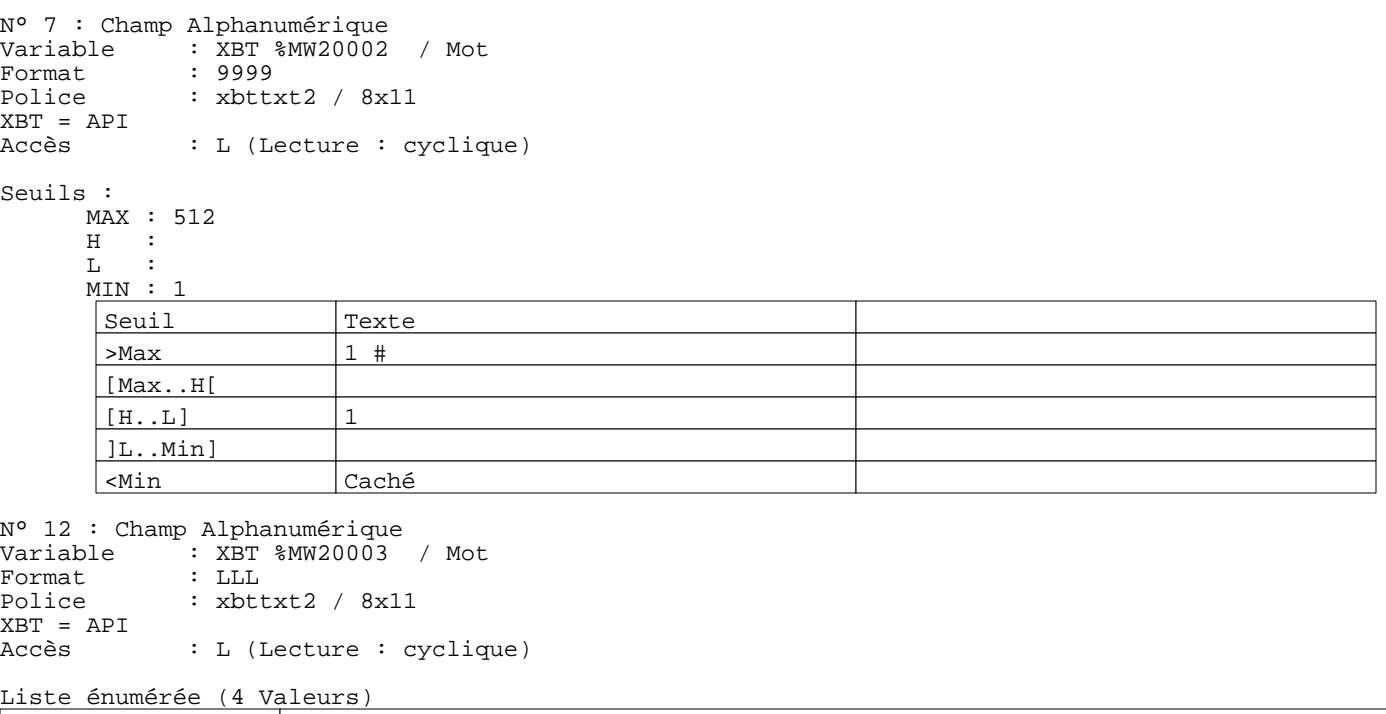

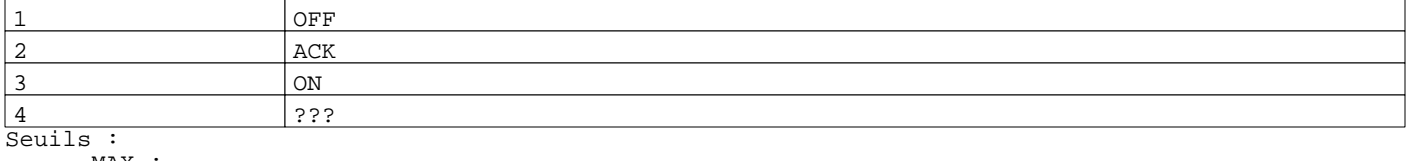

MAX :

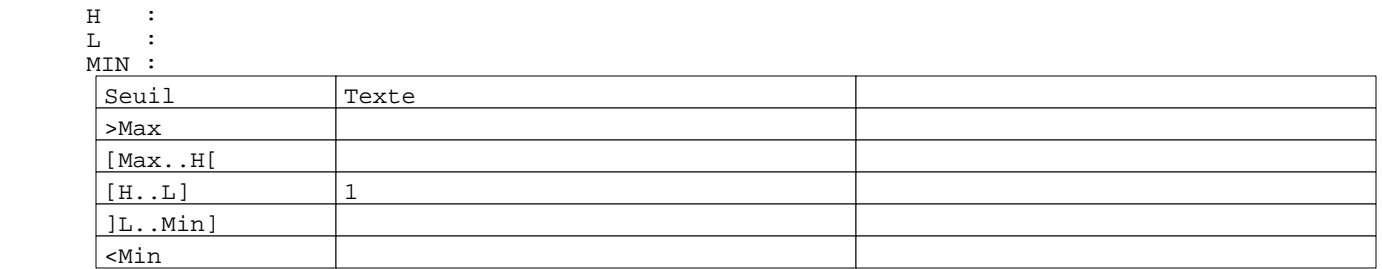

N° 4 : Boîte à images

Variable : XBT %MW20003 / Mot<br>Format : Boîte à images Format : Boîte à images Accès : L (Lecture : cyclique) 2 Images

 $1: 3:$ 

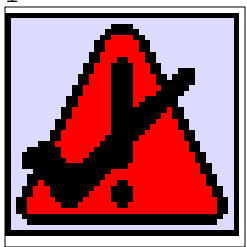

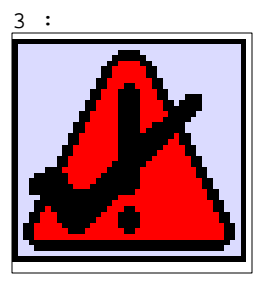

N° 14 : Boîte à images Variable : XBT  $_{\text{MW10422}}$  / Mot<br>Format : Boîte à images Format : Boîte à images<br>Accès : L (Lecture : cy : L (Lecture : cyclique) 6 Images

Page : 52 Modèles Application XBT-F011110 16/01/03 C:\W95\Profiles\sberry\Desktop\Dossiers techniques\COMPASS II\Compass III\compass2.dop

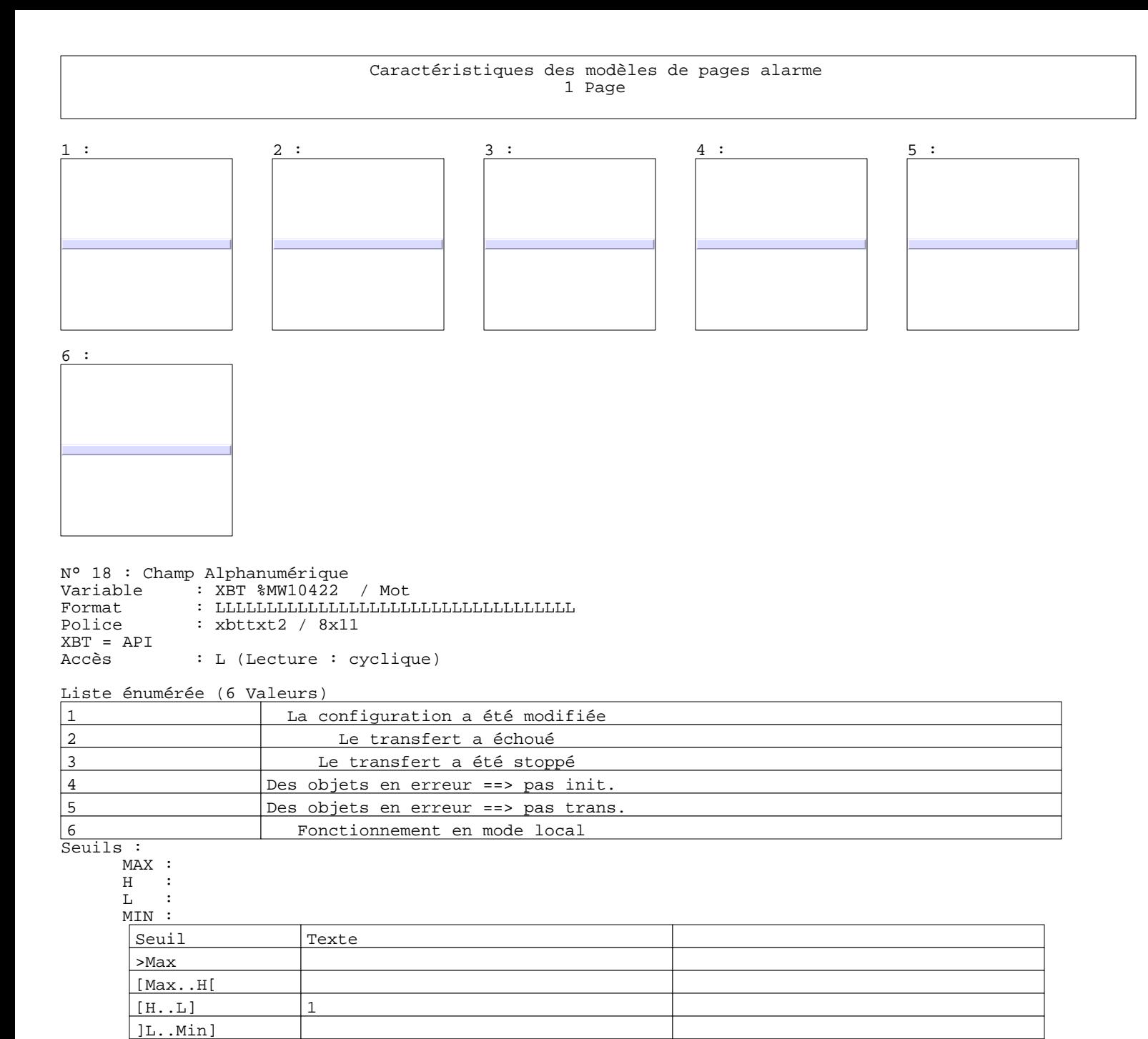

<Min

N° 15 : Boîte à images Variable : XBT %MW10421 / Mot<br>Format : Boîte à images Format : Boîte à images<br>Accès : L (Lecture : cy : L (Lecture : cyclique) 3 Images 1 : 2 : 3 :

Page : 53 Modèles Application XBT-F011110 16/01/03 C:\W95\Profiles\sberry\Desktop\Dossiers techniques\COMPASS II\Compass III\compass2.dop

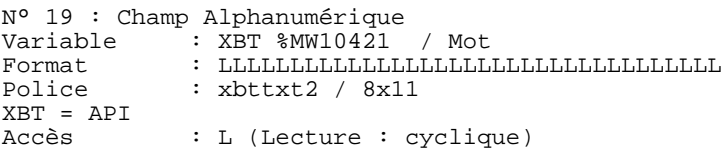

Liste énumérée (3 Valeurs)

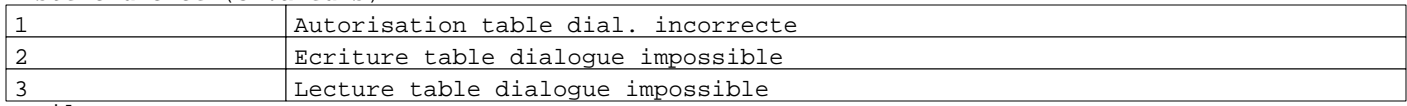

Seuils : MAX :

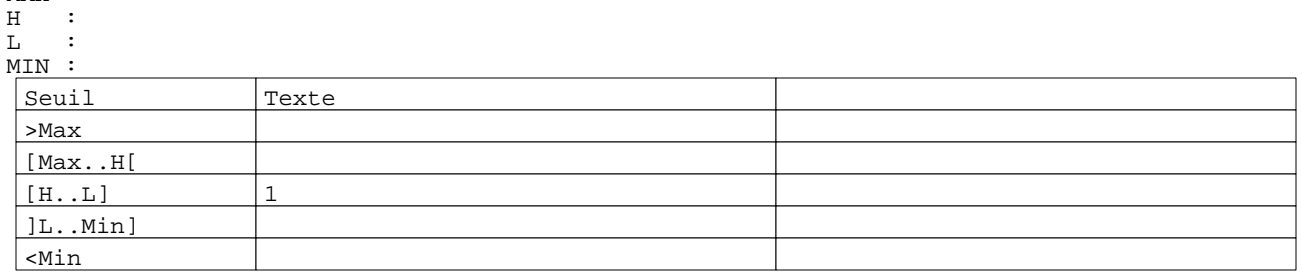

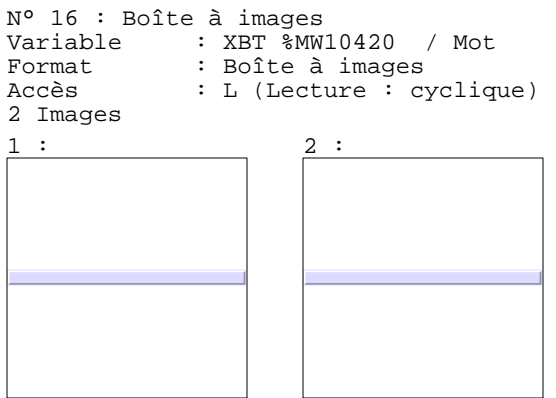

N° 17 : Champ Alphanumérique Variable : XBT %MW10420 / Mot Format : LLLLLLLLLLLLLLLLLLLLLLLLLLLLLLLLLL Police : xbttxt2 / 8x11 XBT = API : L (Lecture : cyclique)

Liste énumérée (2 Valeurs)

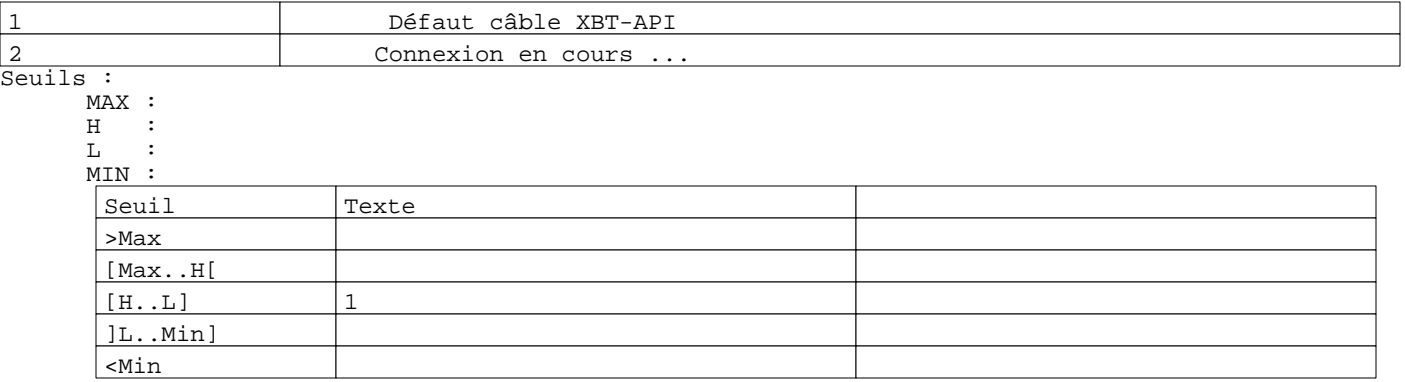

Page : 54 Modèles Application XBT-F011110 16/01/03 C:\W95\Profiles\sberry\Desktop\Dossiers techniques\COMPASS II\Compass III\compass2.dop

**TOUCHES DE FONCTION DYNAMIQUES OU ZONES TACTILES : 1**

**MODELE AIDE N° 1 : Modèle aide 1**

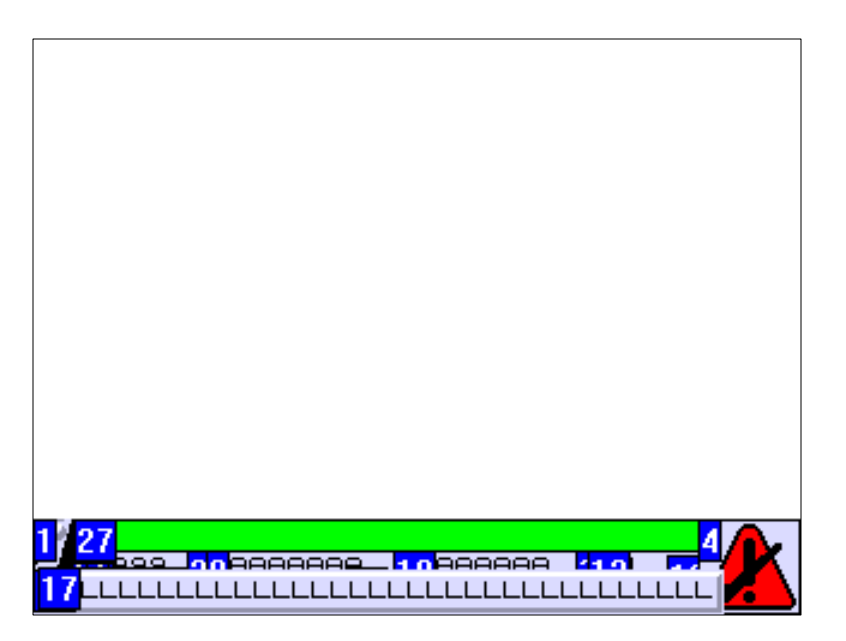

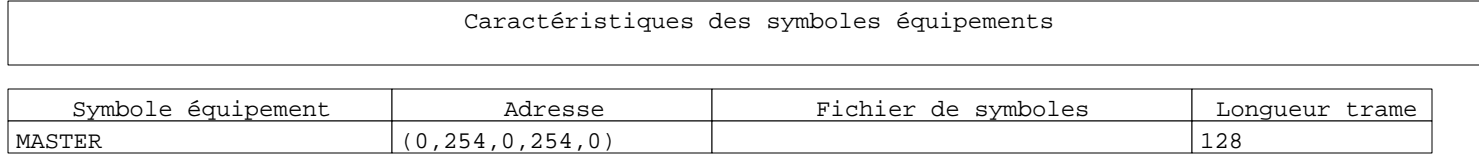

## Caractéristiques des groupes d'alarmes

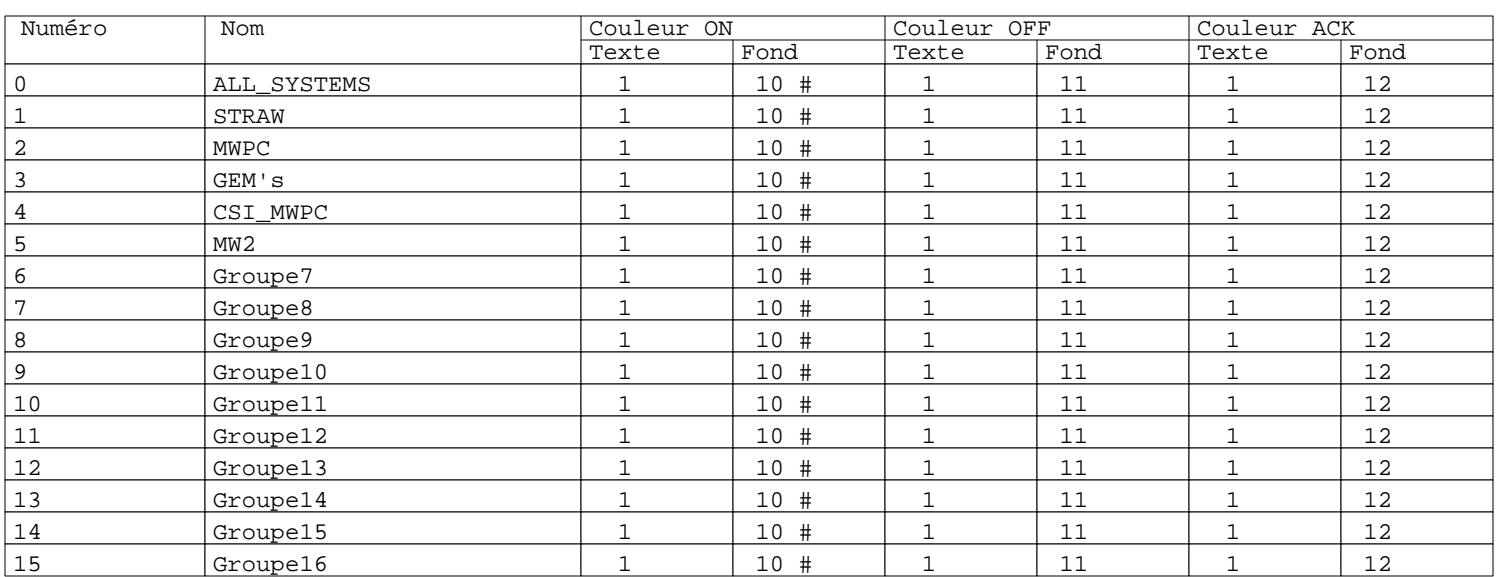

## **Table de dialogue :**

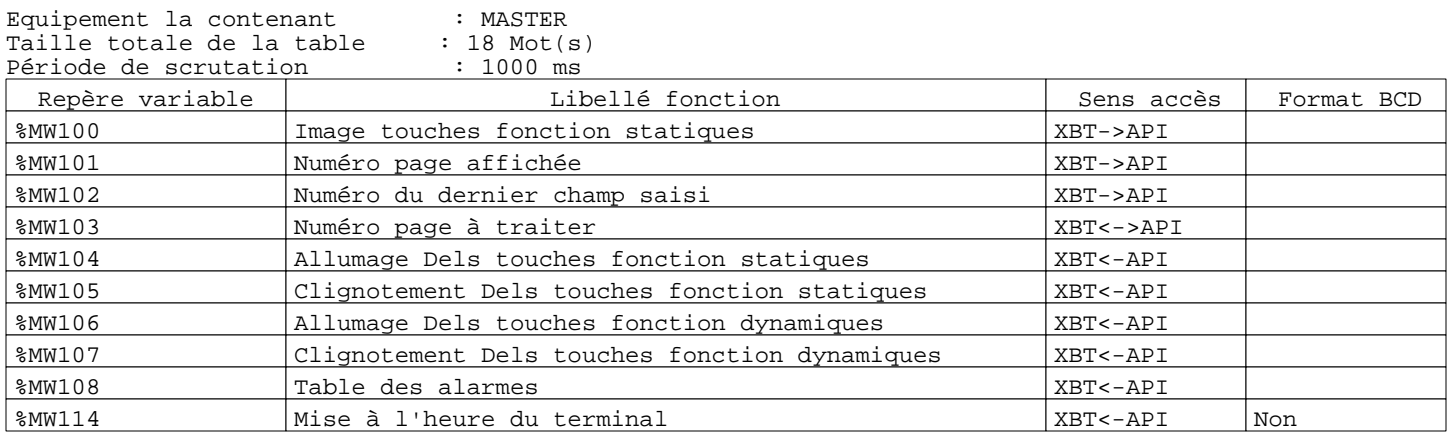

### **Tables d'alarmes :**

Aucune

### Caractéristiques des touches de fonctions statiques

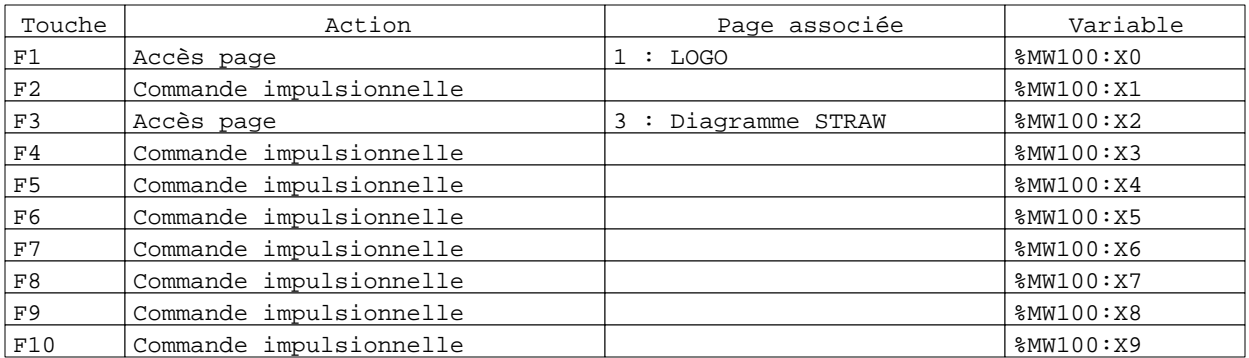

## XBTTXT1 09x13 / 18x26

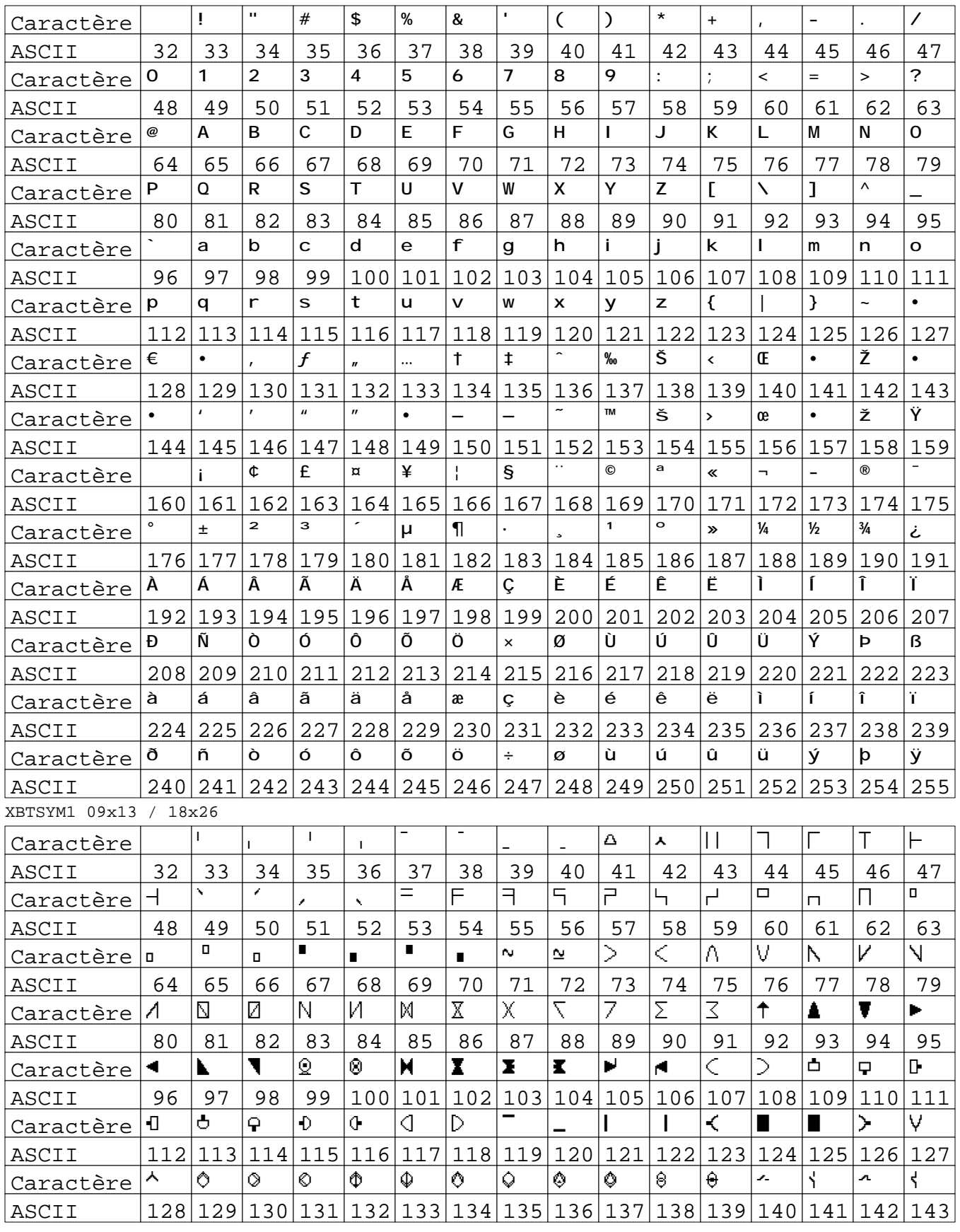

Page :  $61$ <br> $16/01/03$ Polices C:\W95\Profiles\sberry\Desktop\Dossiers techniques\COMPASS II\Compass III\compass2.dop XBT-F011110

## XBTSYM1 09x13 / 18x26

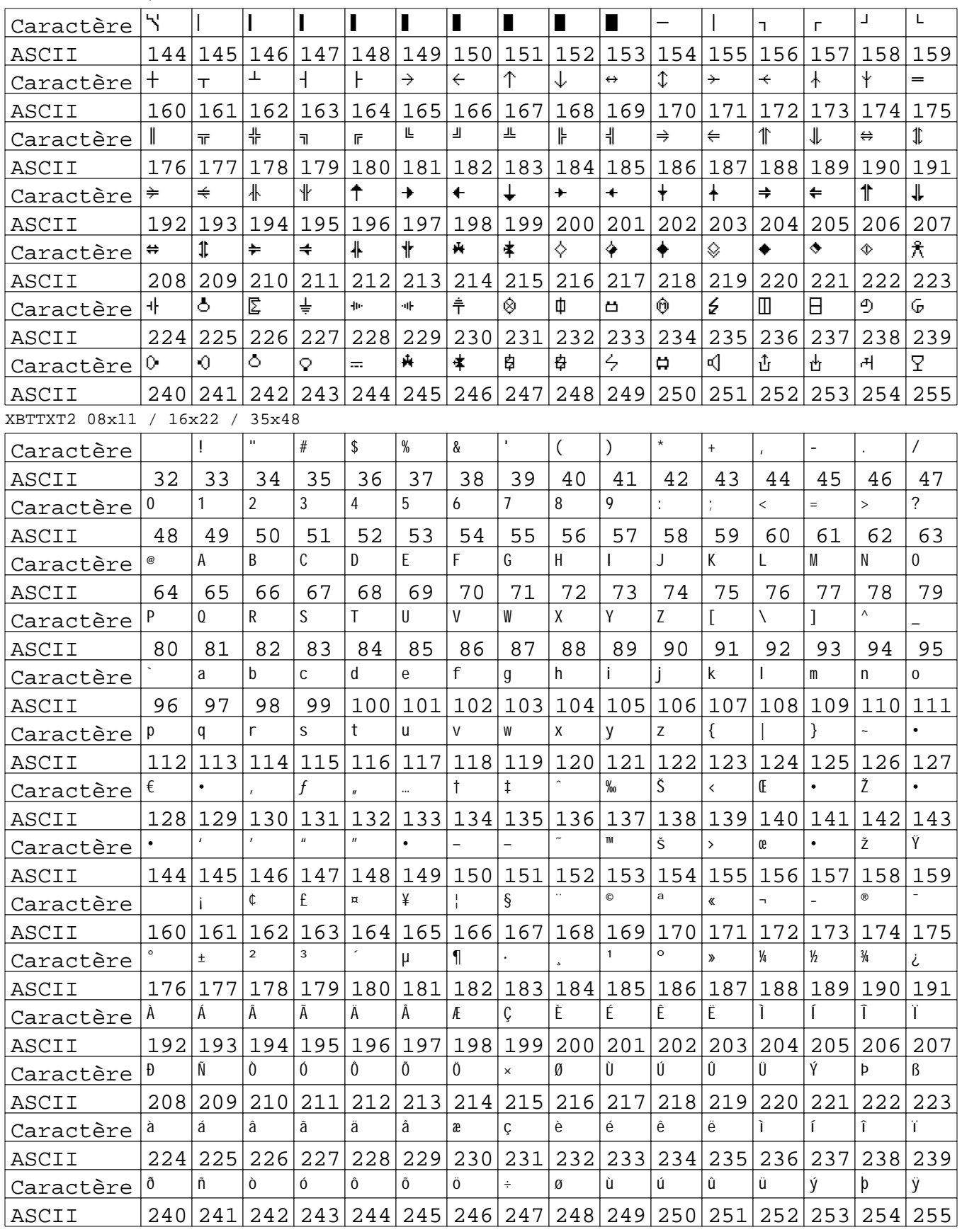

Page :  $62$ <br> $16/01/03$ Polices C:\W95\Profiles\sberry\Desktop\Dossiers techniques\COMPASS II\Compass III\compass2.dop XBT-F011110